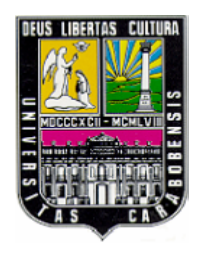

UNIVERSIDAD DE CARABOBO

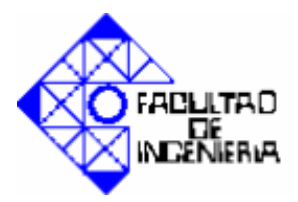

FACULTAD DE INGENIERÍA ESCUELA DE INGENIERÍA ELÉCTRICA DEPARTAMENTO DE SISTEMAS Y AUTOMÁTICA

# **DISEÑO DE UN SISTEMA AUTOMATIZADO DE CONTROL Y SUPERVISIÓN, PARA MODERNIZAR LA SALA DE CONTROL DE CASA DE FUERZA EN LA EMPRESA SMURFIT KAPPA VALENCIA-EDO. CARABOBO**

AUTOR: GABRIEL PÉREZ.

NAGUANAGUA, NOVIEMBRE DE 2011

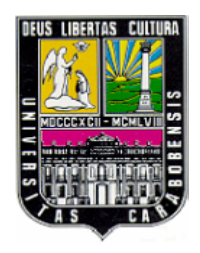

UNIVERSIDAD DE CARABOBO

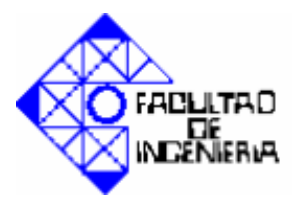

FACULTAD DE INGENIERÍA ESCUELA DE INGENIERÍA ELÉCTRICA DEPARTAMENTO DE SISTEMAS Y AUTOMÁTICA

# **DISEÑO DE UN SISTEMA AUTOMATIZADO DE CONTROL Y SUPERVISIÓN, PARA MODERNIZAR LA SALA DE CONTROL DE CASA DE FUERZA EN LA EMPRESA SMURFIT KAPPA VALENCIA-EDO. CARABOBO**

# **TRABAJO ESPECIAL DE GRADO PRESENTADO ANTE LA ILUSTRE UNIVERSIDAD DE CARABOBO PARA OPTAR AL TITULO DE INGENIERO ELECTRICISTA**

AUTOR: GABRIEL PÉREZ.

NAGUANAGUA, NOVIEMBRE DE 2011

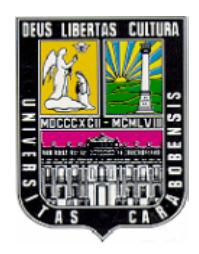

UNIVERSIDAD DE CARABOBO

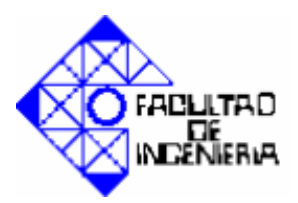

FACULTAD DE INGENIERÍA ESCUELA DE INGENIERÍA ELÉCTRICA DEPARTAMENTO DE SISTEMAS Y AUTOMÁTICA

# **CERTIFICADO DE APROBACIÓN**

 Los abajo firmantes miembros del jurado asignado para evaluar el trabajo de grado titulado **"DISEÑO DE UN SISTEMA AUTOMATIZADO DE CONTROL Y SUPERVISIÓN, PARA MODERNIZAR LA SALA DE CONTROL DE CASA DE FUERZA EN LA EMPRESA SMURFIT KAPPA VALENCIA-EDO. CARABOBO"**, realizado el bachiller: Pérez Gabriel, Cédula de identidad: 19.001.972, hacemos constar que hemos revisado y aprobado dicho trabajo.

> \_\_\_\_\_\_\_\_\_\_\_\_\_\_\_\_\_\_\_\_\_\_\_ Prof. Liliana Villavicencio TUTOR

\_\_\_\_\_\_\_\_\_\_\_\_\_\_\_\_\_\_\_\_\_\_ \_\_\_\_\_\_\_\_\_\_\_\_\_\_\_\_\_\_\_\_\_\_ Prof. Oriana Barrios Prof. Norma Vargas JURADO JURADO

VALENCIA, NOVIEMBRE DE 2011

## **Dedicatoria**

Este trabajo se desarrolló con la intención de hacer un modesto aporte en el área de la Automatización Industrial y por tanto está dedicado a todos aquellos interesados en esta basta rama de la Ingeniería Eléctrica y a quienes hicieron posible el desarrollo del mismo.

### **Agradecimiento**

 Este trabajo no habría sido posible sin el aporte incondicional de un sin número de personas: por su apoyo incondicional agradezco a mi familia, en especial a mis padres y mi hermana, a mis amigos sin los que no habría logrado conseguir el tema que aquí se desarrolla, a mi tutora por ser tan receptiva, cordial y darme la oportunidad de desarrollar este trabajo, a los docentes que contribuyeron con mi formación académica sin la cual nada de esto habría sido posible, a la Empresa Smurfit Kappa por abrirme sus puertas y brindarme esta invaluable experiencia, a todos muchas gracias.

**Diseño de un Sistema automatizado de control y Supervisión, para Modernizar la Sala de Control de Casa de Fuerza en la Empresa Smurfit Kappa Valencia- Carabobo.** 

La modernización de las áreas y sistemas destinados a monitorear y manipular las variables asociadas a un proceso industrial, es perseguida por las empresas que buscan un desempeño eficiente, seguro, veloz y automatizado. Es por ello que a través de este trabajo especial de grado se persiguió como objetivo general: **Diseñar un Sistema Automatizado de Control y Supervisión, para Modernizar la Sala de Control de Casa de Fuerza en la Empresa Smurfit Kappa ubicada en Valencia Edo. Carabobo a través de la introducción de un PLC Allen-Bradley y una Interfaz Hombre Maquina PanelView**.

Para ello, se realizó un levantamiento de información técnica dentro de la empresa, que permitió determinar la cantidad de procesos involucrados en la sala de control de casa de fuerza, y las variables asociadas a los mismos, las cuales a su vez, permitieron definir el tipo de autómata mas adecuado para ejecutar las acciones de control necesarias. Seguidamente, se procedió a diseñar los diagramas y rutinas que lleven a cabo dichas acciones de control en el ambiente de programación del PLC elegido.

Además, la modernización a través del uso del PLC tiene como ventaja complementaria, el diseño de un sistema supervisor con muchas de las ventajas de un potente SCADA que permite visualizar mediante una interfaz gráfica, las diferentes etapas del proceso controlado por el autómata, a través de la interfaz hombre máquina que ofrece el fabricante Allen Bradley denominada PanelView, esta herramienta gráfica ofrece una forma amigable de trabajo al usuario, el cual puede manipular variables de manera remota desde una pantalla de 15" completamente táctil y versátil para así observar su comportamiento en tiempo real, tener conocimiento de alarmas, eventos y estado en general del proceso a controlar.

Con esta solución se pretende ahorrar espacio, al eliminar gran cantidad de elementos discretos, centralizar el control de los equipos al englobar muchos procesos que actualmente se encuentran separados en uno único comandado por el PLC.

#### **Palabras clave: Casa de fuerza, HMI, automatización.**

#### **Introducción**

La automatización de procesos ha evolucionado tecnológicamente, debido a las crecientes demandas y exigencias del mundo industrializado, lo que ha provocado la creación de nuevas herramientas de software para satisfacer las necesidades de los sistemas automatizados, estos software consisten en potentes SCADA y HMI (interfaces hombre maquina) que ofrecen grandes ventajas a la hora de controlar y monitorear procesos en tiempo real, junto con lenguajes de programación de alto nivel incorporados en las estaciones de programación de los autómatas o PLC.

Mantenerse a la vanguardia en la implementación de sistemas destinados a monitorear y manipular las variables asociadas a un proceso industrial permite la optimización del mismo, siendo esta, una de las principales metas de las empresas competitivas de hoy en día. Por lo tanto, se hace necesario implementar tecnologías nuevas que permitan ahorrar tiempo, dinero, aumentar la eficiencia y la productividad, tal es el caso, de la Sala de Control de Casa de Fuerza en la empresa Smurfit Kappa ubicada en Valencia Edo. Carabobo, dicha sala de control presenta un cierto grado obsolescencia en algunos de sus instrumentos de medición y control (lazos de nivel, temperatura, presión, arranque y parada de motores, entre otros), debido al largo tiempo que tienen funcionando y al uso, tiempo en el cual, se han deteriorado algunos de sus elementos principales y se han reemplazado otros, por lo que se necesita actualizar y estandarizar el tablero de instrumentación y control.

#### **Conclusiones**

- Con el desarrollo de la metodología expuesta se alcanzaron los objetivos planteados en este trabajo de grado en cuanto a desarrollar las rutinas necesarias en el ambiente de programación RSLogix 5000 para ejecutar el arranque y parada de equipos y la configuración parcial de los bloques de control PID para los lazos de nivel presión y temperatura, así como también se realizó la simulación a través del uso de un PLC de prueba disponible en planta al que se le conectó la HMI.
- En cuanto a la simulación, en la misma se pudo observar el desempeño impecable de la HMI permitiendo una interacción muy sencilla y amigable, observar el nivel de los tanques de manera gráfica y numérica a través de la introducción de un potenciómetro conectado a uno de los canales de entrada analógicos del módulo de entrada analógico del PLC, así como también fue posible desplazarse por cada una de sus ventanas e interactuar con sus objetos.
- Se logró probar el funcionamiento de la rutina que permite el enclavamiento necesario para energizar los motores de las bombas de agua involucrados en el proceso, destacando la sencillez con la que se puede realizar el START / STOP desde la HMI de un gran número de equipos en un corto período de tiempo (solo un par de segundos) en comparación con el tiempo que tomaría realizar la misma rutina en un tablero tradicional. También se comprobó el funcionamiento satisfactorio de la rutina de arranque automático dispuesta para las bombas de reserva de las torres de enfriamiento.
- Con respecto a los bloques de control PID no fue posible verificar su correcto funcionamiento debido a que la configuración de los valores de las ganancias proporcional, integral y derivativa asociadas al bloque de control PID se encontraba

fuera del alcance de este trabajo. Sin embargo, fue posible observar mediante la simulación en MATLAB el correcto funcionamiento del bloque de control PID entonado mediante el método de ganancia límite lo que deja claro que al seguir esta misma estrategia se podrá realizar sin ningún problema la entonación de los módulos de control PID existentes en la lógica del PLC.

- El registrador de consumo de agua resultó ser bastante preciso y exacto en sus resultados percibiendo cualquier variación de caudal que durase un tiempo mayor a dos segundos.
- En cuanto a la manifestación de las alarmas, no hubo problemas, las mismas se dispararon en el momento adecuado a través de mensajes emergentes en las ventanas de la HMI.
- En líneas generales la realización del presente trabajo permitió diseñar un sistema que ahorra espacio y además actúa centralizando el control de las tareas, lo que permite realizar múltiples procesos con la ventaja de disminuir el tiempo de reacción ante eventos y alarmas, permitiendo así aumentar la eficiencia de todos los procesos involucrados. En adición a esto, esta solución en automatización permitirá la disminución de costos de mantenimiento y la actualización de equipos y dispositivos que cumplan con los estándares del sistema para el momento en que se realice su implementación en la empresa.

### **Recomendaciones**

- Se sugiere que a la hora de la puesta en marcha de los equipos utilizando la HMI se tome una pequeña pausa entre cada arranque de equipos, debido a que en el arranque las máquinas eléctricas consumen una corriente que está muy por encima de la nominal y dado que es posible presionar muy rápidamente cada uno de los pulsadores de arranque de las máquinas desde el HMI, se puede producir un pico de consumo de energía muy elevado que causaría la sobrecarga del sistema de suministro eléctrico.
- Se sugieren dos formas de realizar la entonación del control PID una de ellas a través de la determinación de la función de transferencia u obtener datos de proceso para identificar el modelo así estimar los parámetros de control para el lazo PID un buen momento para realizar dicha entonación puede ser la parada de planta programada para el mes de diciembre del presente año.
- Resultaría de gran utilidad construir un sistema que haga un registro histórico de fallas detectadas, para así poder obtener información que permita diseñar estrategias a la hora de resolver problemas.
- Finalmente sería de gran ayuda un estudio económico en cuanto a mantenimiento y consumo energético antes de tomar la decisión de cambiar los posicionadores neumáticos de las válvulas de control por unos posicionadores eléctricos.

# ÍNDICE

# Contenido

# Índice General

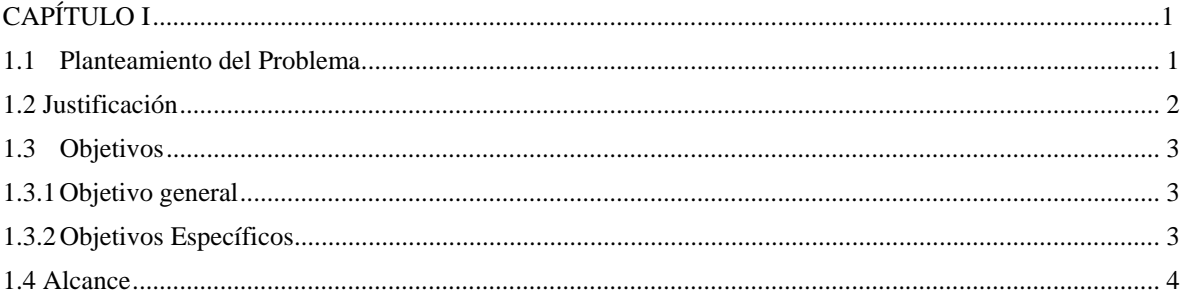

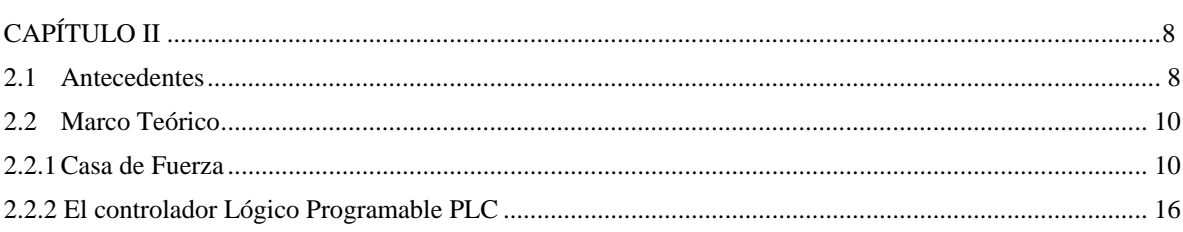

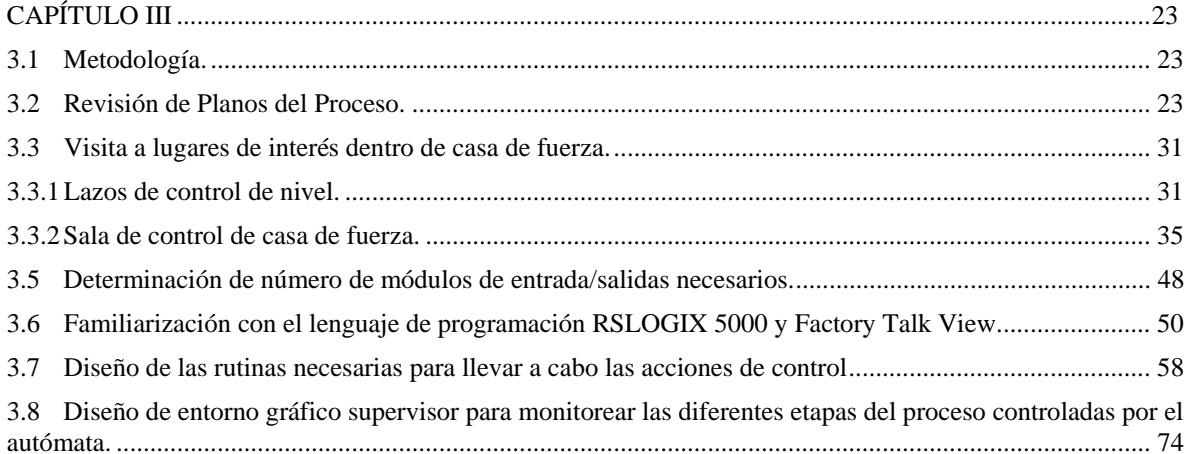

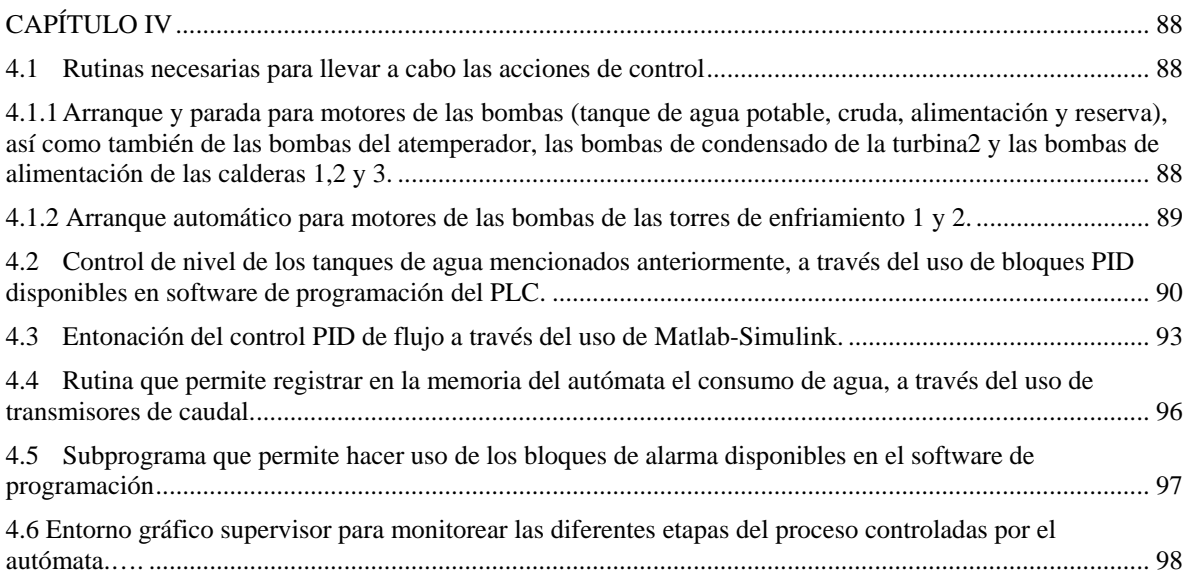

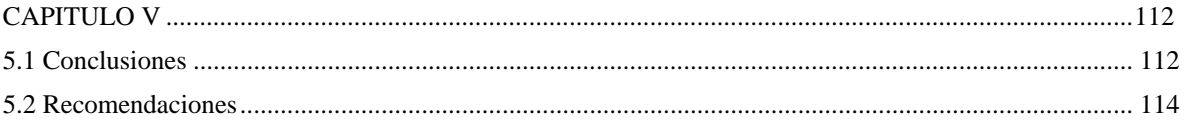

# **APÉNDICE**

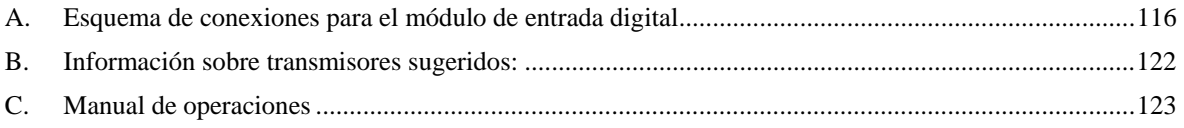

# **ÍNDICE DE FIGURAS**

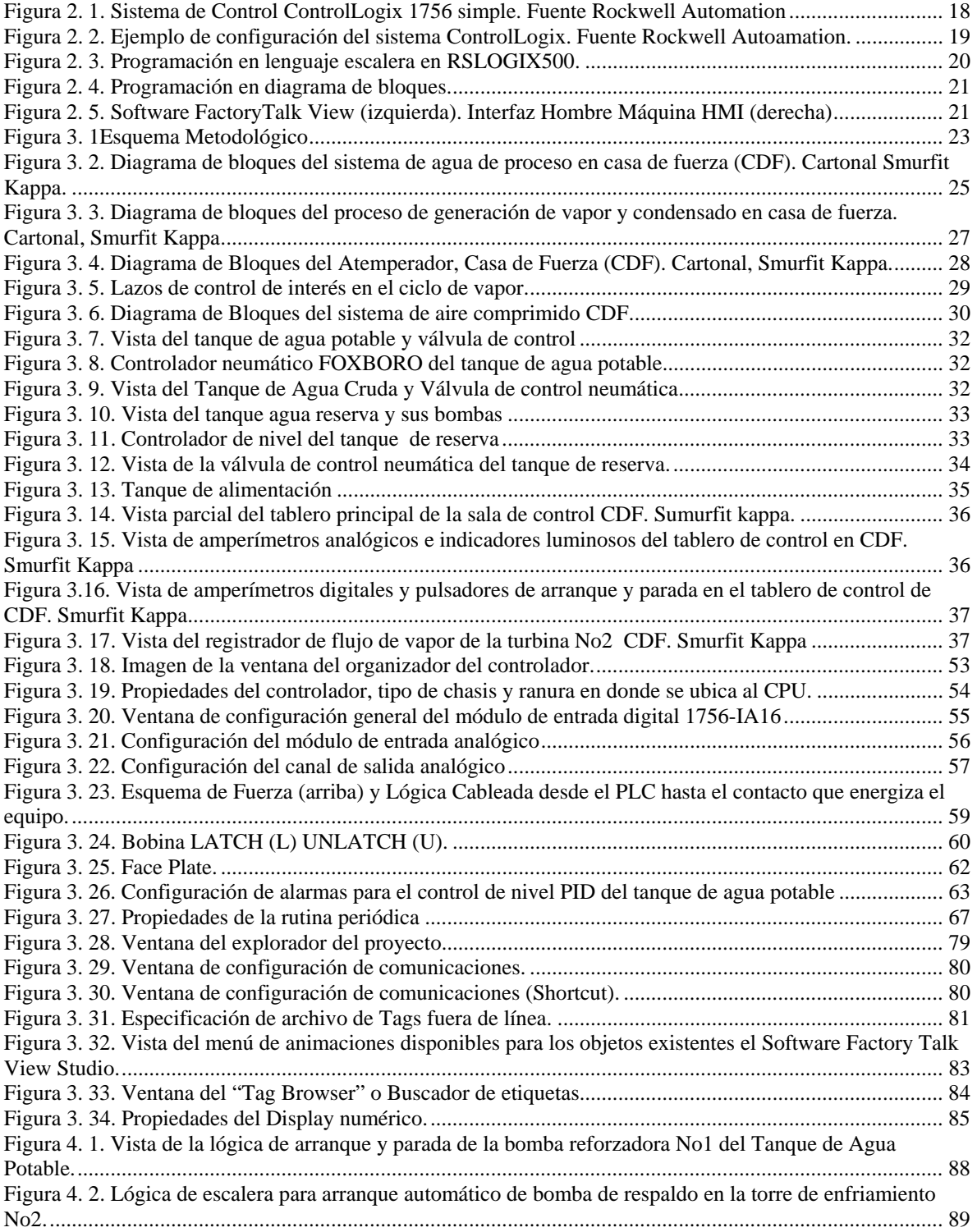

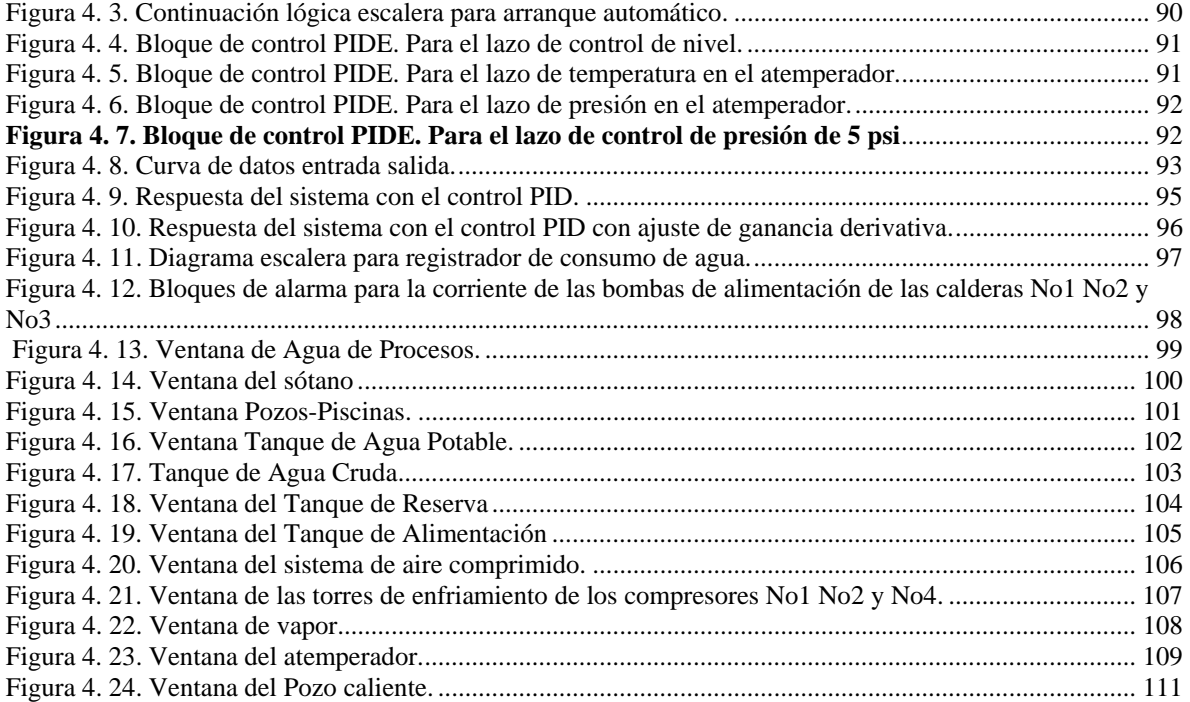

# **ÍNDICE DE TABLAS**

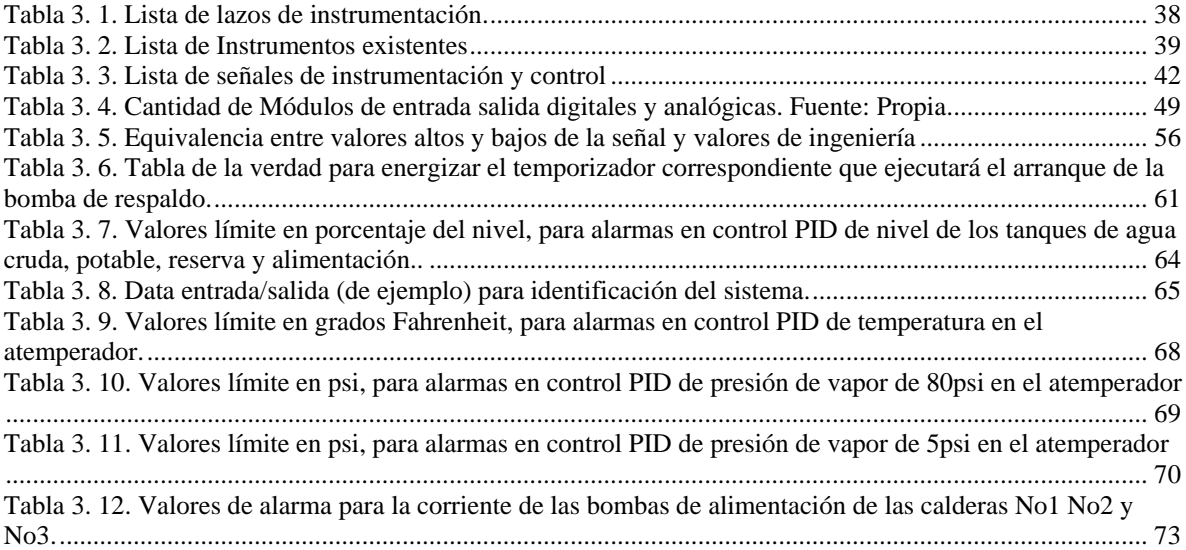

# **CAPÍTULO I**

## **1.1 Planteamiento del Problema**

La automatización de procesos ha evolucionado tecnológicamente, debido a las crecientes demandas y exigencias del mundo industrializado, lo que ha provocado la creación de nuevas herramientas de software para satisfacer las necesidades de los sistemas automatizados, estos software consisten en potentes SCADA y HMI (interfaces hombre maquina) que ofrecen grandes ventajas a la hora de controlar y monitorear procesos en tiempo real, junto con lenguajes de programación de alto nivel incorporados en las estaciones de programación de los autómatas o PLC.

Mantenerse a la vanguardia en la implementación de sistemas destinados a monitorear y manipular las variables asociadas a un proceso industrial permite la optimización del mismo, siendo esta, una de las principales metas de las empresas competitivas de hoy en día. Por lo tanto, se hace necesario implementar tecnologías nuevas que permitan ahorrar tiempo, dinero, aumentar la eficiencia y la productividad, tal es el caso, de la Sala de Control de Casa de Fuerza en la empresa Smurfit Kappa ubicada en Valencia Edo. Carabobo, dicha sala de control presenta un cierto grado obsolescencia en algunos de sus instrumentos de medición y control (lazos de nivel, temperatura, presión, arranque y parada de motores, entre otros), debido al largo tiempo que tienen funcionando y al uso, tiempo en el cual, se han deteriorado algunos de sus elementos principales y se han reemplazado otros, por lo que se necesita actualizar y estandarizar el tablero de instrumentación y control.

El problema a desarrollar en este trabajo especial de grado consiste en Diseñar un Sistema Automatizado de Control y Supervisión, para Modernizar la Sala de Control de Casa de Fuerza en la Empresa Smurfit Kappa ubicada en Valencia Edo. Carabobo a través de la introducción de un PLC y una HMI PanelView. Con la intención de proveer un ambiente de trabajo mas agradable, eficiente, estandarizado, moderno y robusto.

## **1.2 Justificación**

Este diseño se creará para ofrecer una solución al problema planteado anteriormente, a través de una alternativa óptima, segura y eficiente que satisfaga las necesidades de modernización de la sala de control de casa de fuerza existente actualmente en la Empresa Smurfit Kappa ubicada en Valencia Edo. Carabobo

La modernización de la sala de control de casa de fuerza traerá consigo las siguientes ventajas:

- Ahorrar espacio: Se podrían sustituir muchos elementos discretos, que realizan tareas específicas, por un único elemento que realice múltiples tareas, lo cual aumenta el espacio disponible.
- Centralizar el control: Todas las tareas de control desembocarían en un autómata al mando de múltiples procesos.
- Actualización de equipos: Para que exista una interacción con el PLC, los dispositivos deben tener la posibilidad de comunicarse con el mismo a través de sus módulos entrada salida I/O los cuales responden a señales eléctricas analógicas o digitales. Por lo cual se hace necesario contar con válvulas, sensores, actuadores, entre otros, que cumplan con estas características.
- Disminuir el tiempo de reacción ante eventos y alarmas: Al tener conocimiento inmediato de lo que sucede en una de las áreas del proceso monitoreado, es posible actuar de una manera mas rápida y eficaz
- Aumentar la eficiencia: La disminución del tiempo de reacción ante eventos y alarmas, así como la centralización del control de los procesos involucrados, traen consigo la optimización de los mismos, aumentando la eficiencia.

 Disminuir costos de mantenimiento: Al haber menos elementos discretos que cuidar disminuirían los costos de mantenimiento.

## **1.3 Objetivos**

### **1.3.1 Objetivo general**

Diseñar un Sistema Automatizado de Control y Supervisión, para Modernizar la Sala de Control de Casa de Fuerza en la Empresa Smurfit Kappa ubicada en Valencia Edo. Carabobo a través de la introducción de un PLC Allen-Bradley y una Interfaz Hombre Maquina PanelView.

### **1.3.2 Objetivos Específicos**

- Realizar un levantamiento de información técnica dentro de la Empresa Smurfit Kappa ubicada en Valencia Edo. Carabobo, mediante el estudio del funcionamiento actual de la sala de control de casa de fuerza.
- Sintetizar la información obtenida en el levantamiento de información técnica.
- Determinar el número de módulos entradas/salidas analógicos y digitales necesarias para controlar el proceso.
- Determinar el modelo de autómata que mejor se adapte a las necesidades del proceso, conforme con el criterio de estandarización de la Empresa Smurfit Kappa.
- Diseñar los programas y rutinas necesarios que lleven a cabo acciones de control de nivel, presión y temperatura en el ambiente de programación del RSLOGIX 5000.
- Diseñar el entorno gráfico para el Panel View a través del uso del software Factory Talk View Machine, para monitorear las diferentes etapas del proceso controladas por el autómata.
- Realizar una simulación que permita demostrar el funcionamiento de las rutinas y el entorno gráfico diseñados.

## **1.4 Alcance**

Dentro de la línea de investigación correspondiente a la rama de Ingeniería Eléctrica en el área de Automatización Industrias, se pretende contribuir parcialmente con este trabajo especial de grado al desarrollo de un proyecto IPC dentro de la empresa Smurfit Kappa, el cual se encuentra actualmente en su fase de construcción. Para esta fase se solicitó desarrollar para la sala de control de Casa de Fuerza (CDF), la programación en el software RSLOGIX 5000 de las tareas que permitan:

- Realizar la configuración del hardware del sistema de control ControlLogix 1756, cubriendo los siguientes aspectos:
	- o Configuración de módulos de entrada salida analógicos y digitales.
	- o Configuración del CPU y fuente de alimentación.
	- o Configuración del módulo Ethernet.
- Ejecutar el arranque parada remoto a través de la HMI de los siguientes equipos:
	- o (28) Bombas de agua.
	- o (2) Bombas de vapor de agua condensado.
	- o (2) Ventiladores de las torres de enfriamiento No1 y No2 de los compresores.
	- o Ejecutar el arranque automático (sin intervención del operador) de la bomba de respaldo que alimenta con agua la torre de enfriamiento

No1, en caso de que se detenga por sobre corriente la bomba que se encuentre en servicio.

- o Ejecutar el arranque automático (sin intervención del operador) de la bomba de respaldo que alimenta con agua la torre de enfriamiento No2, en caso de que se detenga por sobre corriente la bomba que se encuentre en servicio.
- Configurar los bloques de control PID necesarios para el control de los lazos de nivel de los tanques de agua potable, agua cruda, reserva y alimentación, así como dos (2) lazos de presión y un (1) lazo de control temperatura del atemperador, en cuanto a la configuración de estos bloques PID se hará específicamente:
	- o El direccionamiento de variables de entrada y salida de los bloques PID tales como: Variable del proceso (señal del transmisor), Variable controlada (salida del controlador), señal de falla de entrada analógica.
	- o La configuración de los límites de alarma alto, muy alto, bajo y muy bajo de los lazos de control mencionados en este punto.
- Desarrollar un subprograma que permita hacer uso de los bloques de alarmas incorporados en el software de programación, para estar al tanto del estado de aquellas señales consideradas como más críticas y que no hayan sido consideradas dentro las alarmas de los bloques PID como lo son: las corrientes de los amperímetros de las bombas que alimentan a las calderas. Para ello, deberá realizarse el direccionamiento de las variables de entrada

de los bloques de alarma (ALM), es decir, la variable del proceso (señal del transmisor).

Además, se realizará la interfaz gráfica en el software Factory Talk View studio que permita:

- Enlazar las variables (TAG) creadas en el software de programación del PLC con los objetos que se crearán en el software Factory Talk, específicamente se hará el enlace de las variables que peritan manipular desde la HMI, el arranque de los equipos, manipular el set point u observar la salida del controlador o variable del proceso.
- Crear ventanas que ofrezcan una vista general del proceso de agua, vapor y aire comprimido.
- Ejecutar el arranque y parada de las bombas de agua y vapor condensado especificadas anteriormente.
- Visualizar el estado de los motores por medio de colores, es decir, si se encuentran encendidos o apagados.
- Visualizar la corriente que circula por los motores de las bombas antes mencionadas.
- Visualizar el nivel de los tanques de agua potable, agua cruda, reserva y alimentación.
- Visualizar el porcentaje de apertura de las válvulas de control de flujo de los tanques de agua potable, agua cruda, reserva y alimentación.
- Visualizar el flujo de vapor proveniente de las calderas No1, No2 y No3. También visualizar el flujo de vapor que ingresa a la turbina No2.
- Visualizar el consumo de agua que sale hacia el proceso.
- Visualizar el flujo y la presión de aire que sale del pulmón de aire seco de los compresores

# **CAPÍTULO II**

## **2.1 Antecedentes**

El desarrollo de soluciones en estandarización y automatización, siempre ha sido fundamental dentro del mundo industrial, donde la productividad, la seguridad y la eficiencia, marcan el camino a seguir. Es por ello, que los sistemas de control encabezados por los PLC se hacen cada vez mas frecuentes, debido a su versatilidad eficiencia y bajo costo de mantenimiento a largo plazo.

A lo largo de los años se han producido trabajos relacionados con esta área de la ingeniería entre los que cabe destacar el trabajo realizado por J. TORO y col  $\mathbb{R}^{11}$ , en donde se pretende dar a conocer el desarrollo de automatización que permitió la modernización del sistema de control de una de las plantas de procesamiento de Clinker y cemento Portland más grandes de la República de Colombia (el cual tiene una producción de clinker de 1'100.000 TPA). El desarrollo fue posible mediante el uso de controladores lógicos programables Allen Bradley de la familia PLC5 integrados mediante redes de control redundante DH+ y de datos mediante Ethernet. Permitiendo así poner en servicio una línea renovada de producción de clinker cuya obsolescencia e ineficiencia no permitían su óptima operación y requería constante mantenimiento.

 El principal objetivo al realizar estos estudios es la modernización de los sistemas de control; como lo señalan MURILLO y col (2011) <sup>[2]</sup>, en donde se modernizó el sistema de control neumático de las calderas de vapor, a través de la programación en lenguaje de bloques de función y escalera según norma IEC 61131-3, con instrumentación de campo de 4-20mA+Hart, para ambiente industrial y comunicación de sistemas a través de Ethernet. A través de lo cual se logró mejorar el control de la combustión porque se tiene integrada la señal de exceso de

O2 a los lazos de control, lo que conlleva a disminuir el impacto ambiental y mejorar la confiabilidad de la operación de las unidades de generación de vapor.

Otro ejemplo de sistemas de control de gran envergadura encabezados por PLC'S es el que tiene que ver con la modernización del sistema de control, protección e instrumentación realizada por ABB para la central Hidroeléctrica de Guri, en el cual trabajará en equipo la ABB de Venezuela, Canadá y Suiza para integrar los tres primeros niveles del sistema de control jerárquico existente. El proyecto de modernización que está realizando la propiedad, C.V.G. Electrificación del Caroní C.A. (EDELCA), comprende diversos trabajos que ampliarán y perfeccionarán tecnológica y funcionalmente este gran activo del país durante los próximos 30 años [3]. Con este proyecto se espera prolongar la vida útil de la central, el proyecto aumentará la disponibilidad de las instalaciones hasta más del 90% e incrementará la eficiencia de las unidades de generación. En cualquier caso, el principal objetivo del proyecto de modernización es mantener la producción continua de electricidad limpia y fiable.

 Entre los diferentes procesos de fabricación de cemento se encuentra el de transportación del producto y es en este punto en el cual se desarrolló un proyecto que tiene por objeto diseñar un sistema automático para operar dicha línea de transporte, empezando en los silos de almacenamiento al granel hasta las máquinas envasadoras desde donde se lo despacha al mercado de consumo, a través de un sistema de automatización SCADA y un PLC<sup>[4]</sup>. La automatización permitirá a la empresa una operación más veloz y estable del transporte del producto, así como registrar, vigilar y monitorear de una manera rápida, en tiempo real e histórico los parámetros principales del proceso. Permitiendo así, operar el sistema desde una sala de control aislada de los equipos de proceso, reduciendo de manera significativa el contacto del personal con el polvo de cemento además de tener una visualización en tiempo real del proceso.

De la misma manera, existen aportes técnicos en el área de instrumentación y control que permiten realizar de manera adecuada diseños de lazos de control, a través del conocimiento de las definiciones básicas acerca del funcionamiento de transmisores, medidores de presión, caudal, nivel y temperatura, así como también de los elementos finales de control, tal como lo describe Creus [5].

## **2.2 Marco Teórico**

### **2.2.1 Casa de Fuerza**

Casa de Fuerza es una unidad operativa de Cartones Nacionales, cuya función es suministrar los servicios de Electricidad, Vapor, Aire comprimido, Agua y Gas Metano, requeridos por los diversos procesos industriales que intervienen en la fabricación de cartón.

Desde el punto de vista estratégico, la misión de Casa de Fuerza, es Suministrar los servicios generales de Electricidad, Vapor, Aire Comprimido, Agua y Gas Metano a sus clientes internos, en las cantidades requeridas, de acuerdo a los estándares de Calidad, Seguridad y Ambiente, por el tiempo que sea requerido.

#### **Equipos y Procesos internos de Casa de Fuerza:**

- 1. Generación de Vapor.
- 1.1. Vapor sobrecalentado.

Capacidad instalada de 100.000 lbs/hr @ 600 psig / 755 °F. Este vapor es usado para suministrar la energía a la turbina motriz (Turbina 400 hp) de la máquina papelera, y la turbina #2 de generación eléctrica de Casa de Fuerza. Parte de este vapor es enviado también a la estación reductora de 600 a 80 psig, para compensar los requerimientos de vapor de 80 psig.

#### **Equipos asociados:**

Caldera #1: WICKES BOILER Tipo: "A" de 1449 BoHP. Presión de diseño: 675 psi Quemador de gas marca WICKES. Año de fabricación: 1961. Capacidad Nominal: 50.000 lbs/hr @ 600 psig / 755 °F.

Caldera #2: WICKES BOILER Tipo; "A" de 1449 BoHP. Presión de diseño: 675 psi Quemador de gas marca WICKES. Año de fabricación: 1964. Capacidad Nominal: 50.000 lbs/hr  $\omega$  600 psig / 755 °F.

### 1.2. **Vapor saturado 150psi.**

Capacidad instalada de 30.000 lbs/hr @ 150 psig / 362 °F. Es usado exclusivamente como vapor de eyección para la turbina #2 y para los termocompresores de las secciones de secado de la máquina papelera.

#### **Equipos asociados:**

Caldera #3: ENERGY RECOVERY INC R Tipo: "I" CHP de 1014 BoHP.

Presión de diseño: 250 psi

Sin Quemador.

Año de fabricación: 1989.

Capacidad Nominal: 30.000 lbs/hr @ 150 psig / 362 °F.

Esta caldera CHP (Potencia y Calor Combinados por sus siglas en inglés) mes una caldera de ciclo combinado o de recuperación de calor, que extrae la energía térmica de los gases de escape de las turbinas de gas #3 y #4.

#### 1.3. **Vapor saturado 80 psi.**

Es el vapor usado como fuente de energía térmica de los secadores de la máquina de papel. También es usado en la caja de vapor (Devronizer), intercambiadores de calor de batidores y Dispersor de fibra secundaria. Proviene de la extracción de la turbina motriz (400 HP) y de la estación reductora 600 a 80.

#### **Equipos asociados:**

Estación Reductora 600-80 psig.

### 2. **Generación de Electricidad.**

Cartones Nacionales, posee un consumo de energía eléctrico promedio mensual de 4.350 MWH, con una potencia máxima requerida de 9.500 KW.

Para satisfacer esta demanda de energía la planta posee tres (03) unidades turbogeneradoras, descritas a continuación:

- Turbogenerador de vapor # 2: Arrancó en 1.973, marca WORTHINTONG, 4.935 / 1.299 RPM. Generador marca ELECTRIC MACHINERY 2,5 MW, 4.160 V, 60 Hz, FP 0.8.
- Turbogenerador de Gas # 3: Arrancó en 1.984, marca SOLAR TURBINES, modelo CENTAURO 4.700, 14.951 / 1.800 RPM. Generador marca HYUNDAI IDEAL ELCTRIC 2,5 MW, 4.160 V, 60 Hz, FP 0.8.

 Turbogenerador de Gas # 4: Arrancó en 1.989, marca SOLAR TURBINES, modelo CENTAURO 4.700, 14.951 / 1.800 RPM. Generador marca HYUNDAI IDEAL ELCTRIC 2,5 MW, 4.160 V, 60 Hz, FP 0.8.

La planta además dispone de dos (02) conexiones a la red pública CORPOELEC con demandas asignadas de 4.500 KVA (principal) y 1.150 KVA (secundaria). El consumo promedio mensual total de CORPOELEC es de 1.365 MWH aproximadamente.

Los turbogeneradores operan continuamente y en paralelo, sincronizados en la misma barra principal de distribución eléctrica, en 4.160 voltios, mientras que la energía comprada alimenta algunas áreas específicas de la planta (Refinadores, Planta de Tratamiento de Efluentes y otras). Cuando alguna de las turbinas esta fuera de servicio, la energía de la red comercial externa se sincroniza en la barra principal para suplir el déficit.

La planta además posee instalada además dos (02) unidades diesel de autogeneración rentadas, de uso no continuo (emergencia o eventual) de 800 KW de capacidad cada una. Sin embargo estas unidades pueden ser usadas en servicio continuo con una carga máxima de 450 KW, aprox. 60% de la capacidad máxima por recomendación del fabricante.

#### 3. **Suministro de Aire Comprimido:**

Los requerimientos de aire comprimido para el proceso se encuentran por el orden de los 1200 a los 1400 scfm @ 80 psig. El sistema de aire comprimido para instrumentación y procesos etapa conformado por cuatro compresores instalados en Casa de Fuerza: tres centrífugos y uno de tornillo rotativo, y dos secadores de aire, con las siguientes características:

- **Compresor de aire # 1:** Marca INGERSOLL RAND, modelo 1CII-15M2, tipo centrífugo, capacidad de 1.600 SCFM, 100 psig, dos etapas, enfriado por agua, libre de aceite, motor eléctrico TECO-WESTINGHOUSE, 400 HP, 460 V, 3.560 RMP.
- **Compresor de aire # 2:** Marca INGERSOLL RAND, modelo C12M2, tipo centrífugo, capacidad de 1.250 SCFM, 100 psig, dos etapas, enfriado por agua, libre de aceite, motor eléctrico REALINCE, 300 HP, 460 V, 3.565 RMP.
- **Compresor de aire # 3:** Marca INGERSOLL RAND, modelo SSR-XF100, tipo tornillos rotativos, capacidad de 495 SCFM, 100 psig, enfriado por un ventilador de aire de 5HP, no libre de aceite, motor eléctrico 100 HP, 460 V.
- **Compresor de aire # 4:** Marca COOPER TURBOCOMPRESSOR, tipo centrífugo de tres etapas, capacidad 2.500 SCFM, 100 psig, enfriado por agua, libre de aceite.

Todo el aire es pasado por una betería de secadores de aire por refrigeración marca INGERSOLL RAND, para removerle la humedad remanente antes de ser distribuido en la planta y poder ser utilizado tanto el los procesos como en los instrumentos neumáticos de medición y control.

### 4. **Suministro de Agua:**

El agua es obtenida por fuentes propias extraída de dos pozos profundos activos desde aproximadamente 250 metros, equipados con bombas verticales tipo turbina, multietapa impulsadas por motores eléctricos sumergibles. El suministro de agua de estos pozos se usa para suplir toda la demanda de las tres plantas del grupo: Cartones Nacionales, Unión Gráfica y Cartoenvases Valencia, ubicadas en la misma parcela, además de las oficinas corporativas. Existe un suministro contratado de agua con la empresa del estado HIDROCENTRO con capacidad de 350 GPM, para cubrir contingencias en caso de falla de los pozos.

El pozo # 6 fue arrancado en Julio de 2001. El pozo # 7 fue arrancado en Marzo de 2010. Ambos suministran 900 GPM. El almacenamiento para el agua de proceso se hace en un tanque abierto tipo piscina con una capacidad aproximada de 2.350.000 litros. Para el sistema contra incendio se cuenta con un tanque tipo piscina de aproximadamente de 2.000.000 de litros.

- **Agua de Proceso y Servicios Generales:** Algunos servicios se suplen directamente del agua de los pozos antes de ser almacenada en la piscina principal, ya que esta recibe un tratamiento con bactericida en base a cloro para el control de algas y Ácido Sulfúrico al 98% para el control de PH, almacenado en un tanque de 24.000 litros. Estos servicios son la planta de tratamiento de efluentes, agua potable, agua cruda para la planta des mineralizadora de suministro a las calderas, y suministro a las empresas Unión Gráfica, Cartoenvases y Oficinas Corporativas. Todo el resto del agua de proceso es tomada de la piscina principal y enviada por medio de dos bombas de alta presión de 1.200 GPM a 40 psig y ramales secundarios de dos bombas de baja presión de 2.450 GPM a 40 psig que trabajan para el enfriamiento de la turbina de vapor # 1. Como el sistema de bombas es redundante, una trabaja y la otra permanece en reserva lista para entrar en servicio.
- **Agua Potable:** el tanque de agua potable es alimentado directamente de los pozos y tiene una capacidad de 20.00 litros. El sistema de agua potable está equipado por dos bombas de distribución, un filtro de carbón activado y un tanque hidroneumático.
- **Agua Desmineralizada:** Es usada para la generación de vapor en las calderas. El agua que se procesa en la planta des mineralizadora se obtiene directamente de los pozos. Mediante un proceso de intercambio iónico en lechos separados de resinas catiónicas y aniónicas, se sustituyen los iones indeseables por iones de hidrógeno e hidróxidos, respectivamente. Reduciendo los parámetros de conductividad, dureza

total sílice, hasta valores permisibles para la generación de vapor, según normas internacionales. El consumo promedio de agua desmineralizada es de 50GPM. La planta posee dos grupos independientes de trabajo, mientras uno está en servicio el otro grupo se regenera para su puesta en servicio. Los regeneradores usados son Ácido Clorhídrico al 30 % almacenado en dos tanques de 900 litros cada uno e Hidróxido de Sodio (Soda Cáustica) al 50 % almacenado en un tanque de 15.000 litros.

## **2.2.2 El controlador Lógico Programable PLC**

En líneas generales un controlador lógico programable o PLC por sus siglas en inglés, es un dispositivo que maneja entradas, las procesa y genera respuestas a través de sus salidas, consta a nivel de hardware con:

- Unidad de procesamiento central (CPU), encargada de ejecutar todas las operaciones aritméticas lógicas y demás instrucciones o rutinas provenientes del software generado en la terminal de programación.
- Módulos de entrada/salida, también conocidos como módulos I/O, los cuales se dividen en módulos para entradas analógicas y módulos para entradas digitales.
- Una fuente de alimentación que puede ser de corriente alterna o corriente continua.
- Un cable de programación: Utilizado para trasferir las instrucciones provenientes de la terminal de programación (Computadora) al cerebro del autómata a fin de que este las ejecute.
- Módulos adicionales de comunicaciones como Ethernet Profibus, entre otros.

A nivel de software el controlador lógico programable consta de:

 Un software para computadora, que ofrece una interfaz gráfica en la cual el programador puede diseñar las rutinas o tares que pretende implementar a través del autómata.

 En el caso de la empresa Smurfit Kappa, Cartón de Venezuela, se trabaja con autómatas del fabricante Allen Bradley, debido a la intención de dar cumplimiento a la meta de estandarización de equipos y dispositivos dentro de la empresa, específicamente se trabaja con la gama de sistemas de control: ControlLogix, en nuestro caso con el modelo 1756. Este controlador posee un procesador de control común con un ambiente de desarrollo común, para proveer un alto desempeño y un ambiente sencillo de trabajo. La compenetrada integración entre el software de programación, el controlador y los módulos de entrada salida, reducen el tiempo y el costo de la implementación de las soluciones en automatización. El sistema ControlLogix simple consiste en un controlador independiente y los módulos de E / S en un solo chasis como se puede ver en la figura 2.1.

### **Características:**

- Provee alta velocidad, alto desempeño y aplicación de control multidisciplinario.
- Provee una arquitectura de control redundante, con alta disponibilidad dentro del país.
- Provee módulos de comunicación en red.
- Ofrece un amplio rango de comunicaciones y opciones de módulos de entrada salida.
- Ofrece productos seleccionados, certificados por la TÜ-V para su uso en aplicaciones SIL2.

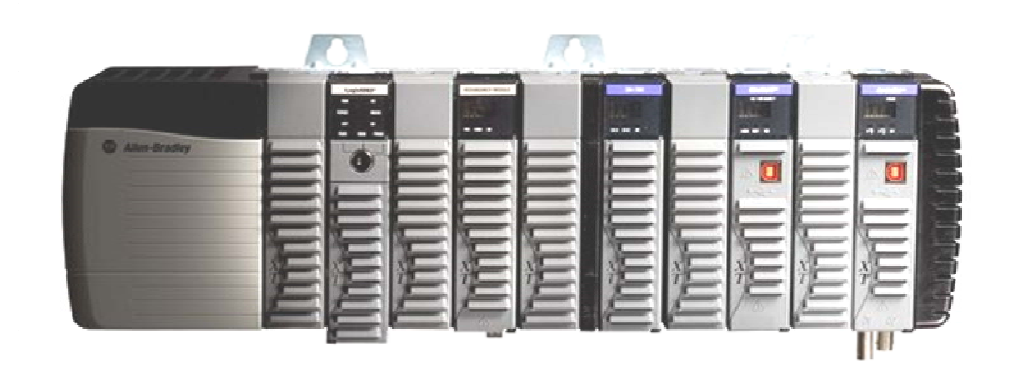

**Figura 2. 1. Sistema de Control ControlLogix 1756 simple. Fuente Rockwell Automation** 

**Productos que constituyen el sistema de control ControlLogix 1756** 

- Controlador (es) 1756 ControlLogix<sup>®</sup>
- Módulos I/O 1756 ControlLogix
- $\bullet$  Chasis 1756
- Módulos de Redundancia 1756, 1757
- Módulos de comunicaciones 1756, 1757
- Fuentes de alimentación 1756

### **Características de Programación, Comunicación y Sistema:**

- Tareas del controlador: Pueden realizarse hasta un total de 32 tareas con una cantidad de 100 programas por tarea. Se define como tarea a una rutina o subprograma que se ejecuta periódica o permanentemente, dicha tarea puede estar en texto estructurado, ladder o lógica de escalera o diagrama de bloques.
- Puertos de comunicaciones incluidos: Puede escogerse entre un puerto USB 2.0 de alta velocidad o u puerto serial RS 232, dependiendo del modelo de sistema ControlLogix del que se disponga.
- Opciones de comunicación: Ethernet/IP, DeviceNet, ControlNet, Data Highway Plus, entre otros.
- Puertos de comunicación serial: ASCII, DF1 ful/half dúplex, Modbus via logic, entre otros.
- Lenguajes de programación: Lógica de relé o ladder, texto estructurado, bloque de función, chart de función secuencial SFC.

Para un sistema más amplio, se pueden utilizar:

- Varios controladores en un solo chasis.
- Varios controladores conectados en red.
- Módulos de E / S en plataformas múltiples que se distribuyen en muchos lugares y conectados a través de enlaces múltiples de E / S.

Como ejemplo de configuración de un sistema de control ControlLogix podemos ver la siguiente imagen:

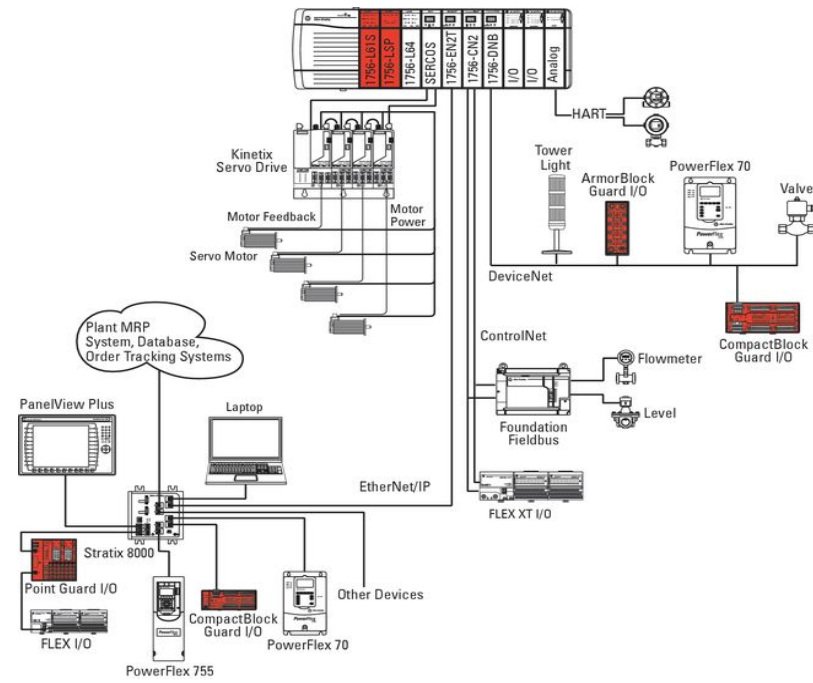

**Figura 2. 2. Ejemplo de configuración del sistema ControlLogix. Fuente Rockwell Autoamation.**

#### **Lenguaje de programación:**

El RS-Logix 5000 es un entorno de programación creado por Rockwell Automation, en el cual se puede escribir el programa en el lenguaje que mas conviene. Con el software de programación RSLogix 5000, sólo se necesita un paquete de software para aplicaciones discretas, de proceso por recetas, en movimiento, seguridad, entre otras.

El software RSLogix 5000 ofrece una solución fácil de usar compatible con la interfaz de programación simbólica con estructuras y arreglos y un conjunto de instrucciones completa que sirve en muchos tipos de aplicaciones. Proporciona la lógica de escalera, texto estructurado, diagrama de bloques de función secuencial y editores de diagrama de funciones para el desarrollo del programa. Como se puede observar en las figuras 2.3 y 2.4

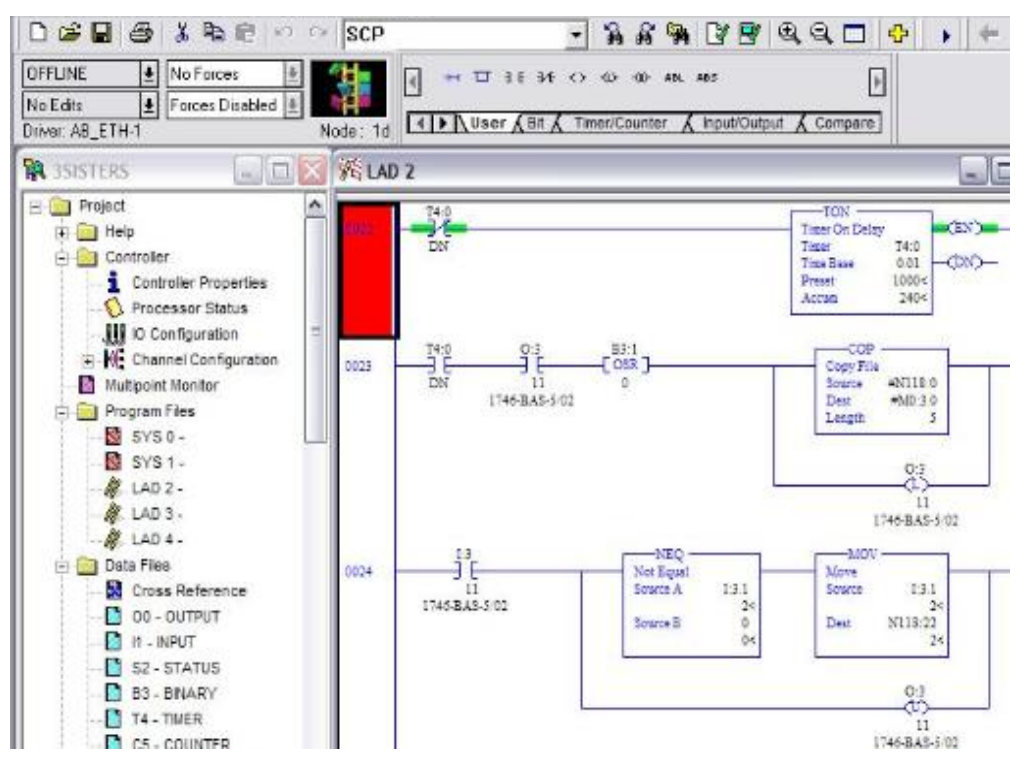

**Figura 2. 3. Programación en lenguaje escalera en RSLOGIX500.**

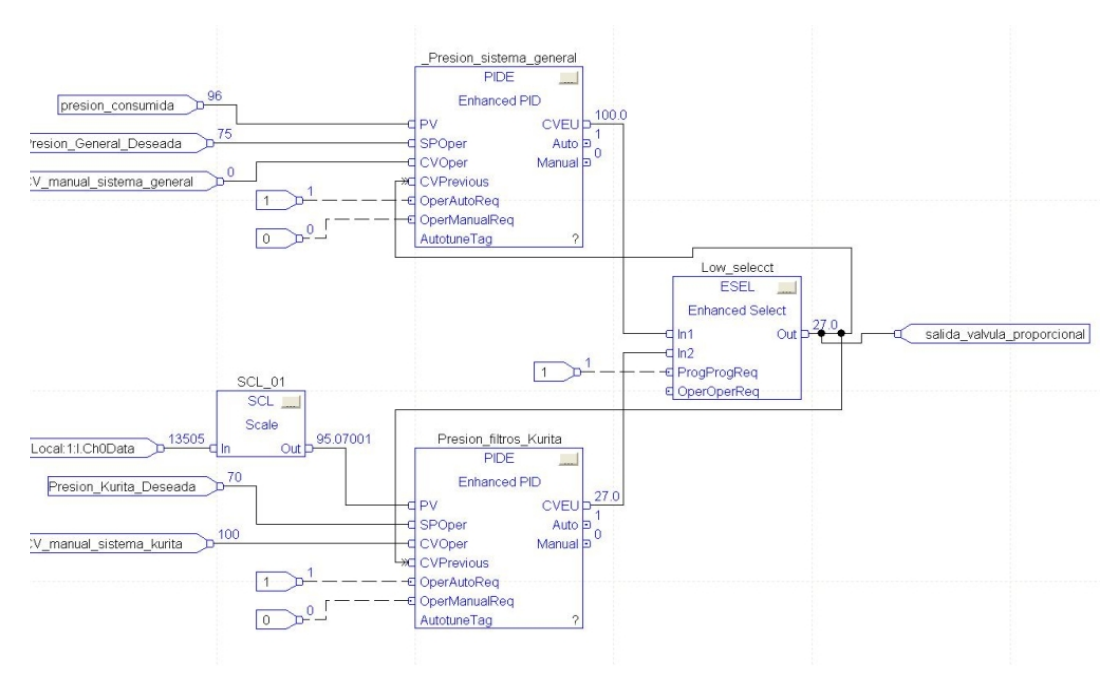

**Figura 2. 4. Programación en diagrama de bloques.** 

**Desempeño y visualización:** 

 **Factory Talk View Machine Edition:** Es un software de programación a nivel de HMI, para pequeños procesos. Permite una interfaz de operador coherente, a través de múltiples plataformas, principalmente Windows.

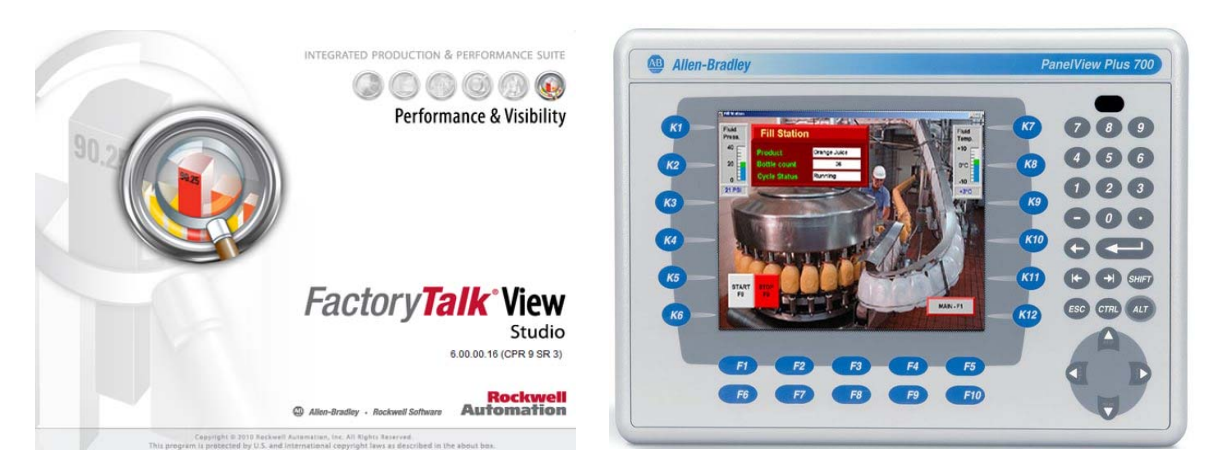

**Figura 2. 5. Software FactoryTalk View (izquierda). Interfaz Hombre Máquina HMI (derecha)** 

El software FactoryTalk View Studio tiene muchas de las ventajas del SCADA InTouch de Wonderware disponible en la facultad de Ingeniería de la Universidad de Carabobo, permitiendo realizar animaciones a la gran cantidad de objetos disponibles en sus librerías, scripts, y ventanas de alarmas, ofreciendo de esta manera un sin numero de opciones de monitoreo y supervisión de las variables de interés.

Apoyando la Arquitectura Integrada de Rockwell Automation, FactoryTalk View es parte del conjunto unificado de soluciones de monitorización y control diseñados para abarcar a nivel de máquina las aplicaciones por medio de HMI'S a nivel de supervisión a través de una red. Este software ofrece un entorno de desarrollo común, que permite asociar los TAGS (o etiquetas de las variables existentes en el PLC) con las variables de la interfaz gráfica de manera muy sencilla y eficiente.
# **CAPÍTULO III**

## **3.1 Metodología.**

Para lograr los objetivos específicos que llevarán al alcance del objetivo general se ha trazado la siguiente metodología, tal como se muestra en la Figura 3.1:

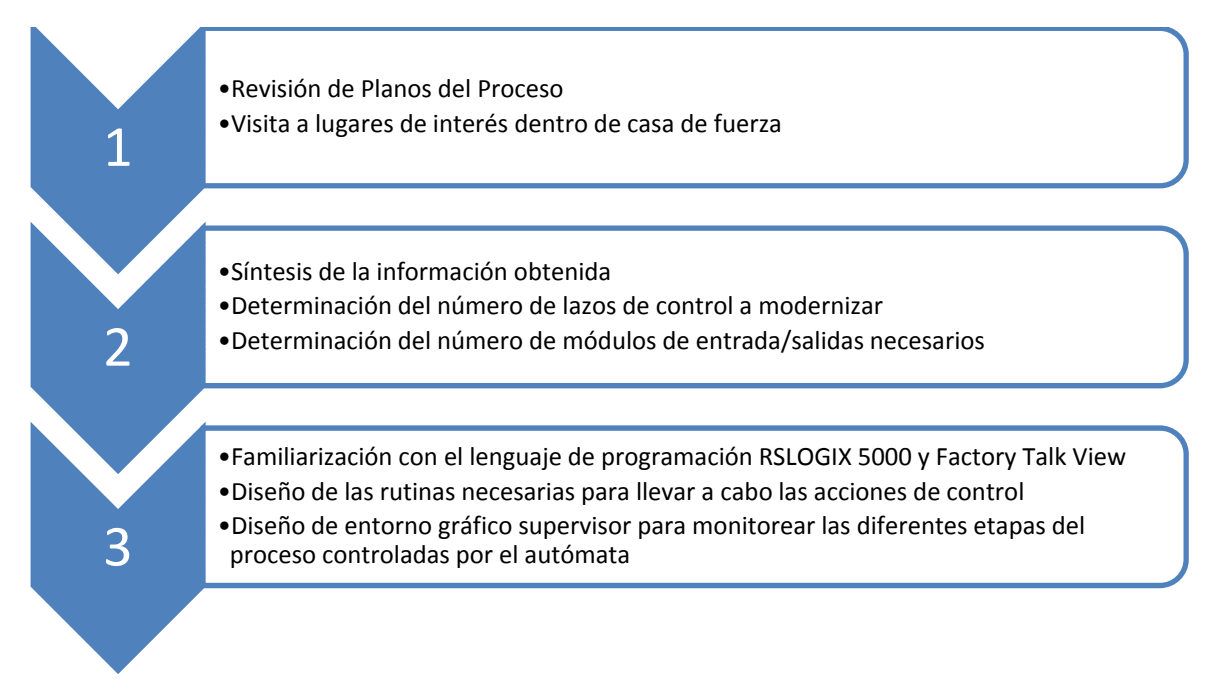

**Figura 3. 1Esquema Metodológico** 

A continuación se presenta una breve descripción de los pasos mencionados en el esquema metodológico:

### **3.2 Revisión de Planos del Proceso.**

Consiste en la familiarización con las diferentes etapas del proceso de generación de vapor a través de calderas, y la generación de energía eléctrica a través de las turbinas a gas y vapor. Para ello se estudiaron los planos de Agua del proceso y los planos de Presión y Vapor, identificando en cada uno de ellos, los

lazos de interés en cuanto a nivel, presión y temperatura, a ser manipulados desde la sala de control de casa de fuerza. Además esta etapa permitió obtener una noción mas clara de que es lo que se hace en esta área de la planta para así poder diseñar el automatismo más adecuado, también se tomó en cuenta las observaciones de quienes laboran día a día en este lugar (ingenieros técnicos, entre otros) a la hora de pensar en las soluciones en automatización a implementar.

 **Planos de Agua de Proceso:** En el plano CDF-P&ID-AGUA001, bajo el nombre "Agua de Procesos, Casa de Fuerza", se describe el camino por el cual circula el agua proveniente de los pozos propios de la empresa, y del suministro exterior desde HIDROCENTRO. En ellos, se puede observar claramente como el agua es bombeada hacia un conjunto de piscinas (piscinas 1, 2 y 3, con capacidades de 1.309.610Lts, 1.741.100Lts, y 1.892500Lts respectivamente), luego de ser almacenada en las piscinas, el agua es bombeada desde la piscina No1 hacia un conjunto de tanques para ser procesada, como se describirá a continuación:

#### **Desde la piscina No1:**

Como se verá a continuación en la figura 3.2, el agua es impulsada por las bombas Reforzadoras No1y No2, hacia los tanques de agua potable y agua cruda respectivamente para su almacenaje.

El tanque de agua potable tiene una capacidad de 20.000Lts mientras que el tanque de agua cruda es un poco más grande con una capacidad de 30.000Lts, ambos poseen un control de nivel constituido por una válvula de control, un transmisor y un controlador, todos ellos neumáticos. El agua proveniente del tanque de agua potable es impulsada por un par de bombas, hacia un conjunto de filtrado y purificación, para finalmente ser suministrada al sistema de agua potable de la planta, mientras que el agua proveniente del tanque de agua cruda es impulsada hacia la planta desmineralizadora, en la cual recibe un tratamiento químico especial que tiene como fin eliminar las impurezas que pudieran causar daños a las calderas y turbinas. Luego de salir de la planta desmineralizadora, el agua se dirige hacia un tanque de reserva (que posee un control de nivel idéntico a los dos descritos anteriormente), en el cual es almacenada para luego ser suministrada al tanque de alimentación.

Finalmente, el agua es impulsada por las bombas de alimentación No1 y No2 hacia las calderas No1 y No2, y por las bombas de alimentación No3 y No4 hacia la caldera No3 y por las bombas del atemperador hacia el atemperador.

De la misma manera, el agua es impulsada por las bombas reforzadoras No3 y No4 hacia el condensador de la turbina No2, del cual absorbe temperatura para ser enviada finalmente hacia la piscina No2. También desde la piscina No1 el agua es enviada hacia el sótano, donde es impulsada por un conjunto de bombas de alta presión, para ser enviada hacia la parte húmeda de la planta donde se prepara la pulpa con la que se fabrica el cartón.

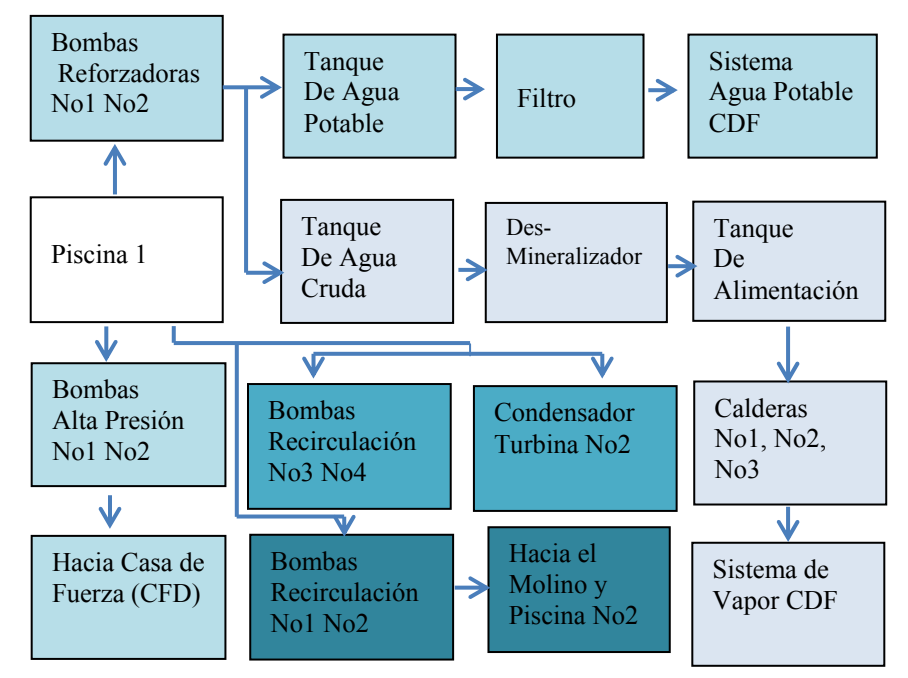

**Figura 3. 2. Diagrama de bloques del sistema de agua de proceso en casa de fuerza (CDF). Cartonal Smurfit Kappa.**

En total, en la etapa de agua de procesos, se contabilizaron:

- Cuatro transmisores de nivel.
- Cuatro válvulas de control de flujo agua.
- Dos transmisores de flujo de agua.
- **Plano de Vapor:** Como se puede observar en la figura 3.3 de acuerdo con el plano CDF-P&ID-VAPOR-001, el agua proveniente del tanque de alimentación ingresa a las calderas No 1 y 2 donde adquiere energía calórica hasta convertirse en vapor sobre calentado.

Las calderas No1 y No2 alimentan un cabezal de vapor con una presión de 600psi, el cual alimenta a la turbina No2, al atemperador, a la turbina 400 y un conjunto de secadores.

El vapor que ingresa en la turbina No2 se utiliza para generar electricidad a través de un generador acoplado al eje de la turbina. De la turbina sale vapor condensado, el cual es impulsado nuevamente por las bombas de condensado hacia el tanque de alimentación para repetir el proceso.

En el proceso de generación de energía eléctrica a través de la turbina 2, se tomó en cuenta el control de nivel de un tanque denominado "pozo caliente" ubicado a la salida de la turbina, en el cual se almacena vapor condensado. Dicho lazo de control al igual que los identificados anteriormente es neumático.

La turbina 400 trabaja con vapor y es utilizada para mover parte de la máquina de papel.

En cuanto al atemperador ver figura 3.4, como su nombre lo dice es utilizado para atemperar vapor de 80psi proveniente de la estación reductora mediante una combinación de agua atomizada, la cual es obtenida a través de una combinación de vapor de 600psi del cabezal de vapor con agua proveniente del tanque de alimentación, este agua está a menor temperatura que el vapor de 80psi y absorbe calor del mismo, disminuyendo la temperatura del vapor de 80psi.

Primeramente, el vapor proveniente del cabezal de 600psi a una temperatura de 700F pasa por una estación reductora que disminuye la presión a 80psi y la mantiene constante a ese valor de presión, para ello cuenta con un controlador y válvula de control neumático, sin embargo, a pesar de la disminución de presión, la temperatura del vapor permanece prácticamente igual.

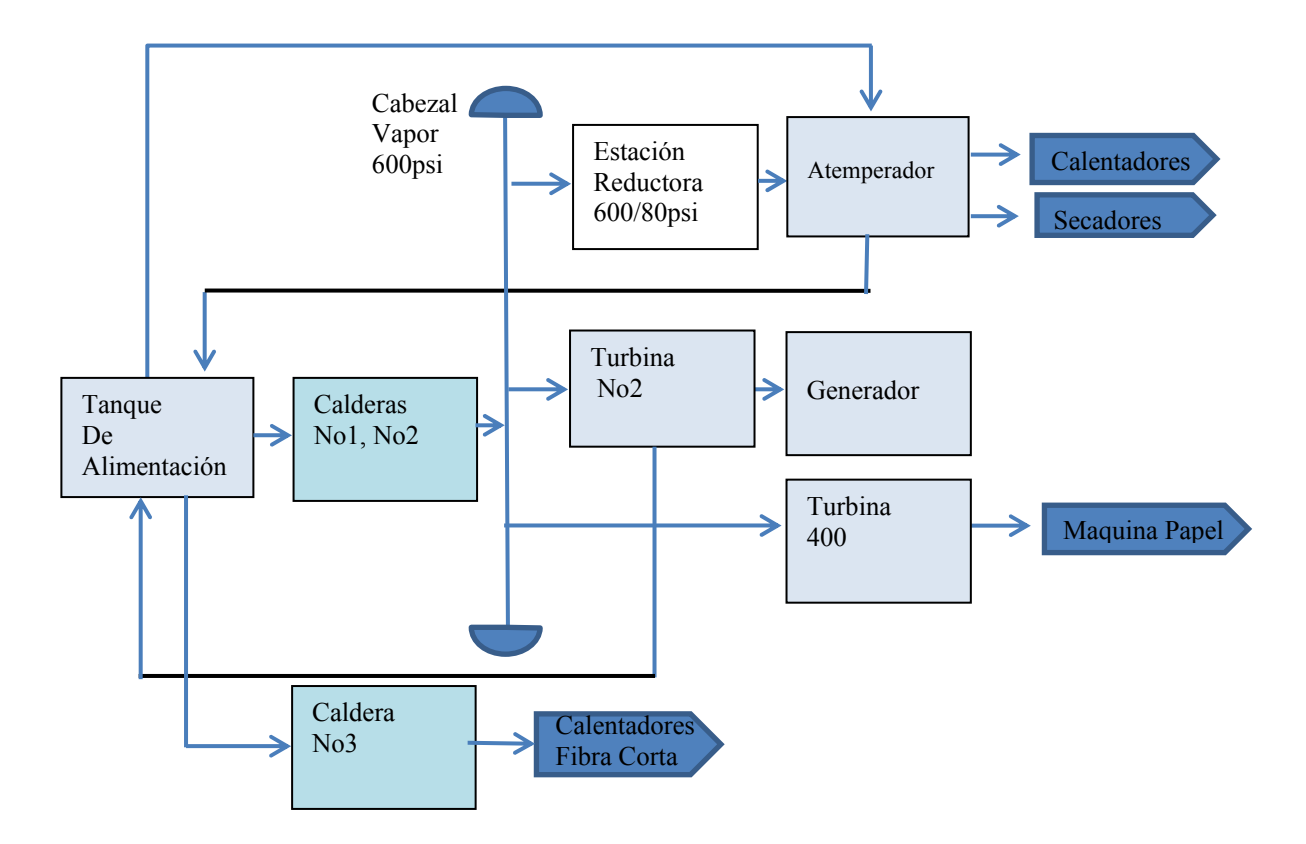

**Figura 3. 3. Diagrama de bloques del proceso de generación de vapor y condensado en casa de fuerza. Cartonal, Smurfit Kappa**

Para que el agua y el vapor ingresen en el atemperador, existe un lazo de control de temperatura el cual se basa en un transmisor, que a su vez se comunica con un controlador de temperatura, el cual actúa a la misma vez sobre la válvula de control de flujo vapor de 600psi y la válvula de control de flujo de agua del tanque de alimentación, para asegurar así que la apertura de ambas válvulas sea la misma conforme con la temperatura. La razón de mezclar el agua con el vapor de 600psi es que de no hacerlo, se produciría un gran choque térmico al mezclarse el agua en estado líquido con el vapor de 80psi lo cual resultaría bastante catastrófico. Finalmente se obtiene a la salida del atemperador vapor saturado de 80psi a una temperatura de 325F.

Parte del flujo de salida del atemperador, pasa por un lazo neumático de control de presión de 5psi y va de regreso al tanque de alimentación, mientras que el resto se dirige hacia un conjunto de cilindros secadores y calentadores, a continuación se observa el diagrama de bloques del atemperador en la figura 3.4.

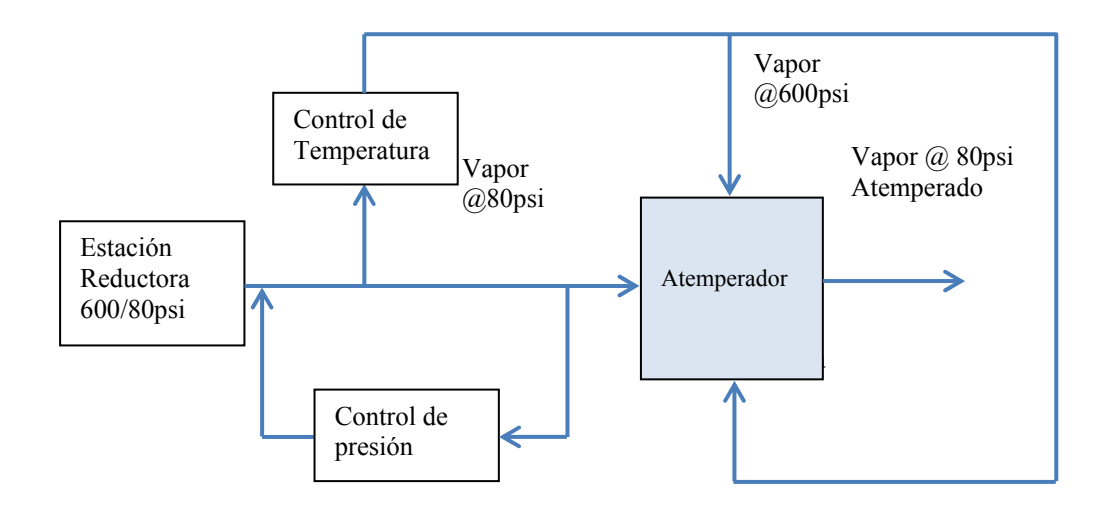

**Figura 3. 4. Diagrama de Bloques del Atemperador, Casa de Fuerza (CDF). Cartonal, Smurfit Kappa.** 

El vapor producido en caldera 3 es de 150psi y se utiliza para alimentar un conjunto de calentadores de "Fibra Corta".

En total, en el sistema de vapor (figura 3.5) se contabilizo un total de:

- Un transmisor de temperatura.
- Dos transmisores de presión.
- Cuatro transmisores de flujo de vapor.
- Cuatro válvulas de control de flujo

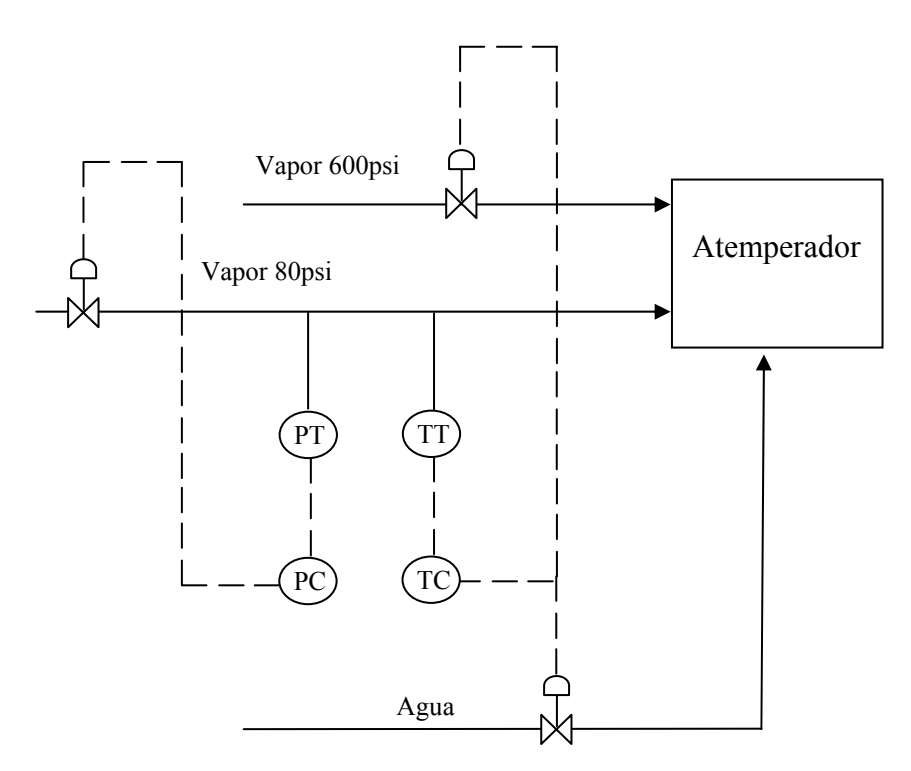

**Figura 3. 5. Lazos de control de interés en el ciclo de vapor.** 

 **Plano de Aire Presurizado:** Como se puede observar **en la figura 3.6**, de acuerdo con el plano CDF-P&ID-AIRE-001, casa de fuerza cuenta con un conjunto de compresores destinados a producir el aire a presión que se necesita en la planta. En total, existen cuatro compresores de dos etapas, de los cuales 3 son refrigerados por agua, y uno por aire. No todos los compresores trabajan a la vez pero, todos los compresores entregan aire a un cabezal de presión del cual se distribuye el aire hacia el proceso.

Inicialmente, el aire comprimido pasa por una etapa de filtrado. Donde, el aire contiene bastante humedad.

Luego del primer filtrado, el aire es enviado hacia un pulmón, el cual es denominado "Pulmón de Aire Húmedo", a la salida del cual, el aire se dirige hacia un conjunto de 2 secadores conectados en serie, a la entrada y salida del conjunto secador se encuentra un transmisor de temperatura, el cual tiene como función enviar el valor de temperatura del aire antes de entrar al conjunto secador y después de salir del mismo, esto se hace para saber si los filtros de los secadores necesitan mantenimiento.

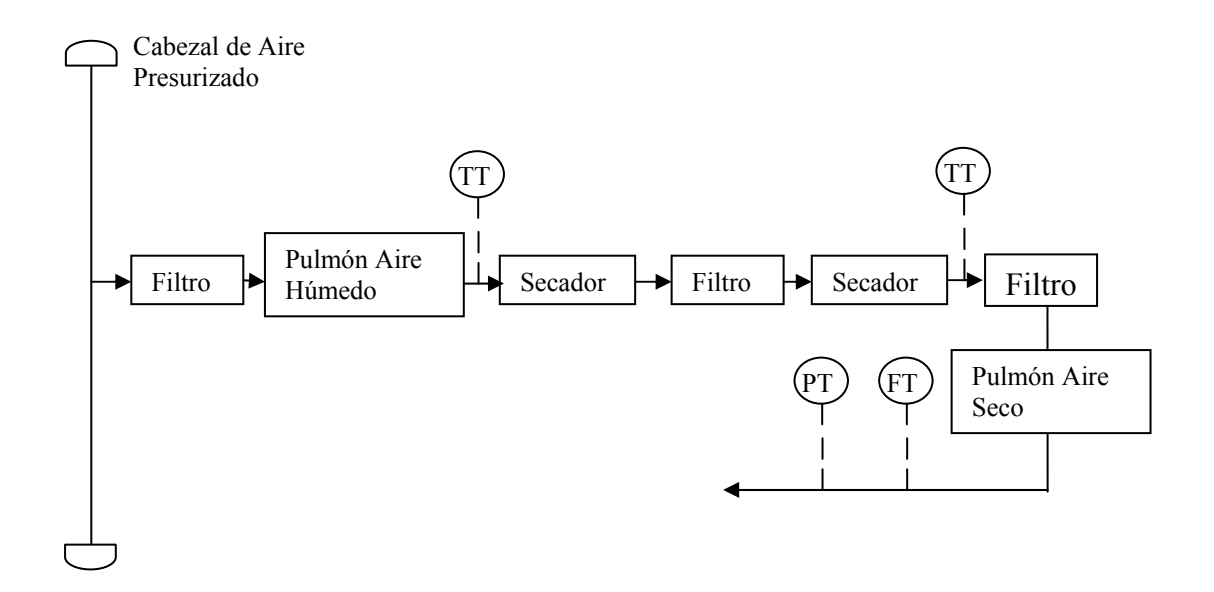

**Figura 3. 6. Diagrama de Bloques del sistema de aire comprimido CDF.** 

A la salida de cada secador se encuentra un filtro de aire, conformando un total de dos. Luego de salir de la etapa de secado el aire es almacenado en un tanque denominado "Pulmón de Aire Seco".

Finalmente, a la salida del pulmón de aire seco, se encuentra un transmisor de flujo de aire junto con uno de presión. En total, en esta etapa de aire presurizado se contabilizó: un transmisor de flujo, dos transmisores de temperatura y uno de presión.

#### **3.3 Visita a lugares de interés dentro de casa de fuerza.**

Luego de obtener una idea mental del proceso a través de los planos, se visitó personalmente los sitios que resultaron de interés al propósito de modernización y control. . Con el objetivo de saber en que estado se encuentran estos lazos y determinar si es necesario el reemplazo total o parcial de sus componentes (transmisores, válvulas, entre otros).

#### **3.3.1 Lazos de control de nivel.**

 **Tanques de Reserva, Agua Potable, Agua Cruda y Alimentación**: Al visitar cada uno de los tanques se corroboró lo expresado en el plano de agua de procesos, los mismos contaban con un lazo de control de nivel PID neumático, basado en un controlador analógico FOXBORO. A continuación, desde **la figura 3.7 hasta la 3.13** se muestran imágenes de los respectivos tanques donde se pueden apreciar detalles como la válvula de control de flujo de agua modelo TYCO 787-4 y las líneas de alimentación neumática. A raíz de que el lazo de control es neumático, se tomó la decisión de reemplazarlo con uno electrónico que fuese capaz de interactuar con el autómata que va a ser instalado en la sala de

control. Sólo se deberá sustituir el posicionador neumático de la válvula por uno electrónico y el controlador por un bloque PID en la lógica del PLC.

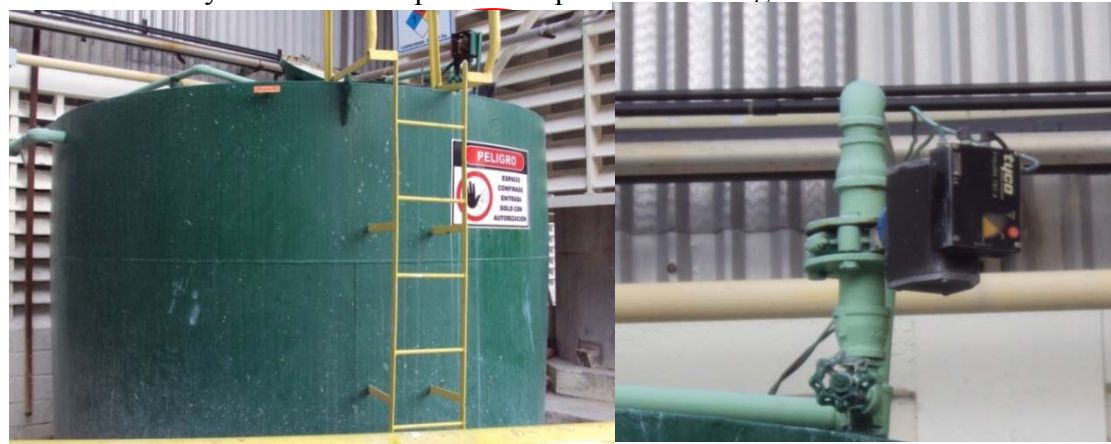

**Figura 3. 7. Vista del tanque de agua potable y válvula de control**

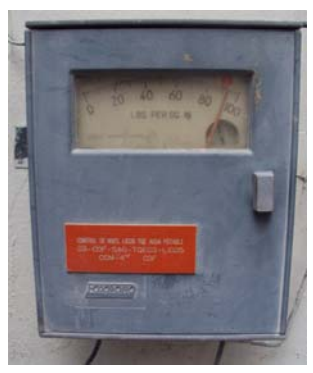

**Figura 3. 8. Controlador neumático FOXBORO del tanque de agua potable.**

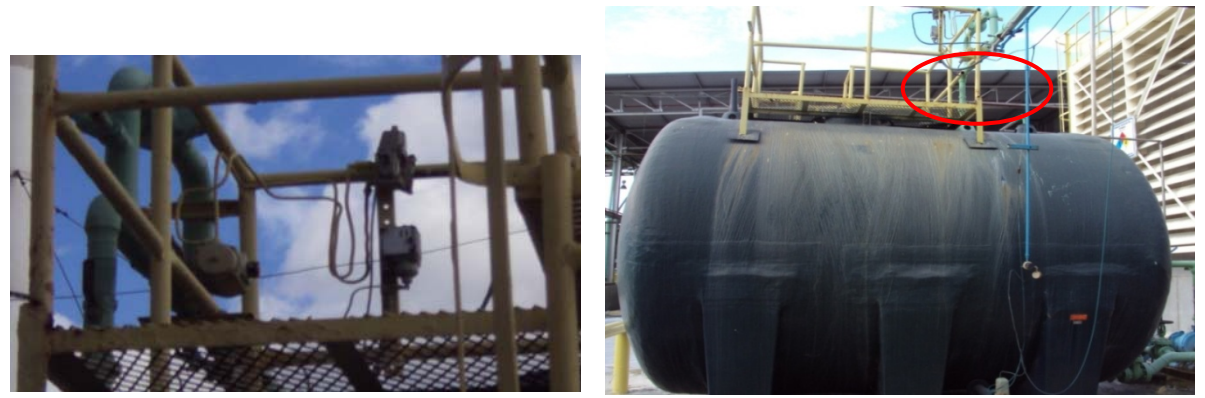

**Figura 3. 9. Vista del Tanque de Agua Cruda y Válvula de control neumática**

En la figura 3.9 se pueden apreciar las tuberías de agua (en color verde) y líneas de alimentación neumática que van hacia el cabezal de la válvula.

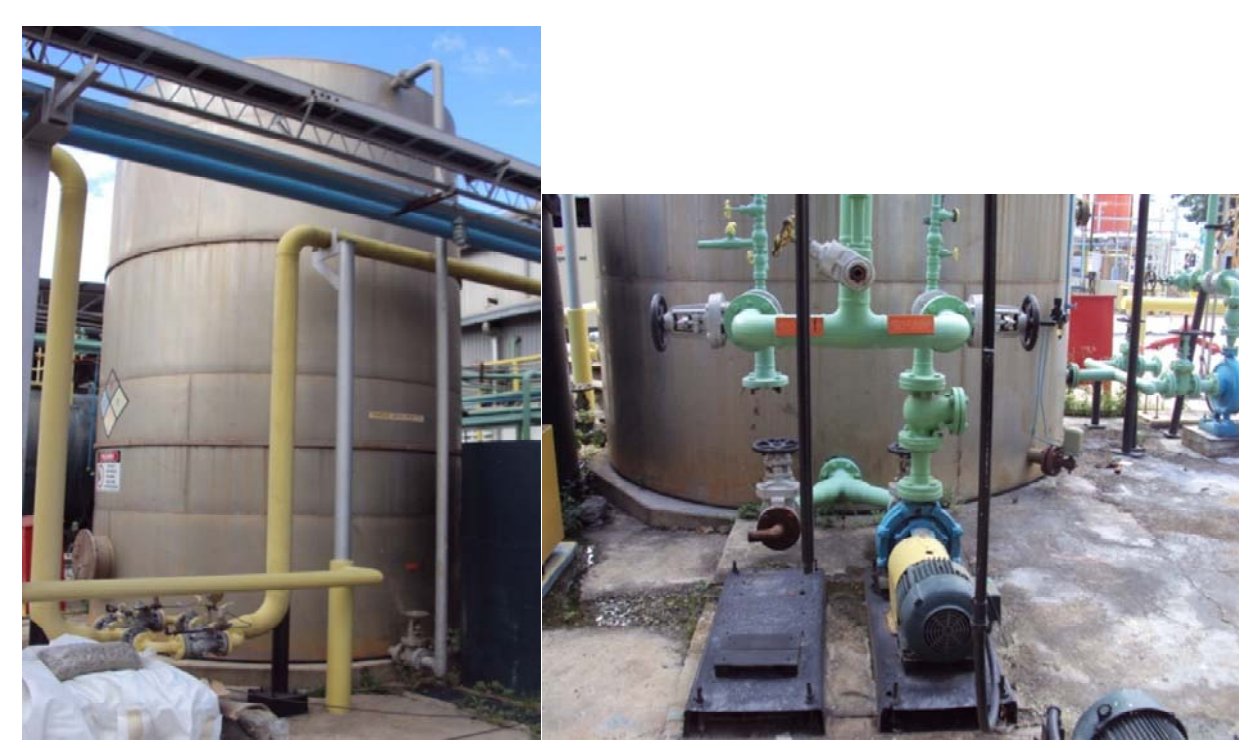

**Figura 3. 10. Vista del tanque agua reserva y sus bombas**

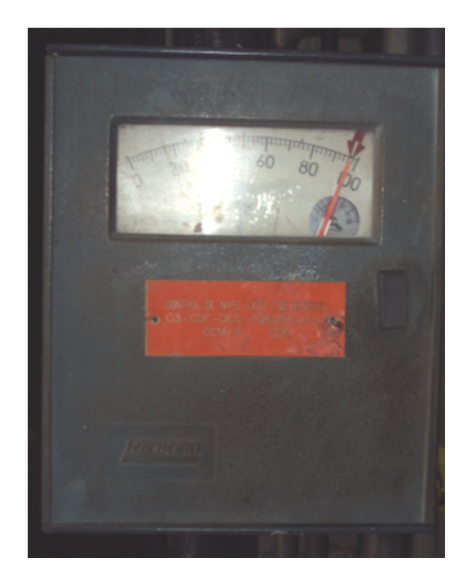

**Figura 3. 11. Controlador de nivel del tanque de reserva**

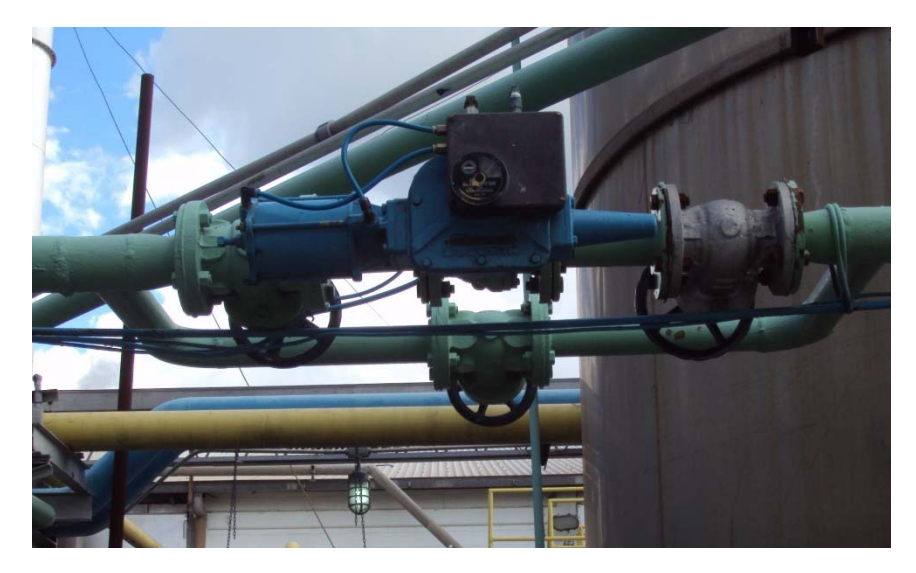

**Figura 3. 12. Vista de la válvula de control neumática del tanque de reserva.**

En la figura anterior se puede apreciar claramente el arreglo de válvulas utilizado para alimentar con agua el tanque de reserva, en él se puede apreciar una válvula manual de bypass y la válvula de control neumática (en azul) junto con sus líneas de instrumentación.

 **Pozo Caliente:** El pozo caliente, es sencillamente un pequeño tanque almacenador de vapor condensado, el cual llega hasta allí a través del intercambiador de calor que se encuentra a la salida de la turbina. El objetivo del pozo caliente es mejorar la eficiencia de la turbina y por tanto es importante mantener el nivel del mismo controlado, para lo cual se utiliza un lazo de control de nivel neumático. El mismo se encuentra en el sótano de la planta en un ambiente muy oscuro por lo que resultó imposible obtener una clara imagen del mismo.

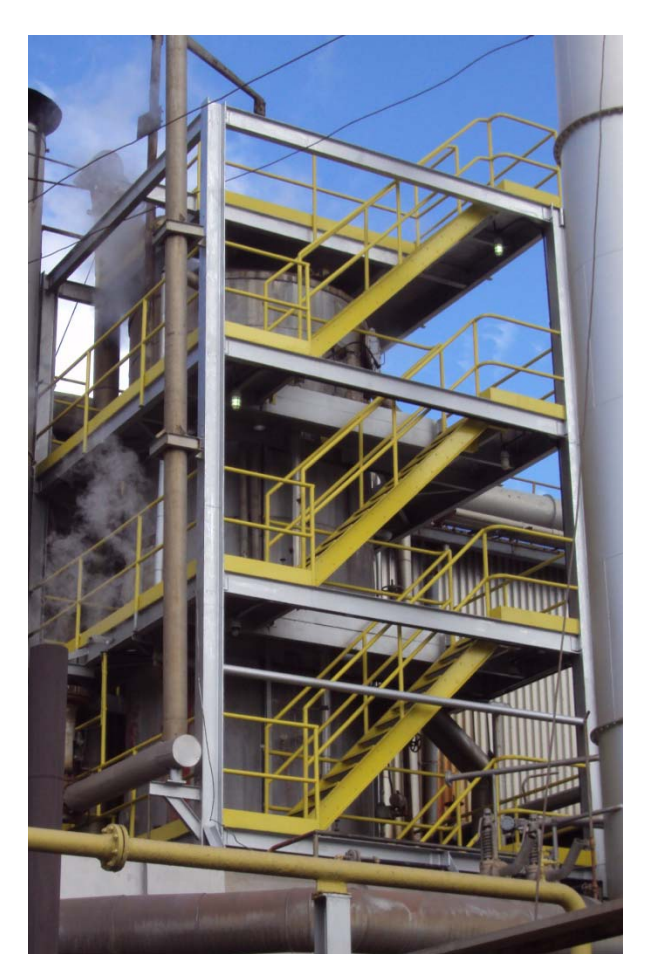

**Figura 3. 13. Tanque de alimentación** 

## **3.3.2 Sala de control de casa de fuerza.**

Al visitar la sala de control, se pudo observar que se encuentra en etapa de remodelación. Desde la **figura 3.14 hasta la 3.17** se puede observar el estado del tablero principal, el cual muestra algunos pulsadores deteriorados y medidores fuera de servicio u obsoletos, como es el caso de los registradores de flujo de vapor que se pueden observar en la parte superior. También se puede ver el conjunto de amperímetros de las bombas de los tanques de agua y de los compresores No1 y No2. Al conversar con los operadores, surgió la petición de incluir en el PanelView el arranque y parada de las bombas de los pozos No6 y No7, así como también la posibilidad de poder visualizar el nivel de los tanques y el porcentaje de apertura de las válvulas asociadas a cada uno de ellos.

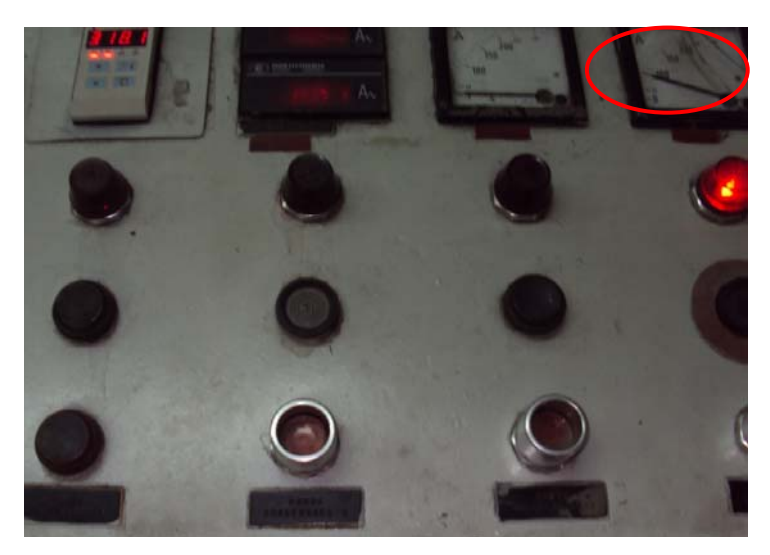

**Figura 3. 14. Vista parcial del tablero principal de la sala de control CDF. Sumurfit kappa.**

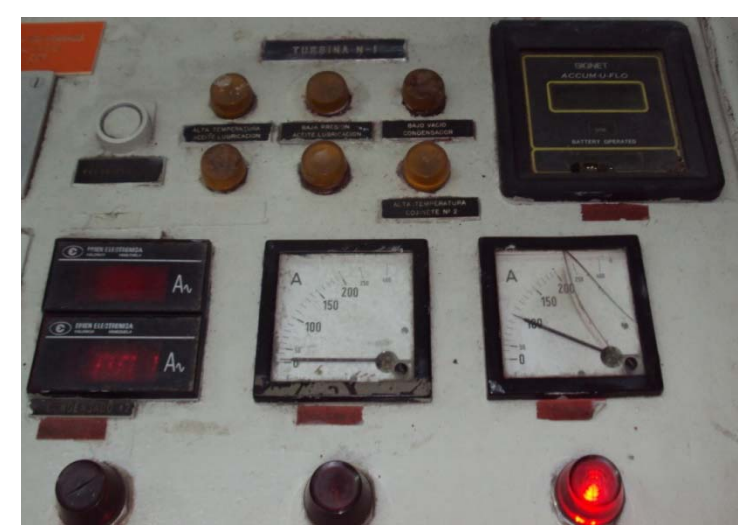

**Figura 3. 15. Vista de amperímetros analógicos e indicadores luminosos del tablero de control en CDF. Smurfit Kappa**

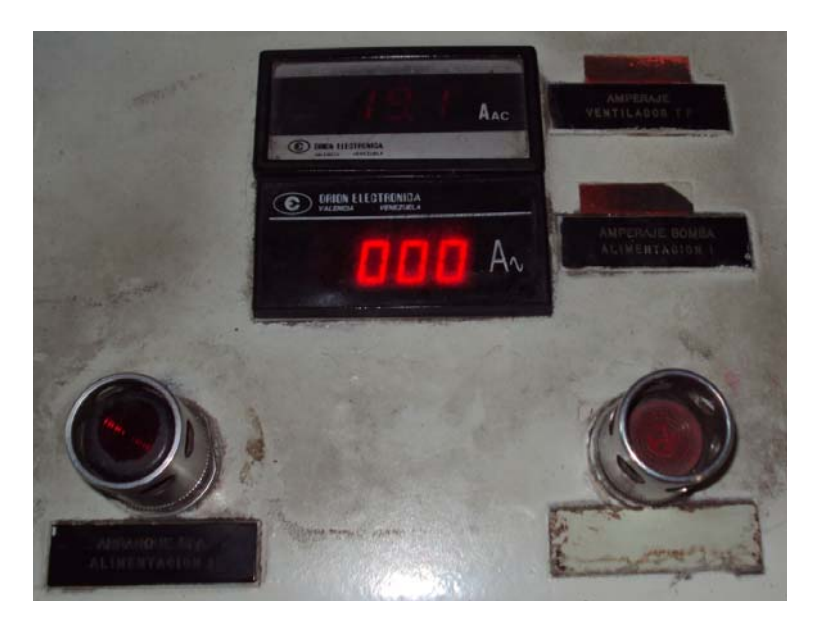

**Figura 3.16. Vista de amperímetros digitales y pulsadores de arranque y parada en el tablero de control de CDF. Smurfit Kappa**

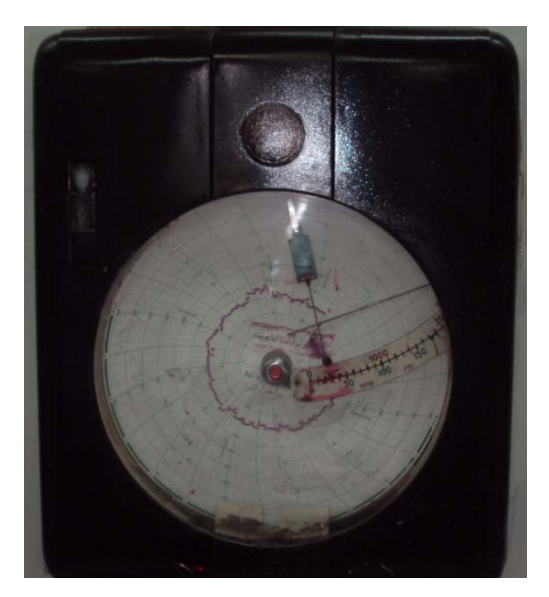

**Figura 3. 17. Vista del registrador de flujo de vapor de la turbina No2 CDF. Smurfit Kappa** 

## **3.4 Síntesis de Información.**

A continuación, se procedió a la creación de documentos de instrumentación en los cuales se especificó lo siguiente:

- Lista de lazos de instrumentación.
- Lista de instrumentos existentes.
- Lista de señales de instrumentación y control.

#### **Lista de lazos de instrumentación existentes**

#### **Determinación del número de lazos de control a modernizar:**

A través de la síntesis de la información, se realizó una lista de lazos de instrumentación, la cual comprende los siguientes renglones:

- TAG o etiqueta.
- Nombre, denomina el nombre del lazo.
- Descripción, tipo de control a implementar en el lazo.
- Ubicación, sitio específico donde se encuentra el lazo de control.

Dicha lista de lazos de instrumentos se observa en la tabla 3.1

#### **Tabla 3. 1. Lista de lazos de instrumentación.**

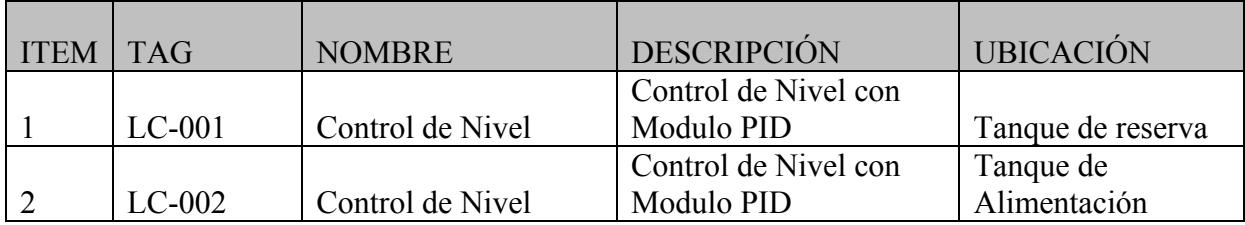

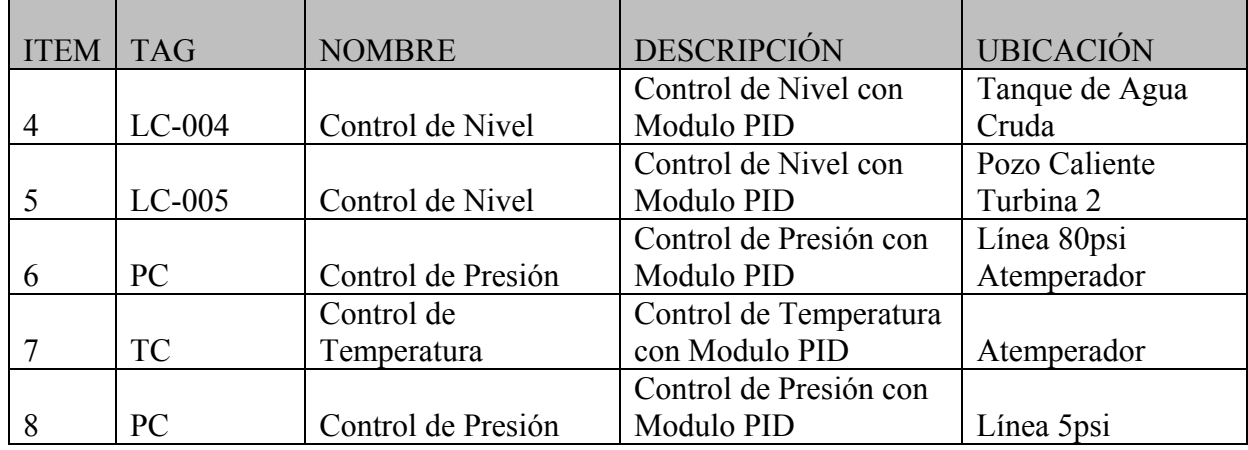

### **Lista de instrumentos existentes:**

A continuación se muestra en la tabla 3. 2 los instrumentos existentes en cada lazo:

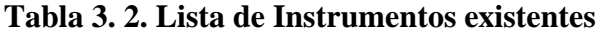

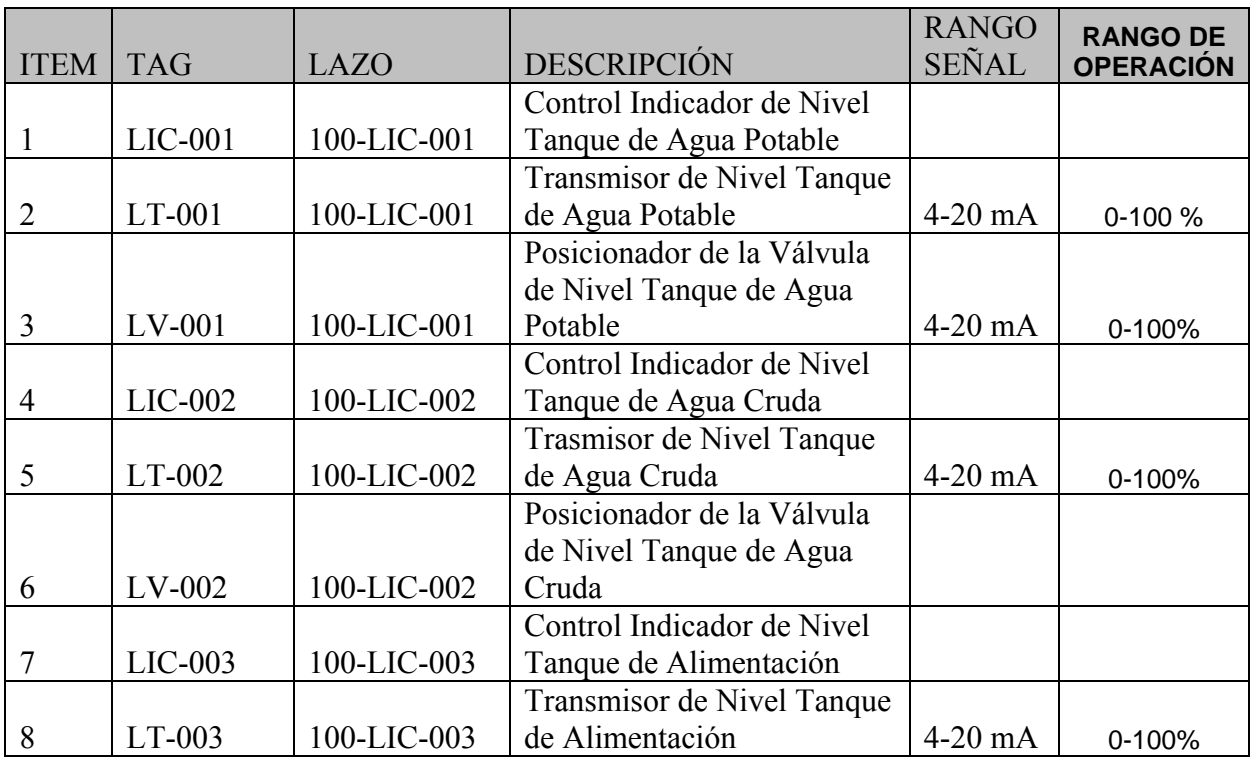

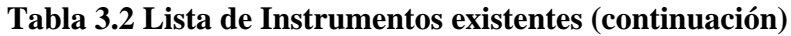

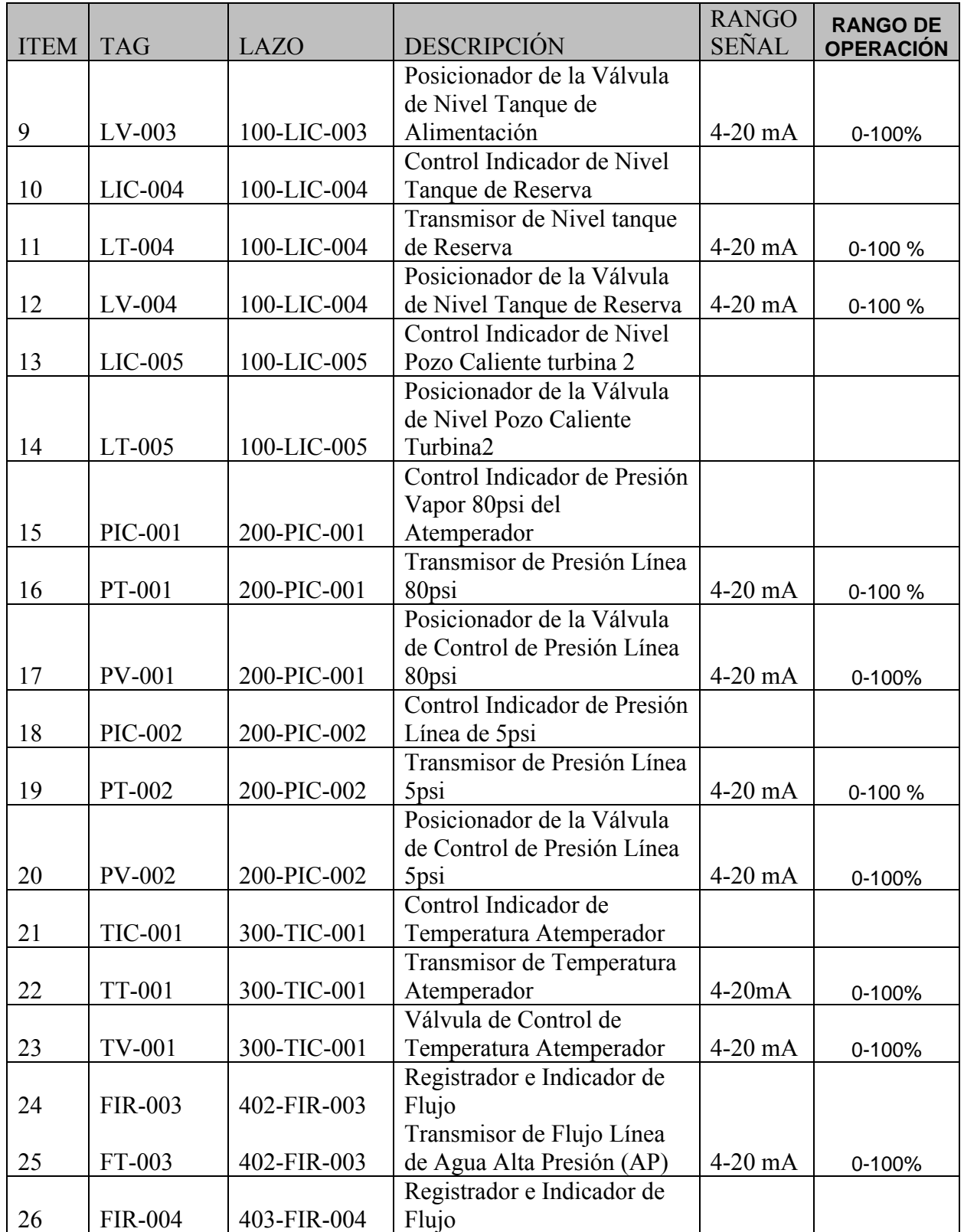

## **Tabla 3.2 Lista de Instrumentos existentes (continuación)**

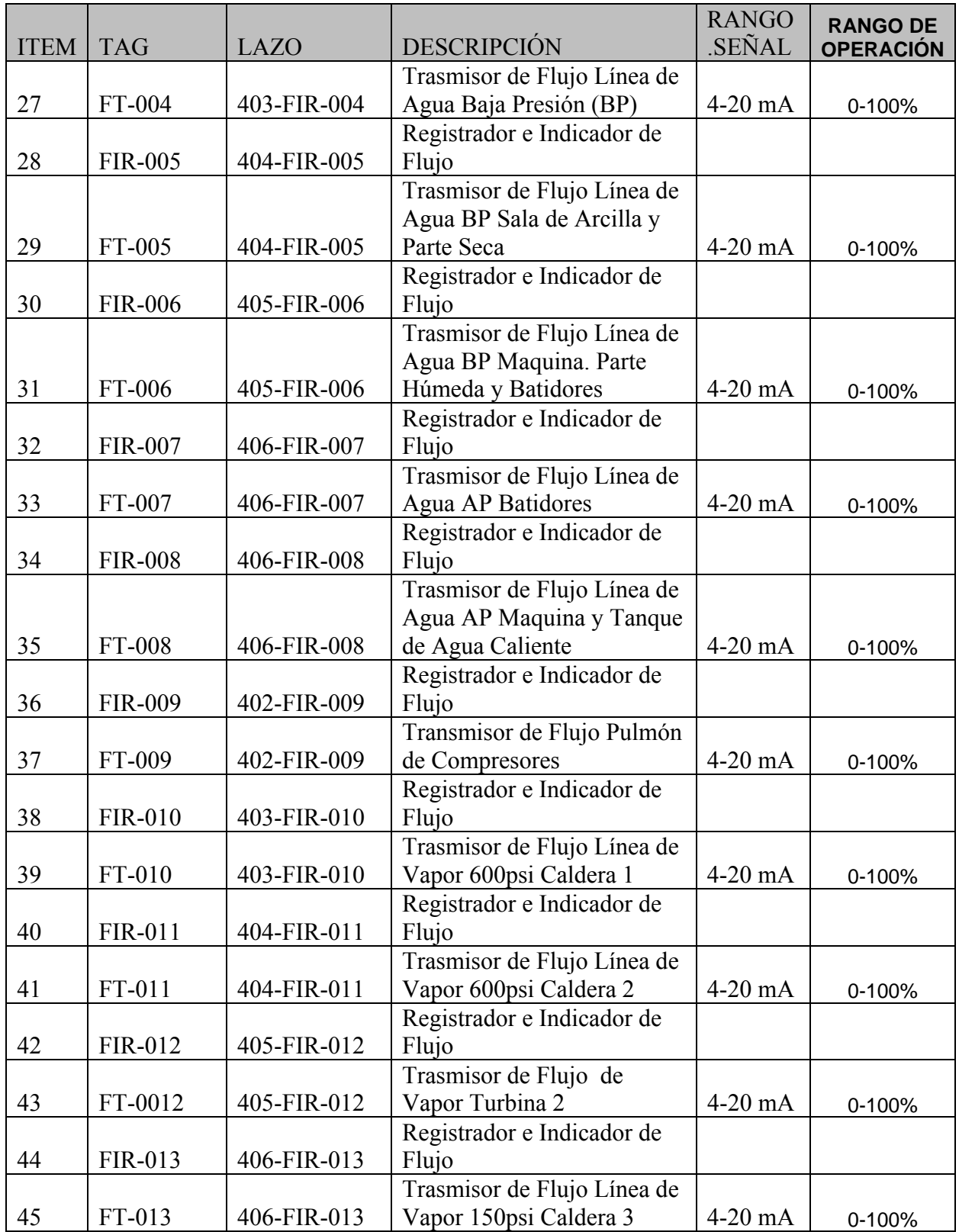

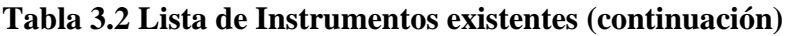

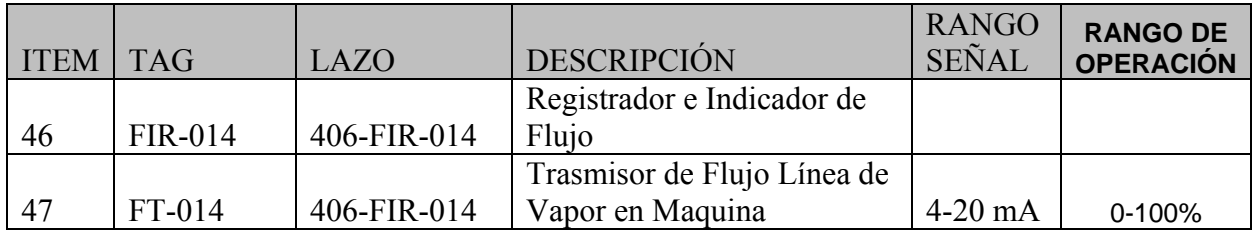

Lista de señales de instrumentación y control.

A continuación se muestra en la tabla 3. 3 todas las señales de instrumentación y control:

**Tabla 3. 3. Lista de señales de instrumentación y control**

| <b>ITEM</b>    | <b>TAG</b> | <b>DESCRIPCIÓN</b>  | <b>TIPO</b> | <b>UBICACIÓN</b>                                 |
|----------------|------------|---------------------|-------------|--------------------------------------------------|
| $\mathbf{1}$   | LT-001     | Transmisor de Nivel | AI          | Tanque Agua Potable                              |
| $\overline{2}$ | LT-002     | Transmisor de Nivel | AI          | Tanque Agua Cruda                                |
| 3              | LT-003     | Transmisor de Nivel | AI          | Tanque Alimentación                              |
| $\overline{4}$ | LT-004     | Transmisor de Nivel | AI          | Tanque Reserva                                   |
| 5              | LT-005     | Transmisor de Nivel | AI          | Pozo Caliente Turbina 2                          |
| 6              | LT-006     | Transmisor de Nivel | AI          | Tanque de Torre Enfriamiento<br>Compresores 1-2  |
| $\overline{7}$ | LT-007     | Transmisor de Nivel | AI          | Tanque de Torre Enfriamiento<br>Compresores 1-3  |
| 8              | FT-        | Transmisor de Flujo | AI          | Línea de Alta Presión AP                         |
| 9              | FT-        | Transmisor de Flujo | AI          | Línea de Baja Presión BP                         |
| 10             | FT-        | Transmisor de Flujo | AI          | Línea de BP Sala de Arcilla y Parte<br>Seca      |
| 11             | FT-        | Transmisor de Flujo | AI          | Línea de BP Máquina. Parte Húmeda<br>y Batidores |
| 12             | FT-        | Transmisor de Flujo | AI          | Línea de AP Maquina y TQ de Agua<br>Caliente     |
| 13             | FT-        | Transmisor de Flujo | AI          | Línea AP Batidores                               |
| 14             | FT-        | Transmisor de Flujo | AI          | Línea de 600 psi de Caldera 1                    |

| <b>ITEM</b> | <b>TAG</b>    | <b>DESCRIPCIÓN</b>           | <b>TIPO</b> | <b>UBICACIÓN</b>                           |
|-------------|---------------|------------------------------|-------------|--------------------------------------------|
| 15          | FT-           | Transmisor de Flujo          | AI          | Línea de 600 psi de Caldera 2              |
| 16          | FT-           | Transmisor de Flujo          | AI          | Turbina 2                                  |
| 17          | FT-           | Transmisor de Flujo          | AI          | Línea de 150 psi de Caldera 3              |
| 18          | FT-           | Transmisor de Flujo          | AI          | Salida de 2do Pulmón de Compresores        |
| 19          | FT-           | Transmisor de Flujo          | AI          | (En maquina)                               |
| 20          | <b>TT</b>     | Transmisor de<br>Temperatura | AI          | Salida de Secador de aire 1<br>compresores |
| 21          | <b>TT</b>     | Transmisor de<br>Temperatura | AI          | Salida de Secador de aire 2<br>compresores |
| 22          | <b>TT-001</b> | Transmisor de<br>Temperatura | AI          | Atemperador                                |
| 23          | PT-002        | Transmisor de Presión        | AI          | Pulmón aire seco de Compresores            |
| 24          | PT-002        | Transmisor de Presión        | AI          | 80psi                                      |
| 25          | PT-003        | Transmisor de Presión        | AI          | 5psi                                       |
| 26          | CT-           | Transmisor de Corriente      | AI          | Bomba Alimentación No1 Calderas 1y<br>2    |
| 27          | CT-           | Transmisor de Corriente      | AI          | Bomba Alimentación No2 Calderas 1y<br>2    |
| 28          | CT-           | Transmisor de Corriente      | AI          | Bomba Alimentación No3 Caldera 3           |
| 29          | CT-           | Transmisor de Corriente      | AI          | Bomba Alimentación No4 Caldera 3           |
| 30          | CT-           | Transmisor de Corriente      | AI          | Bomba Condensado No1 Turbina 2             |
| 31          | CT-           | Transmisor de Corriente      | AI          | Bomba Condensado No2 Turbina 2             |
| 32          | CT-           | Transmisor de Corriente      | AI          | Bomba Recirculación No3 Turbina 2          |
| 33          | CT-           | Transmisor de Corriente      | AI          | Bomba Recirculación No4 Turbina 2          |
| 34          | CT-           | Transmisor de Corriente      | AI          | Bomba Recirculación No1 (Sótano)           |
| 35          | CT-           | Transmisor de Corriente      | AI          | Bomba Recirculación No2 (Sótano)           |

**Tabla 3.3 Lista de señales de instrumentación y control (continuación)**

| <b>ITEM</b> | <b>TAG</b>   | <b>DESCRIPCIÓN</b>                                         | <b>TIPO</b>    | <b>UBICACIÓN</b>                     |
|-------------|--------------|------------------------------------------------------------|----------------|--------------------------------------|
| 36          | CT-          | Transmisor de Corriente                                    | AI             | Compresor No1                        |
| 37          | CT-          | Transmisor de Corriente                                    | AI             | Compresor No <sub>2</sub>            |
| 38          | CT-          | Transmisor de Corriente                                    | AI             | Ventilador No1 Tiro Forzado          |
| 39          | CT-          | Transmisor de Corriente                                    | AI             | Ventilador N2 Tiro Forzado           |
| 40          | LV-          | Válvula de Control de<br>Nivel                             | AO             | Tanque de Reserva                    |
| 41          | LV-          | Válvula de Control de<br>Nivel                             | AO             | Tanque de Alimentación               |
| 42          | LV-          | Válvula de Control de<br>Nivel                             | AO             | Tanque de Agua Cruda                 |
| 43          | LV-          | Válvula de Control de<br>Nivel                             | AO             | Tanque de Agua Potable               |
| 44          | LV-          | Válvula de Control de<br>Nivel                             | AO             | Pozo Caliente Turbina 2              |
| 45          | <b>PV-34</b> | Válvula de Control de<br>Presión de Vapor                  | AO             | Línea de 80psi (reducción 600/80psi) |
| 46          | <b>PV-35</b> | Válvula de Control de<br>Presión de Vapor                  | AO             |                                      |
| 47          | FV-          | Válvula de Control de<br>Flujo de Agua                     | AO             | Atemperador                          |
| 48          | TV-          | Válvula de Control de<br>Flujo de Vapor Por<br>Temperatura | AO             | Atemperador                          |
| 49          | PV-          | Válvula de Control de<br>Presión de Vapor                  | AO             | Línea de 5psi Al TQ Alimentación     |
| 50          | STR-         | Arranque Motor Bomba<br>Reforzadora No1                    | DO             | Tanque Agua Potable                  |
| 51          | STR-         | Arranque Motor Bomba<br>Reforzadora No2                    | D <sub>O</sub> | Tanque Agua Potable                  |
| 52          | STR-         | Arranque Motor Bomba<br>Recirculación No1                  | D <sub>O</sub> | Sótano                               |
| 53          | STR-         | Arranque Motor Bomba<br>Recirculación No <sub>2</sub>      | D <sub>O</sub> | Sótano                               |
| 54          | STR-         | Arranque Motor Bomba<br>Alta Presión No1                   | D <sub>O</sub> | Sótano                               |
| 55          | STR-         | Arranque Motor Bomba<br>Alta Presión No2                   | D <sub>O</sub> | Sótano                               |
| 56          | STR-         | Arranque Motor Bomba<br>Reforzadora No1                    | D <sub>O</sub> | Tanque Agua Cruda                    |

**Tabla 3.3 Lista de señales de instrumentación y control (continuación)**

**Tabla 3.3 Lista de señales de instrumentación y control (continuación)**

| <b>ITEM</b> | <b>TAG</b> | <b>DESCRIPCIÓN</b>   | <b>TIPO</b>    | <b>UBICACIÓN</b>                    |
|-------------|------------|----------------------|----------------|-------------------------------------|
|             |            | Arranque Motor Bomba |                |                                     |
| 57          | STR-       | Reforzadora No2      | DO             | Tanque Agua Cruda                   |
|             |            | Arranque Motor Bomba |                |                                     |
| 58          | STR-       | No1                  | D <sub>O</sub> | Tanque Agua Potable                 |
|             |            | Arranque Motor Bomba |                |                                     |
| 59          | STR-       | No2                  | DO             | Tanque Agua Potable                 |
|             |            | Arranque Motor Bomba |                |                                     |
| 60          | STR-       | Recirculación No3    | DO             | Condensador Turbina 2               |
|             |            | Arranque Motor Bomba |                |                                     |
| 61          | STR-       | Recirculación No4    | D <sub>O</sub> | Condensador Turbina 2               |
|             |            | Arranque Motor Bomba |                |                                     |
| 62          | STR-       | No1                  | D <sub>O</sub> | Tanque de Reserva                   |
|             |            | Arranque Motor Bomba |                |                                     |
| 63          | STR-       | No2                  | D <sub>O</sub> | Tanque de Reserva                   |
| 64          | STR-       |                      | D <sub>O</sub> |                                     |
|             |            | Arranque Motor Bomba |                | Pozo 7                              |
| 65          | STR-       | Arranque Motor Bomba | D <sub>O</sub> | Pozo 6                              |
|             |            | Arranque Motor Bomba |                |                                     |
| 66          | STR-       | de Alimentación No1  | D <sub>O</sub> | Caldera 1 y 2                       |
|             |            | Arranque Motor Bomba |                |                                     |
| 67          | STR-       | de Alimentación No2  | D <sub>O</sub> | Caldera 1 y 2                       |
|             |            | Arranque Motor Bomba |                |                                     |
| 68          | STR-       | de Alimentación No3  | DO             | Caldera 3                           |
|             |            | Arranque Motor Bomba |                |                                     |
| 69          | STR-       | de Alimentación No4  | D <sub>O</sub> | Caldera 3                           |
|             |            | Arranque Motor Bomba |                |                                     |
| 70          | STR-       | de Condensado No1    | DO             | Turbina 2                           |
|             |            | Arranque Motor Bomba |                |                                     |
| 71          | STR-       | de Condensado No2    | D <sub>O</sub> | Turbina 2                           |
|             |            | Arranque Motor Bomba |                |                                     |
| 72          | STR-       | No1                  | D <sub>O</sub> | Atemperador                         |
|             |            | Arranque Motor Bomba |                |                                     |
| 73          | STR-       | No2                  | D <sub>O</sub> | Atemperador                         |
|             |            | Arranque Motor Bomba |                | Torre de Enfriamiento Compresor 1 y |
| 74          | STR-       | No1                  | DO             |                                     |
|             |            | Arranque Motor Bomba |                | Torre de Enfriamiento Compresor 1 y |
| 75          | STR-       | No2                  | D <sub>O</sub> | $\overline{2}$                      |
|             |            | Arranque Motor       |                | Torre de Enfriamiento Compresor 1 y |
| 76          | STR-       | Ventilador           | D <sub>O</sub> | 2                                   |
|             |            | Arranque Motor Bomba |                |                                     |
| 77          | STR-       | No1                  | D <sub>O</sub> | Torre de Enfriamiento Compresor 4   |

| <b>ITEM</b> | <b>TAG</b> | <b>DESCRIPCIÓN</b>            | <b>TIPO</b>    | <b>UBICACIÓN</b>                  |
|-------------|------------|-------------------------------|----------------|-----------------------------------|
|             |            | Arranque Motor Bomba          |                |                                   |
| 78          | STR-       | No2                           | D <sub>O</sub> | Torre de Enfriamiento Compresor 4 |
|             |            | Arranque Motor                |                |                                   |
| 79          | STR-       | Ventilador                    | DO             | Torre de Enfriamiento Compresor 4 |
|             |            | Arranque Motor Bomba          |                |                                   |
| 80          | STR-       | No1                           | DO             | Tanque Recuperación               |
|             |            | Arranque Motor Bomba          |                |                                   |
| 81          | STR-       | No2                           | D <sub>O</sub> | Tanque Recuperación               |
|             |            | <b>Estatus Motor Bomba</b>    |                |                                   |
| 82          | RNG-       | Reforzadora No1               | DI             | Tanque Agua Potable               |
|             |            | <b>Estatus Motor Bomba</b>    |                |                                   |
| 83          | RNG-       | Reforzadora No2               | DI             | Tanque Agua Potable               |
|             |            | Estatus Motor Bomba           |                |                                   |
| 84          | RNG-       | Recirculación No1             | DI             | Sótano                            |
|             |            | <b>Estatus Motor Bomba</b>    |                |                                   |
| 85          | RNG-       | Recirculación No <sub>2</sub> | DI             | Sótano                            |
|             |            | <b>Estatus Motor Bomba</b>    |                |                                   |
| 86          | RNG-       | Alta Presión No1              | DI             | Sótano                            |
|             |            | <b>Estatus Motor Bomba</b>    |                |                                   |
| 87          | RNG-       | Alta Presión No <sub>2</sub>  | DI             | Sótano                            |
|             |            | <b>Estatus Motor Bomba</b>    |                |                                   |
| 88          | RNG-       | Reforzadora No1               | DI             | Tanque Agua Cruda                 |
|             |            | Estatus Motor Bomba           |                |                                   |
| 89          | RNG-       | Reforzadora No2               | DI             | Tanque Agua Cruda                 |
|             |            | <b>Estatus Motor Bomba</b>    |                |                                   |
| 90          | RNG-       | No1                           | DI             | Tanque Agua Potable               |
|             |            | Estatus Motor Bomba           |                |                                   |
| 91          | RNG-       | No2                           | DI             | Tanque Agua Potable               |
|             |            | <b>Estatus Motor Bomba</b>    |                |                                   |
| 92          | RNG-       | Recirculación No3             | DI             | Condensador Turbina 2             |
|             |            | <b>Estatus Motor Bomba</b>    |                |                                   |
| 93          | RNG-       | Recirculación No4             | DI             | Condensador Turbina 2             |
|             |            | Estatus Motor Bomba           |                |                                   |
| 94          | RNG-       | No1                           | DI             | Tanque de Reserva                 |
|             |            | Estatus Motor Bomba           |                |                                   |
| 95          | RNG-       | No <sub>2</sub>               | DI             | Tanque de Reserva                 |
| 96          | RNG-       | Estatus Motor Bomba           | DI             | Pozo 7                            |
|             |            |                               |                |                                   |
| 97          | RNG-       | Estatus Motor Bomba           | DI             | Pozo 6                            |
|             |            | Estatus Motor Bomba           |                |                                   |
| 98          | RNG-       | de Alimentación No1           | DI             | Caldera 1 y 2                     |

**Tabla 3.3 Lista de señales de instrumentación y control (continuación)**

| <b>ITEM</b> | <b>TAG</b> | <b>DESCRIPCIÓN</b>         | <b>TIPO</b> | <b>UBICACIÓN</b>                    |
|-------------|------------|----------------------------|-------------|-------------------------------------|
|             |            | <b>Estatus Motor Bomba</b> |             |                                     |
| 99          | RNG-       | de Alimentación No2        | DI          | Caldera 1 y 2                       |
|             |            | <b>Estatus Motor Bomba</b> |             |                                     |
| 100         | RNG-       | de Alimentación No3        | DI          | Caldera 3                           |
|             |            | <b>Estatus Motor Bomba</b> |             |                                     |
| 101         | RNG-       | de Alimentación No4        | DI          | Caldera 3                           |
|             |            | <b>Estatus Motor Bomba</b> |             |                                     |
| 102         | RNG-       | de Condensado No1          | DI          | Turbina 2                           |
|             |            | <b>Estatus Motor Bomba</b> |             |                                     |
| 103         | RNG-       | de Condensado No2          | DI          | Turbina 2                           |
|             |            | Estatus Motor Bomba        |             |                                     |
| 104         | RNG-       | No1                        | DI          | Atemperador                         |
|             |            | <b>Estatus Motor Bomba</b> |             |                                     |
| 105         | RNG-       | No2                        | DI          | Atemperador                         |
|             |            | Estatus Motor Bomba        |             | Torre de Enfriamiento Compresor 1 y |
| 106         | RNG-       | No1                        | DI          | $\overline{2}$                      |
|             |            | Estatus Motor Bomba        |             | Torre de Enfriamiento Compresor 1 y |
| 107         | RNG-       | No2                        | DI          | $\overline{2}$                      |
|             |            | Estatus Motor Bomba        |             |                                     |
| 108         | RNG-       | No1                        | DI          | Torre de Enfriamiento Compresor 4   |
|             |            | Estatus Motor Bomba        |             |                                     |
| 109         | RNG-       | No2                        | DI          | Torre de Enfriamiento Compresor 4   |
|             |            | Parada Motor               |             | Torre de Enfriamiento Compresor 1 y |
| 110         | STP-       | Ventilador                 | DI          | 2                                   |
|             |            | Parada Motor               |             |                                     |
| 111         | STP-       | Ventilador                 | DI          | Torre de Enfriamiento Compresor 4   |
|             |            | Estatus Motor Bomba        |             |                                     |
| 112         | RNG-       | No1                        | DI          | Tanque Recuperación                 |
|             |            | <b>Estatus Motor Bomba</b> |             |                                     |
| 113         | RNG-       | No2                        | DI          | Tanque Recuperación                 |

**Tabla 3.3 Lista de señales de instrumentación y control (continuación)**

Se sugieren los siguientes equipos:

### **Transmisor de Temperatura (ver apéndice)**

- **Fabricante: Rosemount**
- **Serie: 644H**
- **Alimentación: (9-32 V CC)**
- **Rango entrada: (-328 a 1562) ºF**

#### **Código: 644HNDX1**

**Transmisor de Presión** 

- **Fabricante: Rosemount**
- **Serie: 3051S**
- **Alimentación: (9-32 V CC)**
- **Código: 3051CA5A24A1ATR**
- **Rango entrada: (-2000 a 2000 psi/20 psi)**

**Transmisor de Nivel** 

- **Fabricante: Rosemount**
- **Serie: 2130**
- **Alimentación: (24-60 V CC)**
- **Código: 2130D0L1NAAA0000Q8ST**
- **Rango entrada: (0-100%)**

Esto permitió determinar el número de entradas y salidas involucradas, especificar el rango de operación de los equipos, así como también la ubicación en planta de los mismos.

## **3.5 Determinación de número de módulos de entrada/salidas necesarios.**

Como se mencionó anteriormente, a través de la síntesis de la información, se realizó una tabla de señales de instrumentación y control a través de la cual se logró contabilizar las entradas y salidas totales que serán conectadas al PLC. Los resultados se muestran a continuación tabla 3.4:

| <b>TIPO I/O</b>      | <b>CANT</b> | <b>MODULOS</b> | <b>DESCRIPCIÓN</b>                        |
|----------------------|-------------|----------------|-------------------------------------------|
| ANALOG 4-20MA        |             |                | Módulos de 16 canales de entrada          |
| <b>INPUT</b>         | 37          |                | analógicos                                |
| ANALOG 4-20MA        |             |                |                                           |
| <b>OUTPUT</b>        | 10          | $\overline{2}$ | Módulos de 8 canales de salida analógicos |
| DIGITAL 120VAC       |             |                | Modulo 1794-IA16 de 16 entradas           |
| <b>INPUT</b>         | 32          | $\overline{2}$ | digitales de 120 VAC                      |
| <b>DIGITAL RELAY</b> |             |                | Modulo 1794-OA16 de 16 salidas            |
| <b>OUTPUT</b>        | 32          | $\overline{2}$ | digitales de 120 VAC                      |

**Tabla 3. 4. Cantidad de Módulos de entrada salida digitales y analógicas. Fuente: Propia.**

De acuerdo con las hojas técnicas del PLC AB 1756, con la cantidad de bits de entrada necesarios, el voltaje de alimentación disponible en planta y la gama de módulos de entrada digitales que ofrece el fabricante, el módulo más apropiado es el de 16 entradas digitales 1794-IA16/A, con rango de trabajo de 74 a 132 VAC. Bajo el mismo criterio se seleccionó el módulo de salida 1794-0A16/A\* el cual tiene un rango de trabajo que va desde 74 265 VAC.

\* El significado de los caracteres OA16 viene como sigue:

- O: Output (Salida en inglés)
- A: Voltaje alterno
- $\div$  16: Cantidad de bits

Para el caso del módulo de entrada solo cambia la primera letra en este caso una "I" que significa: módulo de entrada (input en inglés).

## **3.6 Familiarización con el lenguaje de programación RSLOGIX 5000 y Factory Talk View.**

En esta etapa, una vez conocido el proceso y las variables a controlar y manipular, se procedió al estudio del Software de programación de Allen Bradley RSLOGIX 5000 para aprender a utilizar las herramientas que a nivel de software ofrece. En particular se buscará familiarizarse con:

- Direccionamiento de variables de entrada/ salida y variables internas.
- Configuración del hardware del PLC, es decir configuración de la CPU, módulos analógicos-digitales y fuente de alimentación.
- Uso de temporizadores, contadores, bloques de transferencia de datos y bloques de control PID.
- Uso del leguaje de programación de bloques de función para implementar los bloques de control PIDE y los bloques de Alarmas.

Para llevar a cabo esta tarea se hizo uso de los archivos digitales de ayuda que ofrece el software, así como de los conocimientos ofrecidos por parte de los ingenieros César Rodríguez y Johann Medina, a cargo de este proyecto dentro de la empresa.

Además, se tomó como texto de consultas y ejercitación, un manual de capacitación de ControlLogix titulado: "Introducción a ejercicios prácticos ControlLogix". Este manual va llevando de la mano al lector a través del sistema de control ControlLogix, encabezado por el software de programación RSlogix5000 y el software que permite la comunicación entre el PLC y la computadora a través del puerto serial de procesador Logix5550 denominado RSLinx.

Entre los ejercicios prácticos que ofrece este manual que resultaron útiles para llevar a cabo esta etapa podemos mencionar:

**Ejercicio 1**: Configurar RSLinx para comunicación con un puerto serie del procesador Logix5550.

En este ejercicio se busca añadir un variador RS-232 DF1 a RSLinx y luego verificar las comunicaciones DF1 al backplane ControlLoix y logix5550.

Para lograrlo se va guiando al lector paso a paso explicando como configurar en el RSLinx el módulo de comunicación RS-232, se especifica en que puerto COM de la computadora se instalará, rata de baudios, bit de paridad, bit de parada, entre otros.

**Ejercicio 2**: Crear y probar un nuevo proyecto del controlador para el procesador en la ranura 1.

En este ejercicio se tiene como objetivo presentar la familia de productos ControlLogix. Se crea un nuevo proyecto y se configura un modulo entrada discreta y un módulo de salida discreta. Se explica como escribir la lógica de escalera para las entradas y salidas, y finalmente se descarga y prueba el programa.

**Ejercicio 3**: Configurar módulos de E/S analógicos.

En este ejercicio se presenta el proceso de configuración de E/S analógicas. Se configura un módulo de entrada y un modulo de salida analógica. Finalmente se escribe la lógica escalera para usar estos módulos, se descarga y prueba el programa.

**Ejercicio 4**: Crear y ejecutar una tarea periódica.

El objetivo de este ejercicio es presentar al lector la tarea periódica ControlLogix. En él, se crea una rutina periódica y se escribe la lógica escalera para demostrar como funciona. Por último se descarga y prueba el programa.

Es importante acotar que practicar con este ejercicio en particular, resultó de mucha utilidad, pues como se verá mas adelante los bloques de control PID y PIDE se trabajan dentro de rutinas periódicas, es decir dentro de rutinas que se ejecutan cada cierto período de tiempo, de esta manera existe un programa principal, que a su vez anida subprogramas que se ejecutan cada cierto tiempo, en nuestro caso esos subprogramas o rutinas monitorean los lazos de control PIDE y los bloques de alarmas incorporados en la lógica del PLC.

Una tarea similar se hará para el software Factory Talk View, sólo que en esta oportunidad, se buscó principalmente aprender a asociar las etiquetas (TAG) creadas en el RSLOGIX 5000 con los objetos creados en el entorno gráfico que provee el software Factory Talk View.

#### **Configuración del Hardware del PLC**

En la ventana del organizador del controlador (ver figura 3.17), se puede tener acceso dentro de la carpeta "Configuración I/O", al backplane que permite la configuración del hardware del sistema de control ControlLogix haciendo clic con el botón derecho sobre el ícono del backplane 1756 se puede acceder a la opción añadir módulo, con la cual se muestra un listado de los distintos módulos de entrada/salida y Ethernet, entre otros. También se puede acceder a la configuración del CPU como se observa en la figura 3.18, en la cual se selecciona el procesador y la cantidad de ranuras del chasis que contiene al equipo.

El procesador se coloca en la ranura "Slot" cero (como se pude apreciar en la figura 3.19), pero es posible que en un mismo chasis exista mas de un CPU que se encargue de realizar tareas y procesos, siempre y cuando se cumpla que un único CPU controle un único conjunto de salidas, es decir no es posible que más de un

procesador manipule las mismas salidas, sin embargo si se puede dar el caso de que mas de un CPU utilice el mismo módulo de entrada para adquirir datos.

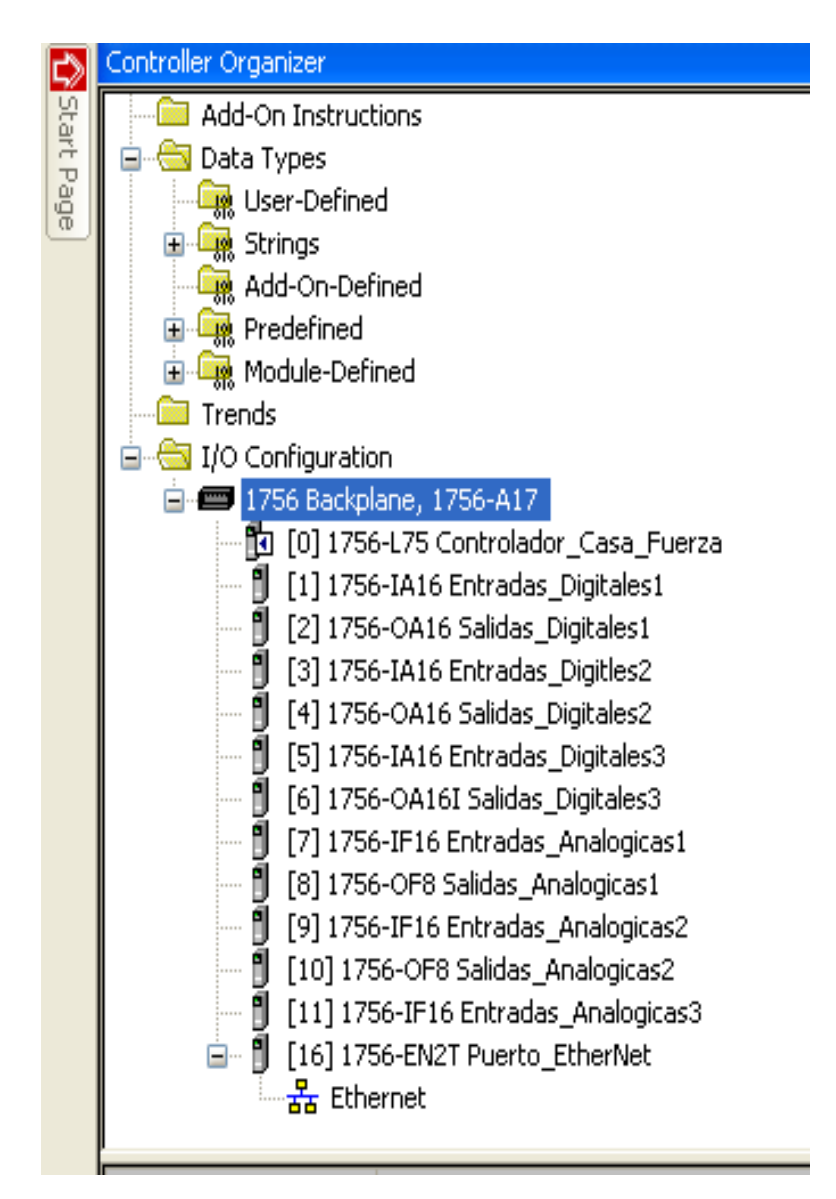

**Figura 3. 18. Imagen de la ventana del organizador del controlador.** 

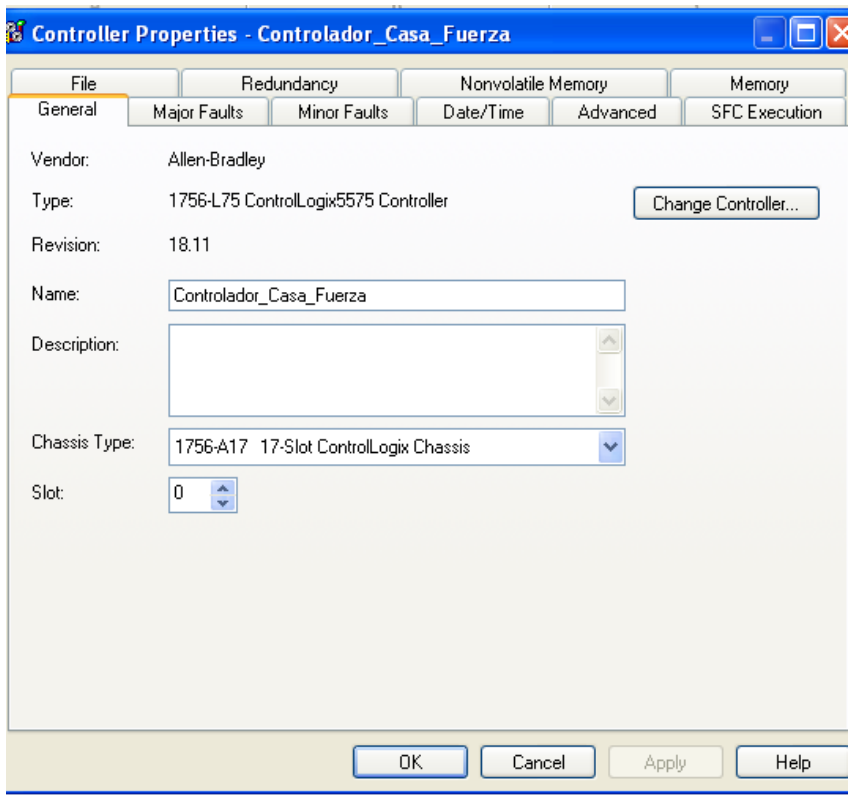

**Figura 3. 19. Propiedades del controlador, tipo de chasis y ranura en donde se ubica al CPU.** 

En cuanto a la configuración de los módulos de entrada/salida digitales se siguió el mismo procedimiento que en el caso anterior, se dispuso una alternancia de módulos de entrada digital y módulos de salida digital por razón de versatilidad. La ventana de configuración del módulo de entrada digital se puede observar en la figura 3.20.

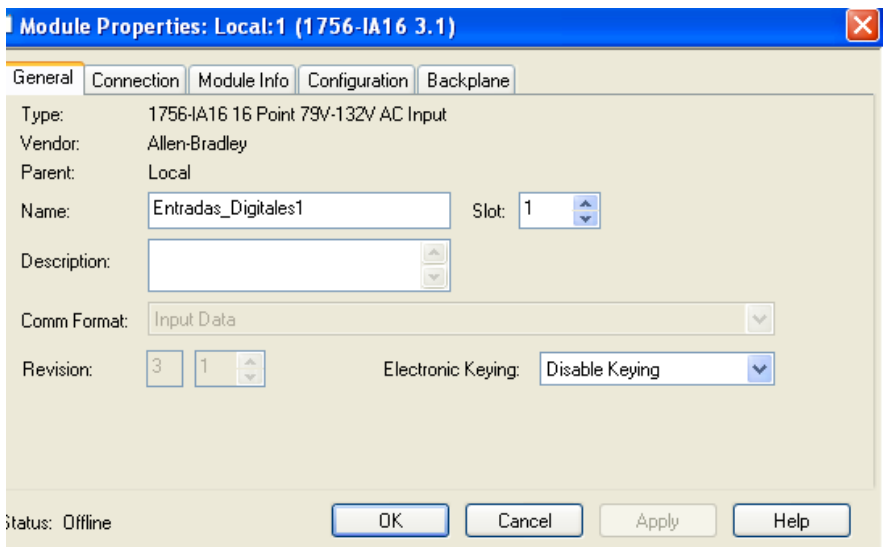

**Figura 3. 20. Ventana de configuración general del módulo de entrada digital 1756-IA16** 

Para la configuración de los módulos de entrada analógicos se realizaron un par de pasos adicionales que permitieron configurar el rango de la señal de entrada entre 0 y 20 mA seleccionando la opción 0-20ma en la casilla "input range" y el otro paso adicional consistió en el escalamiento de la señal de entrada haciendo una equivalencia entre el valor alto de la señal en este caso 20mA y el valor alto de ingeniería que depende de la variable a medir. Igualmente se hizo para el valor bajo de la señal fijándolo en 4mA y el valor bajo de ingeniería se fijo en cero salvo en los casos del atemperador (lazos de presión y temperatura). Al observar la figura 3.21 se obtendrá una imagen mas clara de lo anteriormente expuesto y en la tabla 3.5 se observa la equivalencia entre valores altos y bajos de la señal y valores de ingeniería.

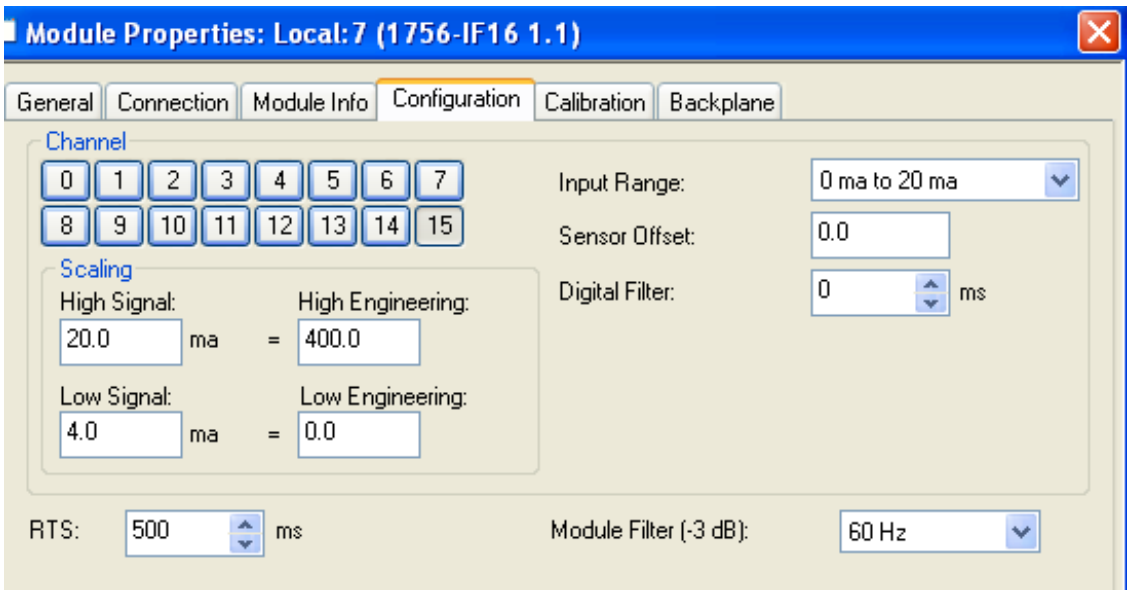

**Figura 3. 21. Configuración del módulo de entrada analógico** 

|            |  | Tabla 3. 5. Equivalencia entre valores altos y bajos de la señal y valores de |  |  |  |  |  |  |
|------------|--|-------------------------------------------------------------------------------|--|--|--|--|--|--|
| ingeniería |  |                                                                               |  |  |  |  |  |  |

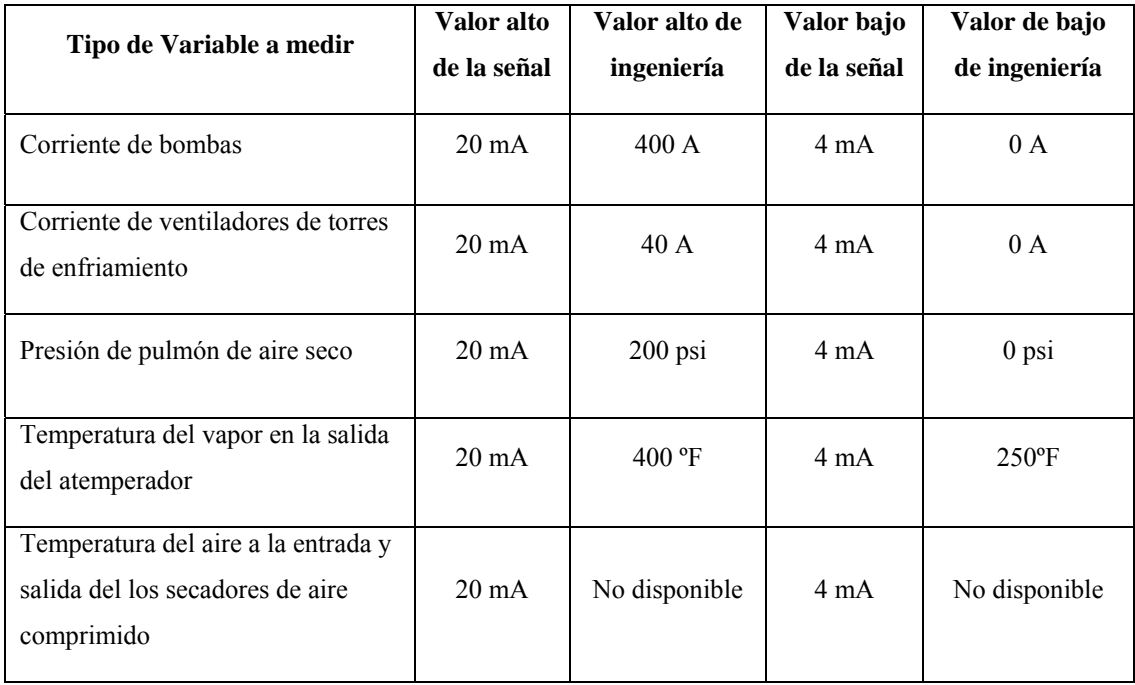

| Tipo de Variable a medir                   | Valor alto<br>de la señal | Valor alto de<br>ingeniería | Valor bajo<br>de la señal | Valor de bajo<br>de ingeniería |
|--------------------------------------------|---------------------------|-----------------------------|---------------------------|--------------------------------|
| Presión del vapor en la línea de 80<br>psi | $20 \text{ mA}$           | $100$ psi                   | $4 \text{ mA}$            | 55 psi                         |
| Presión del vapor en la línea de 5<br>psi  | $20 \text{ mA}$           | $15$ psi                    | 4 mA                      | 3 psi                          |

**Tabla 3.5. Equivalencia entre valores altos y bajos de la señal y valores de ingeniería (continuación)** 

Como se expresó anteriormente, dependiendo del rango de la señal de entrada se configuró el valor alto y bajo de ingeniería como se muestra en la tabla anterior. Para la configuración de los módulos de salida analógico se siguió el mismo procedimiento sólo que esta vez se tomó un rango de salida "output range" de 0 a 10 voltios el cual viene por defecto de -10V a 10V, la ventana de configuración se muestra a continuación en la figura 3.22.

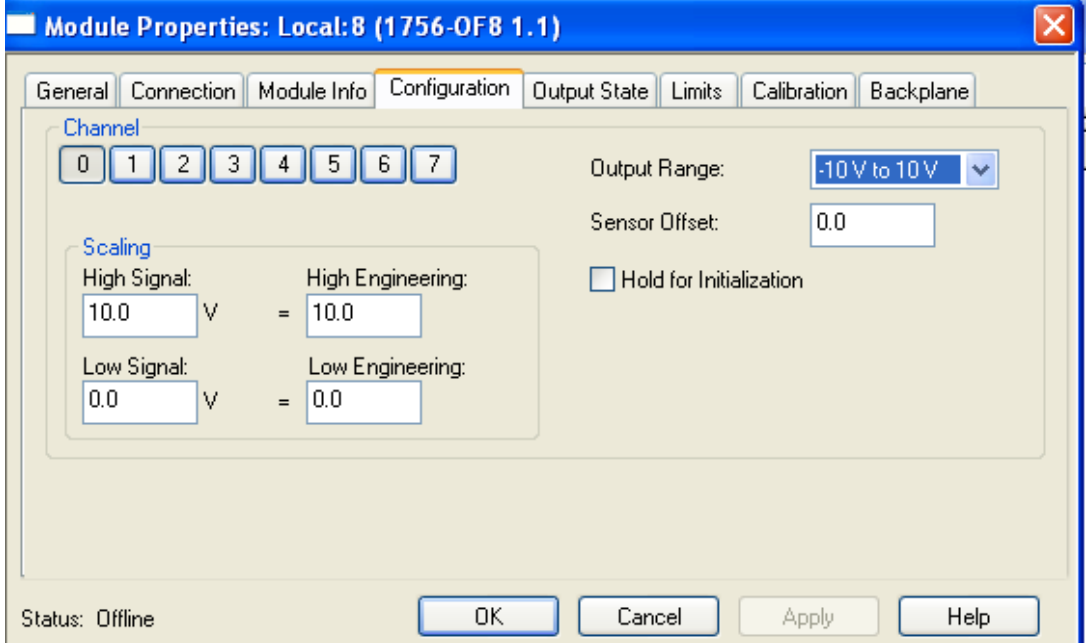

**Figura 3. 22. Configuración del canal de salida analógico**

## **3.7 Diseño de las rutinas necesarias para llevar a cabo las acciones de control.**

Una vez conocido el proceso, los lazos a controlar y el software, se procedió a diseñar las rutinas en diagrama escalera y bloques de función que permitieron realizar las siguientes tareas:

 **Arranque y parada para motores de las bombas (tanque de agua potable, cruda, alimentación y reserva), así como también de las bombas del atemperador, las bombas de condensado de la turbina2 y las bombas de alimentación de las calderas 1,2 y 3.** 

Para esta primera etapa se recurrió a la programación en escalera, estableciendo en la misma una lógica que permitiera establecer un enclavamiento al ser presionado un pulsador de arranque y a su vez detener el equipo al presionar un pulsador de parada.

Existe una entrada cableada que corresponde al bit de "estatus" o estado, el cual indica cuando esta en uno (1) que el equipo se encuentra funcionando, es a través de este bit de estatus que se produce el enclavamiento de la salida del PLC, como se verá a continuación en la figura 3.23.

A través de la figura 3.23 se puede apreciar como es la salida del PLC la que a su vez energiza la bobina del contactor "c" y así este contactor energiza la bobina de estado o estatus, la cual finalmente produce el enclavamiento al ser cableada hacia el bit correspondiente en el módulo de entrada del PLC.

Se utilizó un bit interno para ejecutar la acción de arranque o parada de las bombas el cual fue etiquetado con la letra "m" seguida de un número en
correspondencia con un orden ascendente. Mas adelante, esta misma etiqueta fue enlazada en el software FactoryTalk Studio con un botón o pulsador presente en la interfaz gráfica.

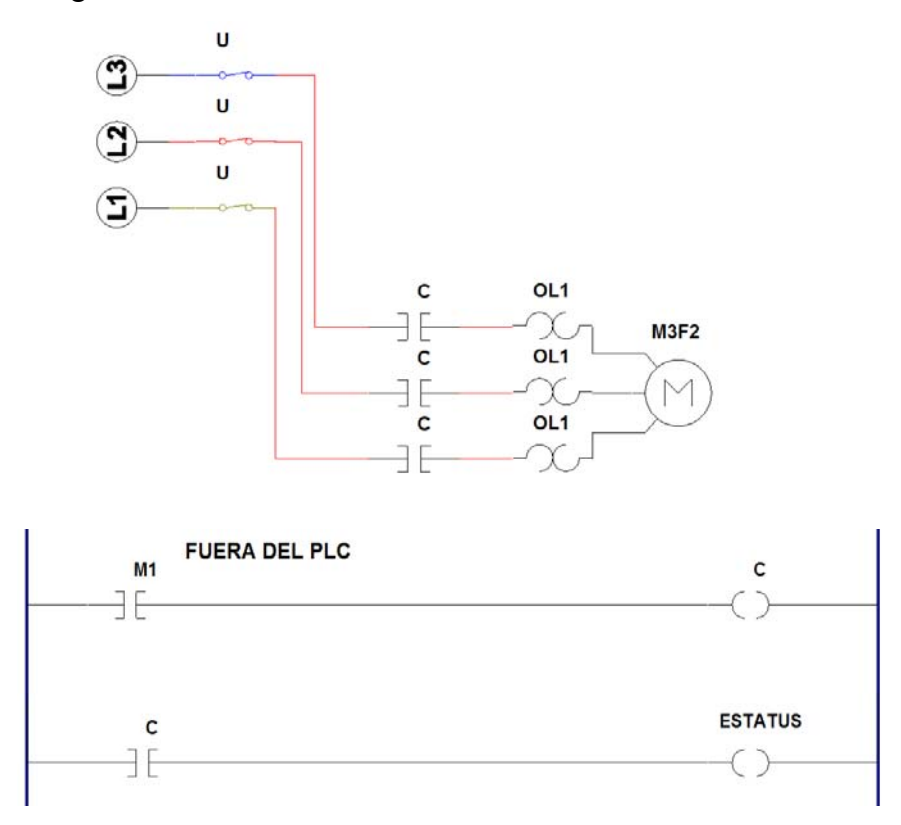

**Figura 3. 23. Esquema de Fuerza (arriba) y Lógica Cableada desde el PLC hasta el contacto que energiza el equipo.** 

Un trabajo similar se realizó con el resto de bombas presentes en la lista de señales, hasta completar las 32 entradas y salidas digitales contabilizadas en el levantamiento de información.

En el caso de las bombas de agua de las torres de enfriamiento de los compresores, era necesario realizar una rutina que permitiera el arranque automático de la bomba de respaldo (al hablar de arranque automático se pretende hacer referencia al hecho de que la bomba de respaldo arrancará sin acción alguna del operador), en caso de que la bomba que estuviera en servicio dejara de funcionar por algún desperfecto eléctrico o mecánico que ocasionara el desenclavamiento del bit de salida del PLC. Para ello, se dispuso de un bit adicional en la lógica del enclavamiento, con el cual se podría colocar en automático o manual el arranque de la bomba de respaldo; y de un par de bits para reiniciar el sistema luego de reconocer la falla. Adicionalmente, se añadió un par de bloques temporizadores a manera de dar un tiempo prudente al operador de estar al tanto de la situación y decidir si es conveniente el arranque automático de la bomba de respaldo o no.

A continuación en la figura 3.24 se muestra una herramienta usada en la lógica de escalera para cumplir con esta tarea, como lo son las bobinas (LATCH/UNLATCH) o lo que es lo mismo bobinas set y reset, las cuales al ser energizadas con un pulso permanecen fijas en uno (1) o cero (0) según sea el caso, esto se hizo con la intención de optimizar y simplificar la rutina de arranque automático.

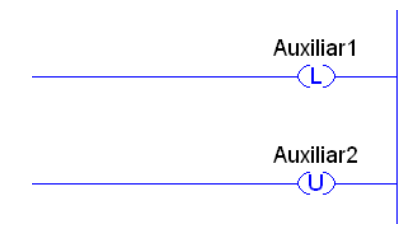

**Figura 3. 24. Bobina LATCH (L) UNLATCH (U).** 

Para poder ejecutar el arranque automático de la bomba de respaldo es necesario saber que la bomba que estaba en servicio falló, en otras palabras debe quedar una huella de la falla; en vista de esta situación se colocó una bobina auxiliar tipo "L" denominada (Aux3), la cual será energizada por el bit de estado (ESTATUS).

Si Auxiliar3 se encuentra en 1 quiere decir que la máquina arrancó y se produjo el enclavamiento, ahora solo falta saber si una vez estando en funcionamiento la máquina se detiene por una falla, es decir, saber si el bit de estado se va a cero después de haber estado en uno y para ello se verifica si el bit Auxiliar3 se encuentra activo y no está activo el bit de estado lo que indicará que la bomba ha fallado, energizándose la bobina "falla\_EstatusB3".

La misma lógica se aplicó para la bomba de respaldo sólo que en este caso en vez de Auxiliar3 está Auxiliar4 y en vez de falla\_EstatusB3 está falla\_EstatusB4.

Luego de tener condicionada la falla de la bomba por pérdida de enclavamiento, llegó la hora realizar la rutina de arranque automático, para ello se dispuso de un par de temporizadores con retardo a la conexión los cuales darán un tiempo prudente antes de cerrarse y ejecutar el arranque haciendo un bypass al pulsador de arranque (START). Para aclarar en que momento debe actuar cual temporizador se empleó una tabla de la verdad que simplificó mucho la resolución del problema como se pude ver a en la tabla 3.6:

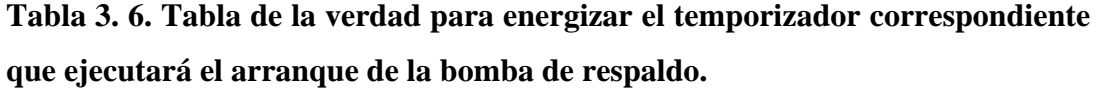

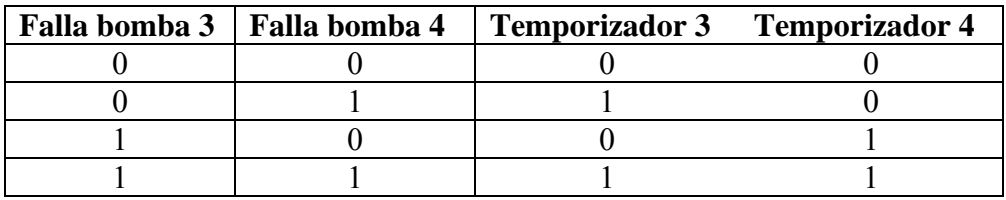

En pocas palabras si falla la bomba 4, el sistema está en automático y no ha fallado la bomba 3, entonces arranca el temporizador 4 y luego de que alcance su

cuenta arrancar la bomba 3. Lo mismo sucede para el otro caso en que este funcionando la bomba 3 y la 4 no haya fallado previamente. Si ambas bombas fallan el sistema se detiene por completo.

En caso de que alguna de las bombas falle debe reconocerse la falla mediante el bit "Rec\_Falla" para poder volver a ejecutar el arranque de la misma.

Cabe destacar que el procedimiento descrito anteriormente en palabras debe contrastarse con las figuras 4.2 y 4.3 para su completa comprensión.

## **Control de nivel de los tanques de agua mencionados anteriormente, a través del uso de bloques PID disponibles en software de programación del PLC**.

Se procedió a crear una nueva rutina periódica con lenguaje de programación de bloques de función dentro del programa principal, la cual se llamó "Control de Nivel", en esta rutina se procedió a añadir los bloques de control PIDE (ENHANCED PROPORTINAL INTEGRATIVE DERIVATIVE), los cuales son bloques de control proporcional integral derivativo que permiten un fácil enlace de sus variables con las de los Faceplates, los Faceplates (ver figura 3.25) son objetos prediseñados disponibles en la librería del software FactoryTalk Studio.

| Lazo Nivel           |
|----------------------|
| $100 - PV$ SP        |
| $80 -$               |
| $BD =$               |
| $40 -$               |
| $20 \cdot$           |
| Ō                    |
| PV %                 |
| <b>NNNNN</b>         |
| SP %                 |
| NN                   |
| CV%                  |
| <b>NNNNN</b>         |
| $\frac{1}{100}$<br>ή |
| Set Point            |

**Figura 3. 25. Face Plate.** 

Se realizó la siguiente configuración del bloque de control PIDE: **Variable de proceso, set point o punto de ajuste, y variable controlada.**

Para ello bastó con direccionar el canal analógico correspondiente con la variable asociada al mismo, es decir se conectó la señal proveniente del transmisor al terminal del bloque denominado "PV" (variable de proceso). Lo mismo se hizo con la señal de falla con la que cuenta cada canal analógico del módulo de entrada analógica 1756-IF16. En cuanto al set point, el mismo será manipulado desde la HMI y la salida "CV" se direccionó al canal de salida analógico correspondiente.

En la figura 3.26 se puede observar la ventana de propiedades del bloque de control PIDE, específicamente en la categoría de alarmas, allí se puede especificar los límites de alarma alta muy alta baja y muy baja para la variable de proceso.

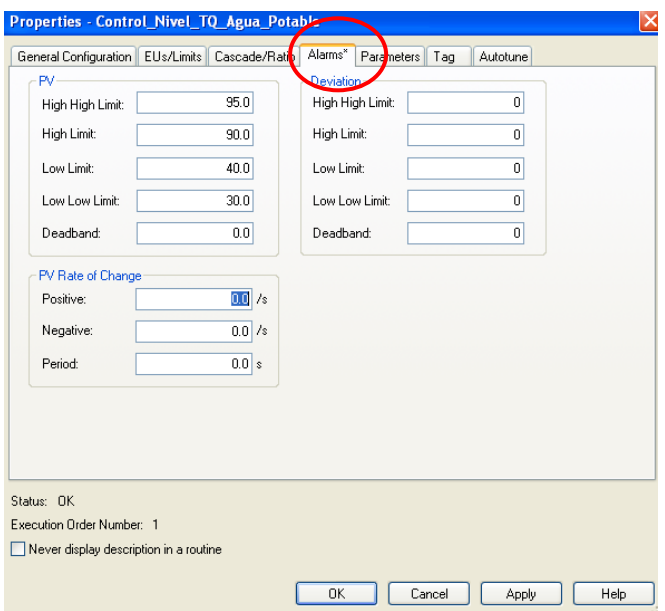

**Figura 3. 26. Configuración de alarmas para el control de nivel PID del tanque de agua potable.** 

#### **Límites de alarma alto y muy alto, límite de alarma bajo o muy bajo**

En el caso de los tanques de agua se dispuso de los valores mostrados en la tabla 3.7.

## **Tabla 3. 7. Valores límite en porcentaje del nivel, para alarmas en control PID de nivel de los tanques de agua cruda, potable, reserva y alimentación.**

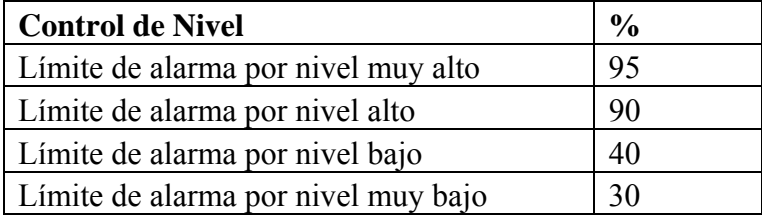

Se consideró que en el caso de los tanques de agua era crítico un nivel menor al 30% de su máximo nivel, puesto que el agua resulta fundamental para el proceso de generación de vapor y para la producción misma de cartón. El límite por nivel muy alto, se consideró en 95%.

En cuanto a la configuración de las ganancias correspondientes al control PID, se acordó que las mismas serán ajustadas al momento de la implementación del proyecto en el mes de diciembre, quedando fuera del alcance de este trabajo de grado. Una tarea similar se realizó para el resto de lazos de control de nivel a incluirse en este diseño.

Sin embargo, se sugiere una manera de realizar la entonación de un control PID a través de una simulación en MATLAB. Para realizar dicha simulación en el software de SIMULINK se debe realizar el siguiente procedimiento:

1. Se obtienen datos de entrada salida correspondientes al proceso.

Supóngase que se desea controlar el caudal de entrada a uno de los tanques de agua de la planta. En este caso la data comprende pares de valores de caudal y porcentaje de apertura de la válvula de control para un período de tiempo determinado. En lazo abierto se produce un cambio escalón en la apertura de la válvula y se registra la lectura del caudal y nivel, el mismo proceso se repite hasta llegar al 100% de apertura de la válvula. Con la data obtenida se construye la tabla 3.8 :

**Tabla 3. 8. Data entrada/salida (de ejemplo) para identificación del sistema.** 

| Entrada 40    |    |    |     | $\vert 47.5 \vert 55 \vert 61.25 \vert 67.5 \vert 80$ |  | $\vert 85 \vert$ | $\vert$ 90 | 95  | 100 |
|---------------|----|----|-----|-------------------------------------------------------|--|------------------|------------|-----|-----|
| $\frac{0}{0}$ |    |    |     |                                                       |  |                  |            |     |     |
| Salida        | 50 | 75 | 100 | 112.5   125   150   160   170                         |  |                  |            | 180 | 190 |

- 2. Mediante el uso del TOOL BOX "System Identification" de MATLAB, se procede a la obtención de la función de transferencia asociada al proceso por medio de la estimación de un modelo aproximado a través de los datos de entrada salida.
- 3. Una vez obtenida la función de transferencia se ingresa la misma en SIMULINK junto con la función de transferencia del transmisor armando así el diagrama de bloques del proceso.

La función de transferencia del transmisor se obtiene de la siguiente manera:

**Ganancia**: El rango de caudal que circula por la tubería de agua es de 0 a 200 galones por minuto, y el transmisor envía una señal de 4 a 20 mA, por tanto la ganancia es la pendiente de la recta del transmisor e igual a:

$$
k = \frac{200 - 0}{20 - 4} = 12.5 \left(\frac{gpm}{mA}\right)
$$

**Constante de Tiempo:** A través del uso de la hoja técnica del transmisor de flujo ROSEMOUNT de la serie 380, se obtuvo que el tiempo de respuesta es de 250 ms ante una variación de caudal.

Con estos parámetros se construye la correspondiente función de transferencia del transmisor de caudal.

> 4. Se utiliza el método de ganancia límite de Ziegler & Nichols, el cual consiste en colocar en lazo cerrado un controlador proporcional e ir aumentando la ganancia progresivamente hasta hacer oscilar el sistema. Se anota el valor de la ganancia límite Kc y se mide el período de oscilación Pc, con este par de parámetros se calcula la ganancia proporcional el tiempo integral y el tiempo de la acción derivativa como sigue:

$$
Kp = 0.60 Kc
$$

$$
Ti = 0.5 Pc
$$

$$
Td = \frac{Pc}{8}
$$

5. Finalmente se introduce el bloque de control PID en el diagrama de bloques de SIMULIK y se verifica su correcto funcionamiento.

#### **Procedimiento para determinar el periodo de ejecución de rutinas periódicas:**

1. Inicialmente se configura en las propiedades de la rutina periódica un periodo de ejecución de la misma relativamente prolongado de

800ms el cual fue sugerido por un representante de Rockwell Automation como adecuado para una estimación inicial.

- 2. Se ejecuta la rutina periódica.
- 3. Seguidamente se procede a observar en la ventana de configuración general de la rutina el tiempo de duración máximo que tardó en ejecutarse la rutina periódica. Ver figura 3.27

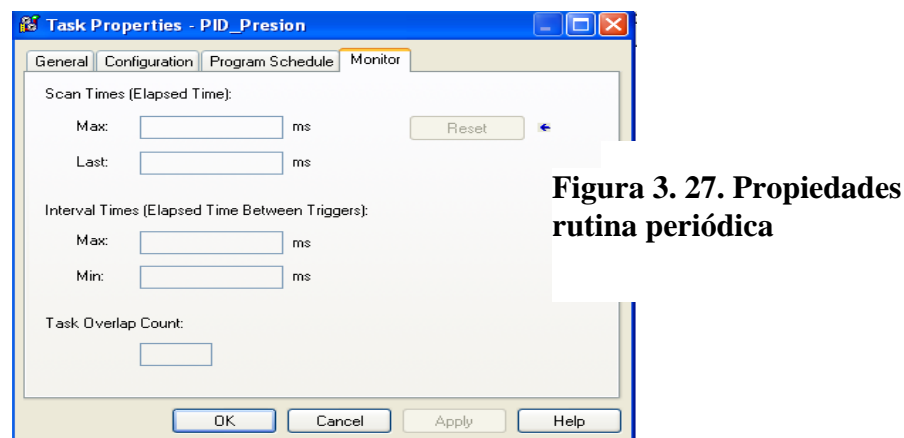

4. Se fija el tiempo de ejecución de la rutina bajo un criterio de reserva (que impida la posibilidad de que se cuelgue el programa) con un valor ligeramente por encima al tiempo de duración máximo de la misma

#### **Control de temperatura y presión del atemperador.**

Puesto que la temperatura es una variable que no cambia tan rápidamente como la presión, se decidió crear una rutina periódica adicional solo para los lazos de control de temperatura y una rutina para los lazos de presión a manera de asegurar un uso eficiente de los recursos del CPU del autómata.

de la

#### **Control de temperatura del atemperador**

El direccionamiento de las variables necesarias para el control de temperatura del atemperador se realizó de la misma manera que en el caso del control de nivel de los tanques de agua.

Para el caso de la configuración de los límites de alarma por alta, muy alta, baja y muy baja temperatura en el atemperador, se fijaron en los valores mostrados en la tabla  $3.9<sup>o</sup>$ 

**Tabla 3. 9. Valores límite en grados Fahrenheit, para alarmas en control PID de temperatura en el atemperador.**

| Control de Temperatura                    | $\mathbf{^0F}$ |
|-------------------------------------------|----------------|
| Límite de alarma por temperatura muy alta | 350            |
| Límite de alarma por temperatura alta     | 340            |
| Límite de alarma por temperatura baja     | 310            |
| Límite de alarma por temperatura muy baja | 290            |

Estos valores de temperatura se eligieron luego de conversar con el personal del departamento técnico que vela por el control de calidad de la hoja de papel; calidad que se ve directamente afectada por la temperatura de vapor suministrado por casa de fuerza, si la temperatura no es óptima entonces no será posible elaborar una hoja de excelente calidad, puesto que las variaciones de temperatura afectan el secado. Si la temperatura es muy elevada la hoja se secará demasiado perdiendo flexibilidad y si esta demasiado húmeda no se adherirá correctamente la capa de pintura satinada que proporciona el acabado blanco característico de la cartulina doble faz.

#### **Control de Presión del atemperador**

Para realizar el control de presión del atemperador, se creó una nueva rutina periódica en lenguaje de bloques de función en la cual existen dos bloques de control PIDE, uno para el lazo de control de la línea de 80 psi que alimenta al atemperador y otro bloque de control para la línea de 5psi que va hacia el tanque de alimentación y hacia el proceso. Para ello se siguió el mismo camino que en los bloques de control anteriores en cuanto a la manera en que se debe seleccionar el tiempo de ejecución de la rutina así como el direccionamiento de las variables de interés necesarias para realizar en control de presión.

#### **Para el lazo de control de presión de 80 psi**

Para el caso de la configuración de los límites de alarma por alta, muy alta, baja y muy baja presión en la línea de 80psi del atemperador, se fijaron en los valores mostrados en la tabla 3.10:

## **Tabla 3. 10. Valores límite en psi, para alarmas en control PID de presión de vapor de 80psi en el atemperador**

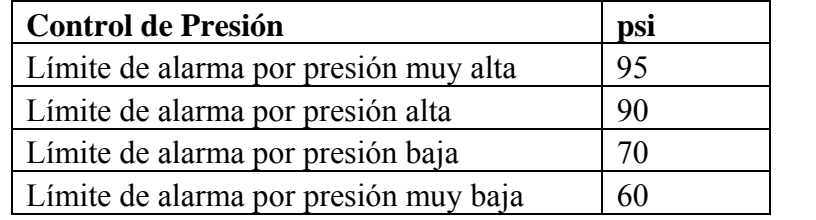

En cuanto a la selección de los límites de alarma establecidos para este bloque de control los mismos fueron fijados de acuerdo con los requerimientos de la parte seca de la planta en la cual se necesita un vapor saturado a 80psi; pues en caso de no ser 80psi ( ya sea porque la presión suba en cuyo caso el vapor se iría a la zona de sobrecalentado arruinando la calidad del cartón al secarlo demasiado, o porque la presión baje, en cuyo caso tendría mucha humedad) disminuye la calidad de la hoja, además si disminuye la presión también se dificulta el proceso de eyección del vapor pues necesita un cierto nivel de presión para ser eyectado. Luego de discutir estos temas con el personal encargado de esta área de la planta se llegó a la conclusión de que el vapor no debía estar por nunca debajo de 60psi ni por encima de 100psi para cumplir con los requerimientos de la parte seca de la planta.

Para el caso de la configuración de los límites de alarma por alta, muy alta, baja y muy baja presión en la línea de 5psi del atemperador, se fijaron en los valores que se muestran en tabla 3.11:

| <b>Control de Presión</b>             | psi |
|---------------------------------------|-----|
| Límite de alarma por presión muy alta |     |
| Límite de alarma por presión alta     |     |
| Límite de alarma por presión baja     | 3.5 |
| Límite de alarma por presión muy baja |     |

**Tabla 3. 11. Valores límite en psi, para alarmas en control PID de presión de vapor de 5psi en el atemperador** 

En el caso del control de presión de la línea de 5psi la principal limitante sería una presión muy elevada puesto que un vapor por debajo de 5psi no representaría mayores inconvenientes. De esta manera se estableció como límite por alta presión un valor de 8psi y un límite por muy alta presión de 15psi.

## **Diseño de una rutina que permita registrar en la memoria del autómata el consumo de agua, a través del uso de transmisores de caudal.**

Para poder obtener el consumo de agua se hizo uso de la relación que permite obtener el volumen a partir de la integral del caudal dado que el cálculo de una integral se resume a nivel de programación a una sumatoria del producto del caudal por el tiempo de muestreo tal como se verifica en la siguiente deducción:

Se sabe que el caudal es la variación del volumen de agua en el tiempo o lo que es lo mismo la tasa entre la variación del volumen en el tiempo como se muestra en la ecuación 3.2. Si se aplica la definición de la derivada se puede expresar la relación del caudal como sigue:

∆v(t)/∆(t) ( **3.2)**  $(V_m-V_{m-1})/(t_m-t_{m-1})=Q_m$  $V_m = V_{m-1}+(t_m-t_{m-1}) Q_m$  (3.3) **Señal del transmisor en gpm:** Qm

De donde se desprende que el volumen es igual a una aproximación lineal  $[5]$ en función del caudal, que es la señal que proviene del transmisor; la exactitud de este método depende de cuan pequeño sea el tiempo de muestreo  $(t_m-t_{m-1})$ . Finalmente se incluye en una rutina repetitiva la ecuación 3.3 en la cual se irá acumulando la cantidad de litros consumidos en la planta hasta que se cumpla el período de tiempo estipulado (una semana, un mes, etc.) como sigue a continuación:

Inicialmente:

 $V_{m-1}=0$  $Q_m = FT$ Repetir  $V_m = V_{m-1}+(t_m-t_{m-1}) Q_m$  $V_{m-1} = V_m = (t_m - t_{m-1}) F T 1$  $Q_m = FT$ Hasta que se cumpla el tiempo

Corrida en frío

Primera vuelta

 $V_m = V_{m-1}+(t_m-t_{m-1}) Q_m$  $V_{m-1} = V_m = (t_m - t_{m-1}) F T 1$  $Q<sub>m</sub>=FT2$ Segunda Vuelta  $V_m = V_{m-1}+(t_m-t_{m-1}) Q_m=(t_m-t_{m-1}) FT1+(t_m-t_{m-1}) FT2$  $V_{m-1} = V_m = (t_m - t_{m-1}) F T 1 + (t_m - t_{m-1}) F T 2$  $Q<sub>m</sub>=FT2$ 

…

**Tiempo de muestreo:**  $(t_m-t_{m-1})=t_s$ 

En concordancia con la hoja técnica del transmisor de presión diferencial ROUSEMOUNT se eligió un tiempo de muestreo de 46 ms, puesto que en el anexo B de la hoja técnica dice que dicho transmisor tiene taza de actualización de 22 muestras por segundo es decir toma una muestra cada 45.45 ms.

Por otra parte el tiempo de respuesta del transmisor es de 100 ms (mili segundos), este tiempo comprende la suma del tiempo muerto mas el tiempo que tarda el transmisor en llegar al 63% de su nuevo valor. Y a raíz de este dato se eligió un tiempo de 250 ms como tiempo de espera entre cada ejecución de la rutina de cálculo de consumo de agua.

El diseño de la rutina en el lenguaje del PLC consiste en un bloque temporizador que al llegar a su cuenta de 250 ms, valida una fila que ejecuta la acumulación del volumen de acuerdo con la Ec 3.3. Seguidamente el contador se reinicia y todo vuelve a comenzar.

## **Desarrollo de subprograma que permite hacer uso de los bloques de alarma disponibles en el software de programación**

Dentro de la ventana del organizador del controlador se creo una nueva tarea periódica en lenguaje de programación de bloques con prioridad 1 es decir la más elevada, el programa tiene por nombre "alarmas" y en el miso se arrastraron los bloques ALM disponibles en las librerías del software RSLogix 5000. La función de este programa es monitorear principalmente la corriente de las bombas que alimentan las calderas No1 No2 y No3 pues como se ha expuesto anteriormente, la configuración de las alarmas concernientes a temperatura y presión se realizó con los respectivos bloques de control PID.

En la tabla 3.12 se puede ver la configuración de los valores límite para alarma alta muy alta baja y muy baja de las corrientes de las bombas, las cuales al poseer características muy similares tienen la misma configuración para alarmas.

**Tabla 3. 12. Valores de alarma para la corriente de las bombas de alimentación de las calderas No1 No2 y No3.** 

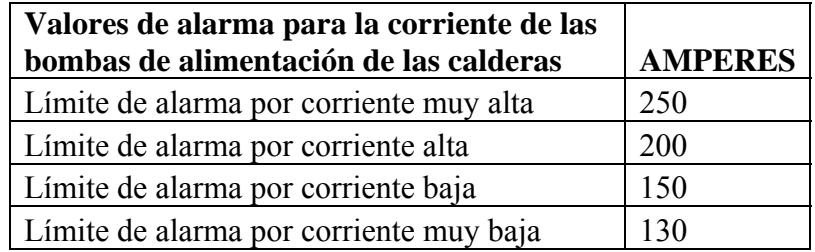

### **3.8 Diseño de entorno gráfico supervisor para monitorear las diferentes etapas del proceso controladas por el autómata.**

Finalmente, luego desarrollar el programa que ejecute satisfactoriamente las rutinas diseñadas, se procederá al desarrollo del entorno gráfico, a través del uso del software Factory Talk View, el cual consistirá en una serie de ventanas que darán acceso a su vez a los diferentes lazos a monitorear desde la sala de control, haciendo uso de las librería disponibles en este software para ilustrar cada una de las etapas, mostrando en cada una de ellas el estado de las variables de interés (porcentaje del set-point, variable de proceso, alarmas, entre otros). Para ello, se realizará un diagrama de bloques que describa en una ventana todo el proceso ofreciendo una vista general al operador.

En la sala de control, se encontrará una pequeña habitación bajo llave que albergará el tablero que contiene al transformador de voltaje de 480/120 Voltios, el PLC y las borneras. Fuera de esta habitación (al alcance de los operadores), se colocará el PanelView, el cual es una interfaz hombre máquina (HMI por sus siglas en inglés), modelo CE 1500, de 15 pulgadas con la que los operadores podrán tener una vista general del proceso bajo control, así como también, tener acceso a las variables que resulten de interés para cada caso.

#### **Diseño de Ventanas de la interfaz gráfica de la HMI**

Existe una pantalla de bienvenida o menú principal mediante la cual se puede acceder a tres (3) ventanas principales que serán descritas mas adelante. El formato de las ventanas consiste en un marco en fondo blanco que lleva en la esquina superior izquierda el logotipo de la empresa seguido del titulo: Sistema de Control Casa de Fuerza y el Subtítulo que denomina a la ventana en particular. En la esquina superior derecha de cada ventana se dispusieron un par de recuadros que permiten visualizar la fecha y la hora actuales. Finalmente en la esquina inferior derecha se tiene un conjunto de botones que permiten retornar hacia páginas anteriores, al menú principal o a páginas secundarias. Se buscó utilizar en lo posible colores fríos con poco brillo que ofrezcan un ambiente te trabajo amigable a la vista, evitando el uso de colores llamativos que distraigan la atención del observador de las variables de interés.

Se crearon tres ventanas principales las cuales ofrecen una vista general de los 3 procesos más destacados como lo son: el proceso de compresión aire, suministro de agua y vapor. Dicha vista general permite ubicarse en el contexto al observador y está diseñada para ser leída de izquierda a derecha con flechas que indican el sentido del flujo del proceso. Se puede ver en estas ventanas principales el estado de las variables más relevantes como por ejemplo el nivel de los tanques, el flujo de agua o vapor, el estado (encendido/apagado) de motores, entre otros.

Además se puede acceder desde estas ventanas principales a través de botones en la parte inferior derecha hacia pantallas secundarias que tienen como función observar con más detalles aspectos relacionados al control de nivel, presión o temperatura según sea el caso así como también ejecutar el arranque/parada de equipos.

#### **Pantalla de Agua de Procesos**

Esta ventana ofrece una vista general del camino que recorre el agua utilizada dentro de la planta desde su origen en los pozos hasta los tanques que la almacenan para suministrarla hacia el sistema de agua potable, riego y generación de vapor. Se ofrece al operador la posibilidad de visualizar el porcentaje de nivel tanto en forma gráfica como numérica de los tanques de agua (cruda, potable, de alimentación y reserva) además permite ver las válvulas de control involucradas.

A través de esta ventana se podrá acceder mediante el tacto de sus elementos principales a ventanas individuales es decir cuando el operador presione alguno de los tanques que aparecen en el diagrama de agua tendrá acceso a una pantalla individual en la cual podrá ejecutar las siguientes acciones:

- Arranque y parada de las bombas.
- Observar la corriente de las bombas que posean transmisor de corriente de acuerdo con la tabla 3.5
- Verificar el porcentaje de apertura de la válvula de control en un rango de 0 a 100%
- Observar en el Face Plate, las variables más destacadas asociadas al control PID, es decir, podrá observar en porcentaje y gráficamente el set poit, la variable de proceso (PV), la variable controlada (CV) o salida del controlador.

En total, existe una página por cada tanque haciendo un total de 4, cada una de ellas con la misma configuración.

Además de acceder a las ventanas de los tanques, desde el diagrama de agua el operador también puede ingresar a la ventana de los pozos y piscinas, y la ventana del sótano pudiendo ejecutar las mismas tareas que en las ventanas de los tanques de agua.

#### **Pantalla de Vapor**

En esta ventana el operador tiene una vista general del camino que sigue el vapor desde las calderas hasta las turbinas y el atemperador a través de objetos y animaciones que le permiten estar al tanto de:

- El flujo de vapor que sale de las calderas No1 No2 y No3.
- El flujo de vapor que ingresa a la turbina No2.
- El porcentaje de apertura de las válvulas de control del atemperador.

A través de esta ventana se podrá acceder mediante el tacto a un par de ventanas adicionales, si se presiona el objeto denominado atemperador se ingresará a su ventana particular y lo mismo ocurrirá con el objeto denominado pozo caliente.

En la ventana del atemperador existe un total de tres Face Plates que permiten:

Visualizar las variables asociadas al control de temperatura y presión en el atemperador. Mientras que en la ventana del pozo caliente se podrá observar el nivel y las variables asociadas al control del mismo, además esta ventana contiene los pulsadores de arranque y parada de las bombas de condensado No1 y No2.

#### **Pantalla de aire comprimido**

En correspondencia con las características de las ventanas anteriores, en la ventana de aire comprimido también se observa una vista general. Aquí se puede observar la corriente de los compresores, el camino que sigue el aire comprimido a través de las etapas de filtrado, secado, y almacenaje en pulmones. En este recorrido del aire comprimido es posible observar las siguientes variables:

- Temperatura del aire a la entrada de los secadores.
- Temperatura del aire a la salida de los secadores.
- Presión de aire a la salida del pulmón de aire seco.
- Flujo de aire a la salida del pulmón de aire seco.

Adicionalmente se ofrece la posibilidad de acceder a la ventana de las torres de enfriamiento de los compresores No1, No2 y No3. En dicha ventana se pueden realizar las siguientes tareas:

- Arranque y paradas de las bombas de agua que alimentas las torres No1 y No2.
- Arranque y parada del ventilador de las torres No1 y No2.

#### **Configuración de la comunicación entre la HMI y el PLC**

Antes de comenzar a darle forma a las ventanas de la HMI de acuerdo con el diseño, se debe realizar la configuración de la comunicación entre la HMI y el PLC, para así tener acceso a las variables o TAGS creadas con anterioridad en el RSLogix 5000, para ello en la ventana de exploración del proyecto ubicada a la izquierda, se accede la carpeta denominada RSLinx Enterprise como se muestra en la figura 3.28. Haciendo clic en la subcarpeta se encuentra el acceso a la ventana de configuración de comunicación (figura 3.29).

En esta ventana, al presionar el botón "Add" o añadir se crea un nuevo atajo o "Shortcut", seguidamente se le coloca un nombre en este caso se colocó CDF quedando la ventana como se muestra en la figura 3.30.

Finalizando, se especifica la ruta donde se encuentra el archivo de Tags fuera de línea presionando el botón de buscar "browse" (Figura 3.31), con lo cual concluye la configuración de comunicaciones.

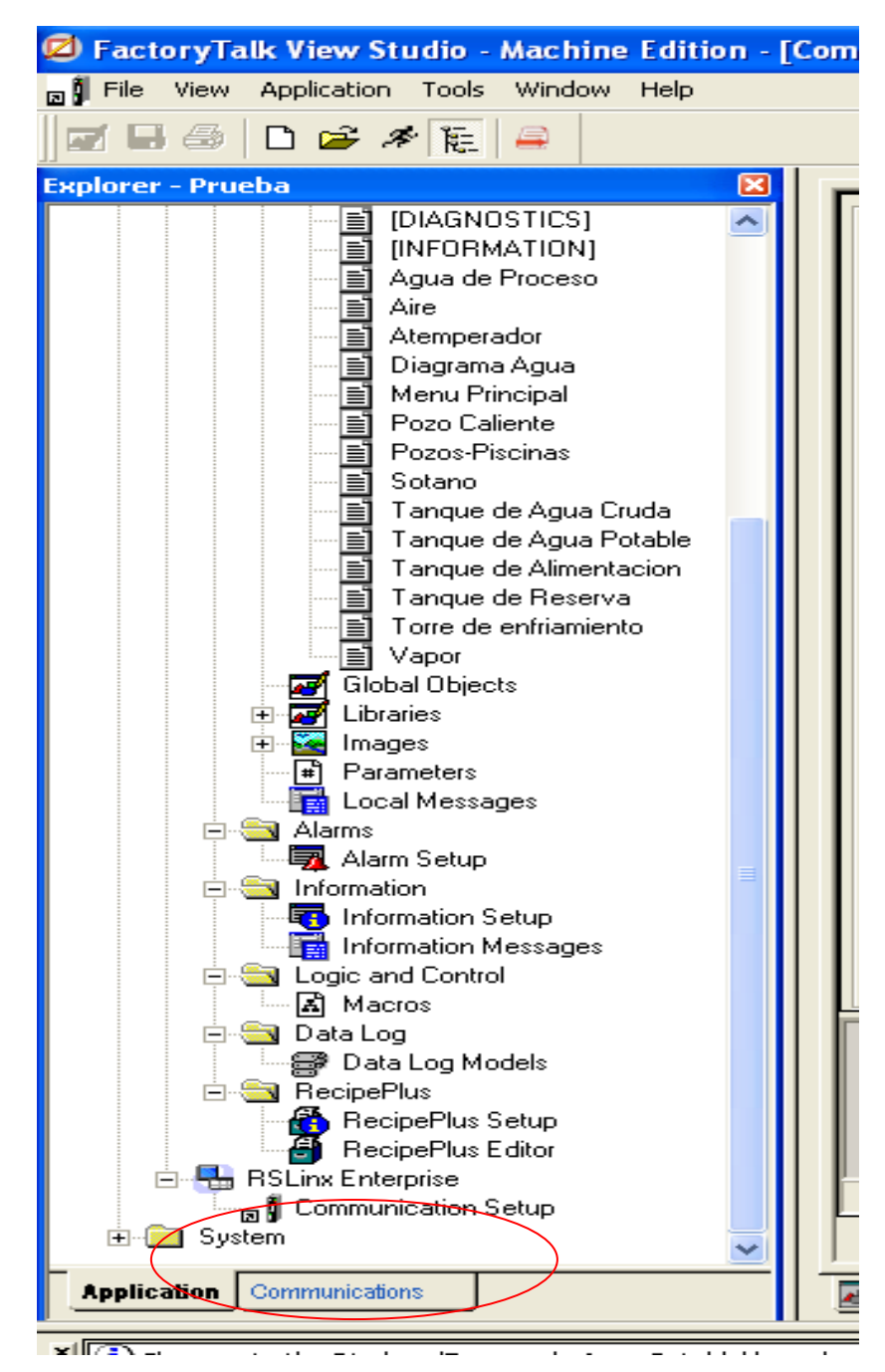

**Figura 3. 28. Ventana del explorador del proyecto** 

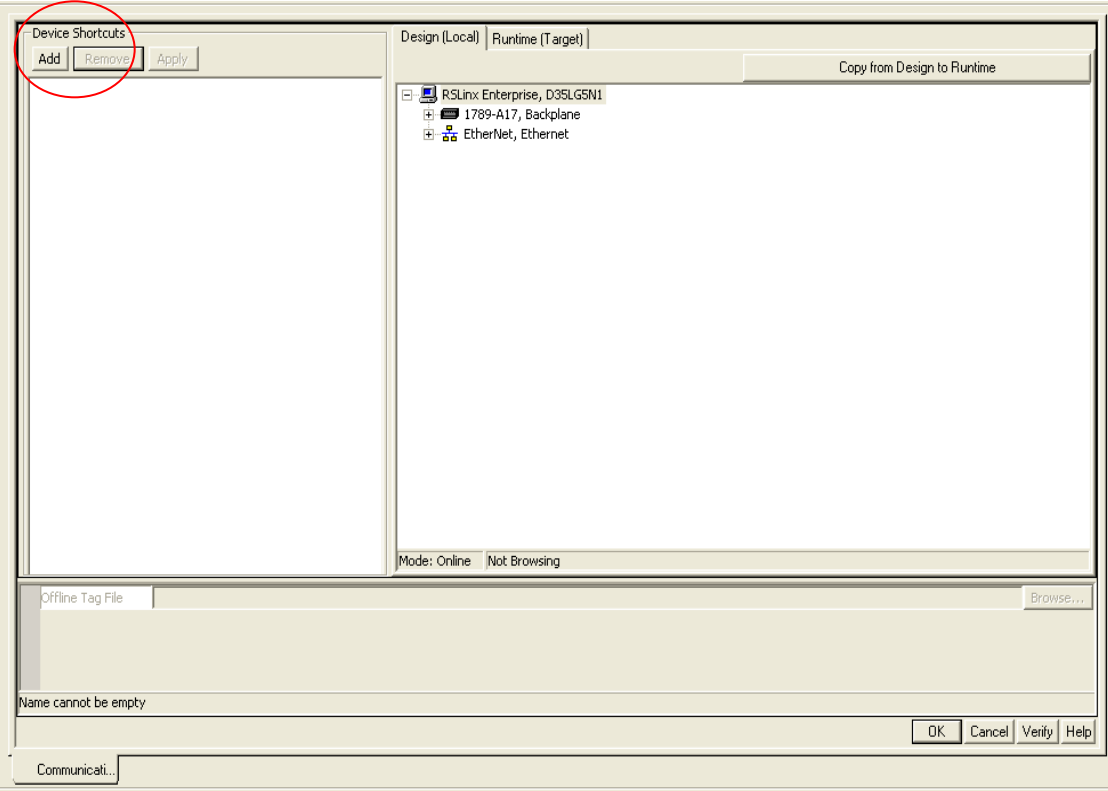

**Figura 3. 29. Ventana de configuración de comunicaciones.** 

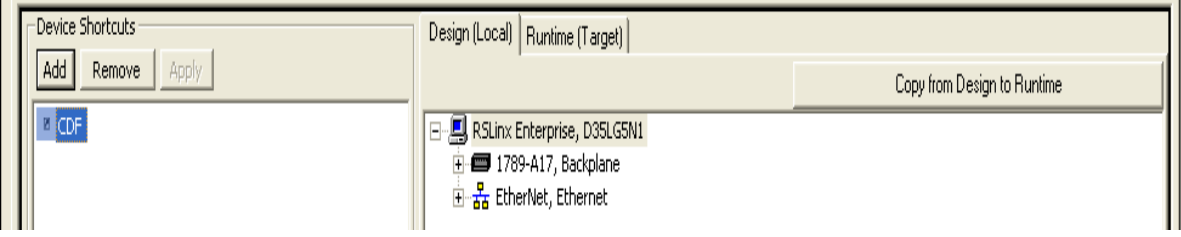

**Figura 3. 30. Ventana de configuración de comunicaciones (Shortcut).** 

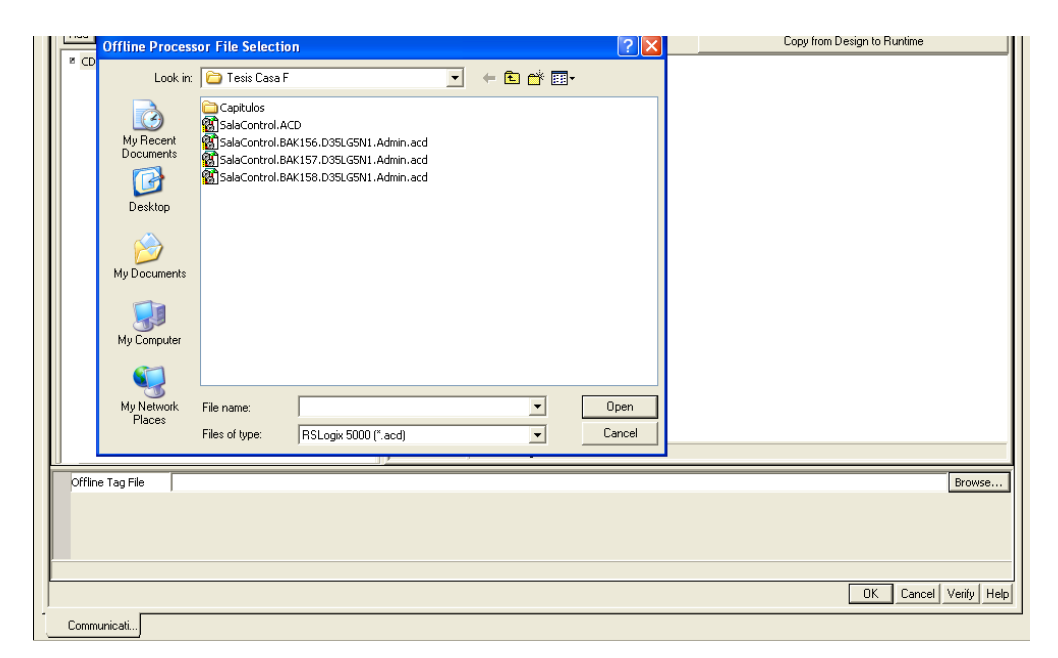

**Figura 3. 31. Especificación de archivo de Tags fuera de línea.** 

#### **Construcción de las Ventanas de la Interfaz gráfica de la HMI.**

Para construir las ventanas se utilizaron las herramientas de diseño disponibles en el software Factory Talk Studio. Es posible arrastrar los objetos disponibles en las librerías hasta la ventana en construcción, estos objetos ofrecen la posibilidad de incluirles animaciones en cuanto a visibilidad desplazamiento vertical u horizontal, parpadeo, entre muchas más posibilidades.

Los objetos disponibles en la librería son bastante diversos entre los cuales se pueden mencionar: bombas, motores, válvulas, tanques, botones, tuberías sensores, entre otros.

Siguiendo con los criterios de diseño establecidos anteriormente, se fue dando forma a cada una de las pantallas principales y secundarias, destacando en ellas la información más relevante que se refleja en los planos P&ID.

Los botones de acceso a página se encuentran disponibles en la barra de herramientas, la configuración de estos botones es bastante sencilla y consiste en colocarle un nombre y establecer un vínculo con otra página existente. Se puede elegir la forma del botón (rectangular u ovalado) el color, su visibilidad, entre otras opciones. Existen botones para tareas específicas como por ejemplo: "volver a la página anterior" los cuales ya están predefinidos y no necesitan configuración adicional.

Para acceder a las ventanas secundarias desde la ventana principal, se hizo uso de botones de acceso a página colocados con visibilidad transparente encima de los objetos, de manera que cuando se hiciera presión con el dedo sobre el objeto, se accediera a la página secundaria correspondiente.

Además se hizo uso de las herramientas de dibujo que permiten crear objetos personalizados, realizar trazos y escribir texto.

#### **Animación a los objetos que representan las bombas de agua**

En el caso de las bombas de agua, se realizó la animación correspondiente que permitiera indicar mediante la coloración del objeto si se encuentran encendidas o apagadas usando el color rojo para detenido y el verde para encendido. Para lograrlo se procedió de la siguiente manera:

Primero se arrastró el objeto al que se le desea hacer la animación hasta la ventana en la que se va a hacer uso del mismo y luego se accede a la opción animación, donde aparece la figura 3.32, en ella se resalta en color negro la pestaña que contiene animación. En la casilla denominada "Expression" se puede crear una rutina en texto estructurado o simplemente asociar un Tag o etiqueta existente con la animación del objeto.

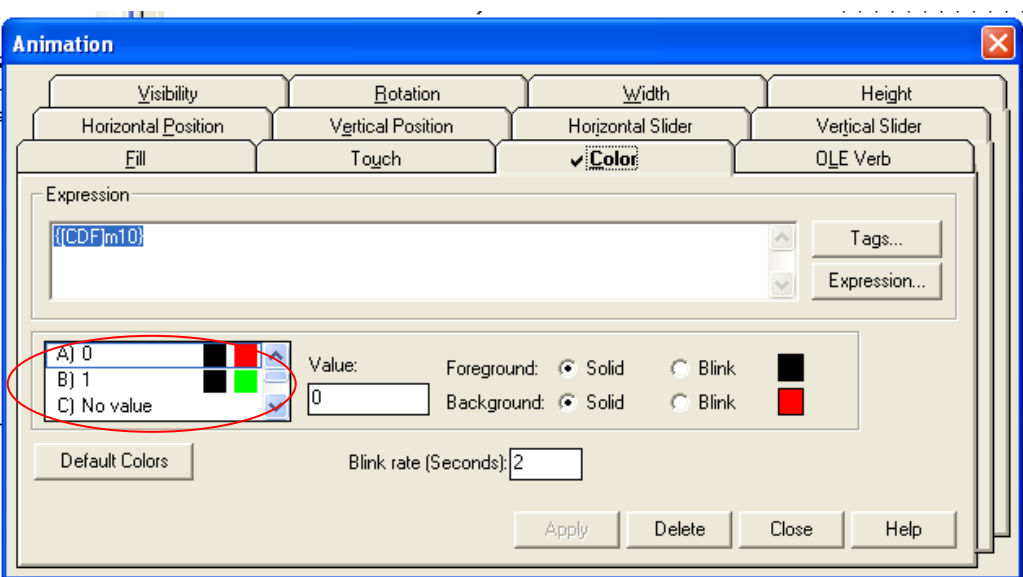

**Figura 3. 32. Vista del menú de animaciones disponibles para los objetos existentes el Software Factory Talk View Studio.** 

De esta manera, si se desea colocar una animación de color a la bomba de agua cuando esta se encuentre encendida o apagada, bastará con indicar en la casilla "expresión" el bit o Tag asociado con el encendido o apagado de la bomba en particular, para ello se presiona el botón "Tags…" a la derecha de la casilla "expression" y se accede a la ventana que contiene todas las variables enlazadas desde el PLC, como se observa en la figura 3.33; en ella aparecen todas las variables disponibles para su enlace con la animación y buscando en la carpeta contenedora se seleccionó la variable correspondiente.

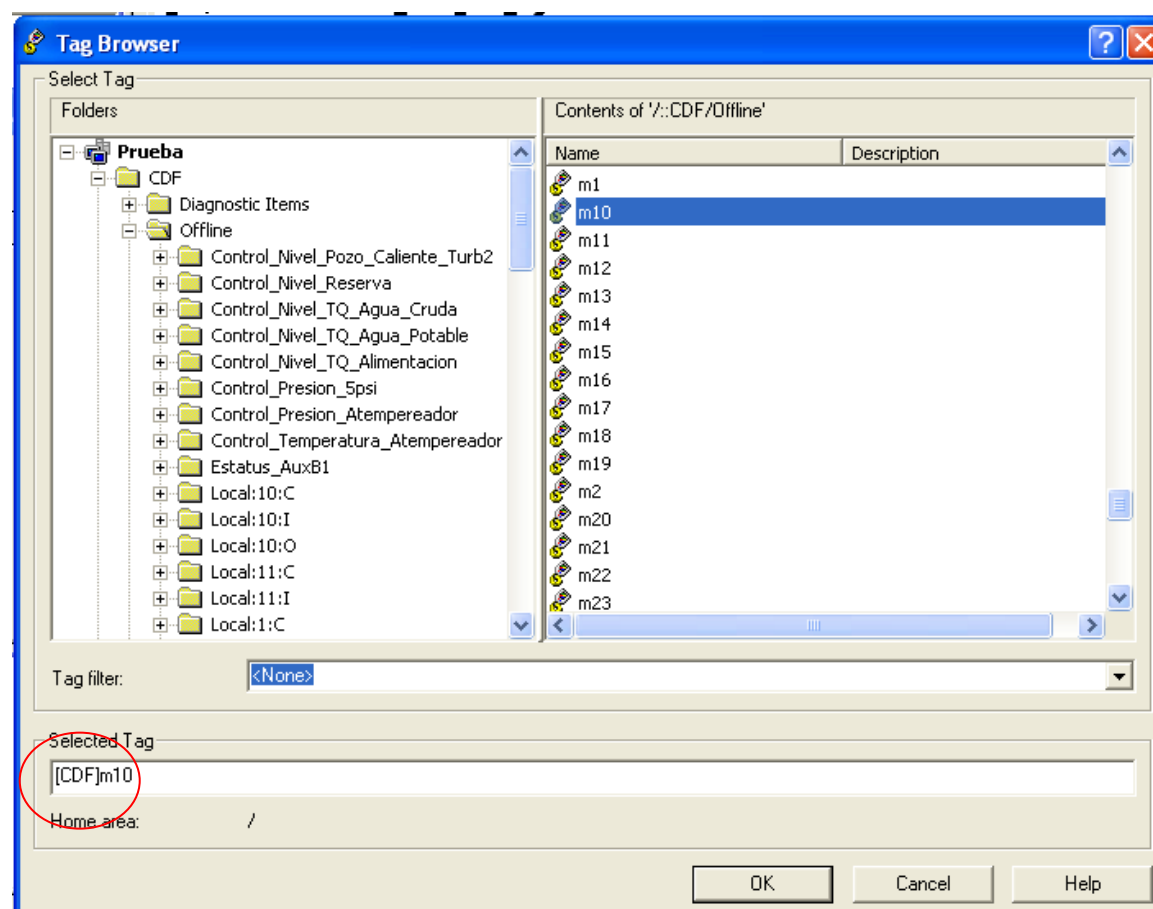

**Figura 3. 33. Ventana del "Tag Browser" o Buscador de etiquetas.** 

Como se está hablando de un valor binario, el objeto tomará de acuerdo con el recuadro inferior resaltado con el óvalo rojo (Figura 3.32) un color rojo cuando el bit sea cero y un color verde cuando el bit sea 1.

### **Representación numérica del nivel de los tanques**

Con respecto a los tanques, se realizó la animación que permitiera observar numéricamente en un recuadro el nivel en porcentaje. Para ello se dispuso de un display numérico al que se le estableció un vínculo con la variable de interés a mostrar en el mismo, en este caso se vinculó al transmisor de nivel de la siguiente forma:

Se presionó el botón "Numeric Display Input" en la barra de herramientas que se encuentra en la parte superior con lo que apareció un display numérico, seguidamente se accedió a las propiedades del mismo y en la categoría conexiones (Ver figura 3.34) se presionó el botón Tag, esto nos da acceso nuevamente a la ventana mostrada en la figura 3.33 solo que en este caso se seleccionó la variable relacionada a la variable de proceso del control PID o lo que es lo mismo, la señal del transmisor de nivel.

| <b>Numeric Display Properties</b>    |                                         |                  |       |     |      |  |
|--------------------------------------|-----------------------------------------|------------------|-------|-----|------|--|
| Connections<br>General<br>Common     |                                         |                  |       |     |      |  |
| Name                                 |                                         | Tag / Expression |       | Tag | Expm |  |
| $\overline{\phantom{0}}$<br>Value    | {{CDF]Control_Nivel_TQ_Agua_Potable.PV} |                  |       |     |      |  |
| $\overline{\phantom{0}}$<br>Polarity |                                         |                  |       |     |      |  |
|                                      |                                         |                  |       |     |      |  |
|                                      |                                         |                  |       |     |      |  |
|                                      |                                         |                  |       |     |      |  |
|                                      |                                         |                  |       |     |      |  |
|                                      |                                         |                  |       |     |      |  |
|                                      |                                         |                  |       |     |      |  |
|                                      |                                         |                  |       |     |      |  |
|                                      |                                         |                  |       |     |      |  |
|                                      |                                         |                  |       |     |      |  |
|                                      |                                         |                  |       |     |      |  |
|                                      |                                         |                  |       |     |      |  |
|                                      |                                         |                  |       |     |      |  |
|                                      |                                         |                  |       |     |      |  |
|                                      |                                         |                  |       |     |      |  |
|                                      |                                         |                  |       |     |      |  |
|                                      |                                         |                  |       |     |      |  |
|                                      |                                         |                  |       |     |      |  |
|                                      |                                         |                  |       |     |      |  |
|                                      |                                         |                  |       |     |      |  |
|                                      |                                         |                  |       |     |      |  |
|                                      |                                         |                  |       |     |      |  |
|                                      |                                         |                  |       |     |      |  |
|                                      | 0K                                      | Cancel           | Apply |     | Help |  |

**Figura 3. 34. Propiedades del Display numérico.** 

En cuanto a la representación numérica de la corriente de las bombas se siguió un procedimiento exactamente igual al anterior, lo mismo se hizo para representar el flujo de agua que va hacia el proceso, el flujo de vapor que sale de las calderas, la presión de aire y la temperatura.

#### **Configuración del Face Plate.**

Para realizar las tareas relacionadas al control de nivel del tanque se dispuso del objeto denominado Face Plate, el cual al ser un objeto prediseñado presenta una gran ventaja a la hora de ahorrar tiempo en la construcción de las ventanas, además presenta en forma gráfica o numérica las variables más resaltantes involucradas en un lazo de control, en una forma compacta y sencilla en la que con un simple vistazo se puede tener conocimiento de lo que esta sucediendo en el proceso bajo control. Otra ventaja es que facilita el direccionamiento de las variables ya que las mismas tienen nombres equivalentes a las utilizados en los bloques PIDE del RSLogix 5000.

Al hacer doble clic sobre los objetos que constituyen el Face Plate se accede a sus propiedades y en la pestaña conexiones (ver figura 3.25) se puede realizar el enlace de la variable correspondiente del bloque PID con el objeto. Por citar un ejemplo supóngase que se quiere enlazar la salida de la variable controlada del bloque PID que controla el nivel del tanque de agua potable, con la barra indicadora que gráficamente muestra el valor de la variable controlada en la HMI, para lograrlo se pude seguir el siguiente procedimiento:

- En el objeto de la figura 3.25 se hace clic sobre la barra que dice CV para seleccionarlo.
- Se accede con el botón derecho a la opción conexiones y luego se hace clic en Tag.
- Aparecerá la ventana de la figura 3.34 y se selecciona el control PID del tanque de agua potable, lo que a su vez da acceso a todas las variables disponibles del bloque PID para ser conectadas a objetos de la HMI. Ver figura 3.33
- Se selecciona la variable que dice CV.

# **CAPÍTULO IV**

### **Resultados**

**4.1 Rutinas necesarias para llevar a cabo las acciones de control** 

**4.1.1 Arranque y parada para motores de las bombas (tanque de agua potable, cruda, alimentación y reserva), así como también de las bombas del atemperador, las bombas de condensado de la turbina2 y las bombas de alimentación de las calderas 1,2 y 3.** 

Como se expresó anteriormente, se realizó una rutina que permite mantener enclavada la salida del PLC a través del bit de estado una vez presionado el pulsador de arranque, a continuación en la figura 4.1 se muestra el diagrama escalera realizado al seguir los pasos descritos en la metodología.

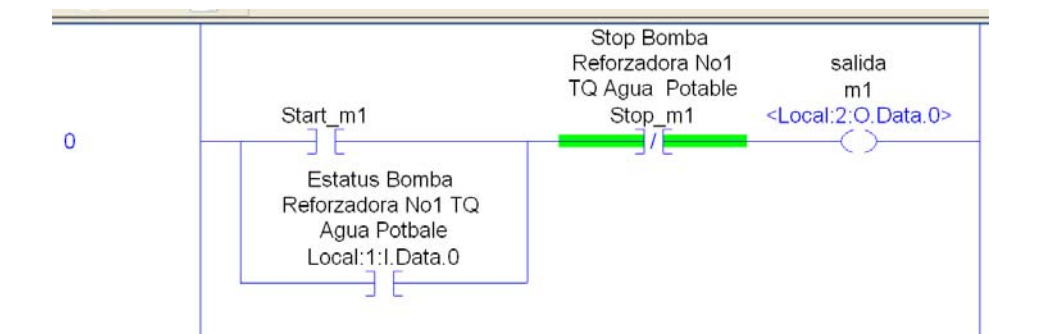

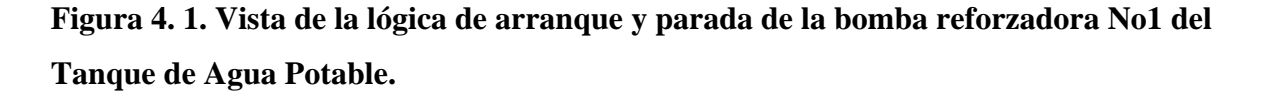

El lector debe intuir que existen 28 renglones o líneas de programa idénticas a la mostrada en la figura anterior y colocarlas todas sería repetitivo.

## **4.1.2 Arranque automático para motores de las bombas de las torres de enfriamiento 1 y 2.**

A través del procedimiento descrito en el capítulo 3 para realizar la rutina de arranque automático se llego a la siguiente lógica de escalera mostrada en la figuras 4.2 y 4.3:

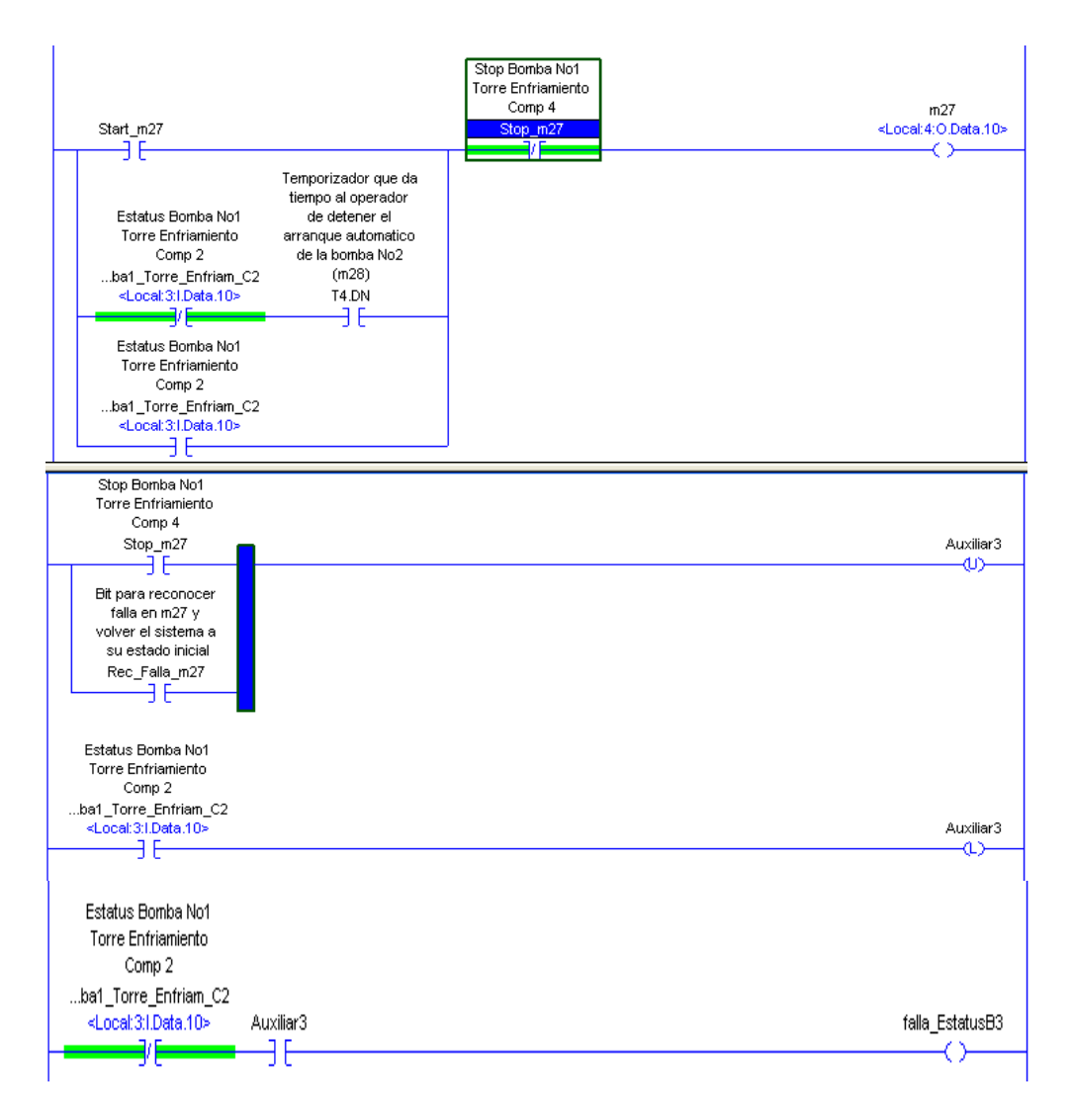

**Figura 4. 2. Lógica de escalera para arranque automático de bomba de respaldo en la torre de enfriamiento No2.**

De la tabla 3.7 se desprende la siguiente lógica de escalera:

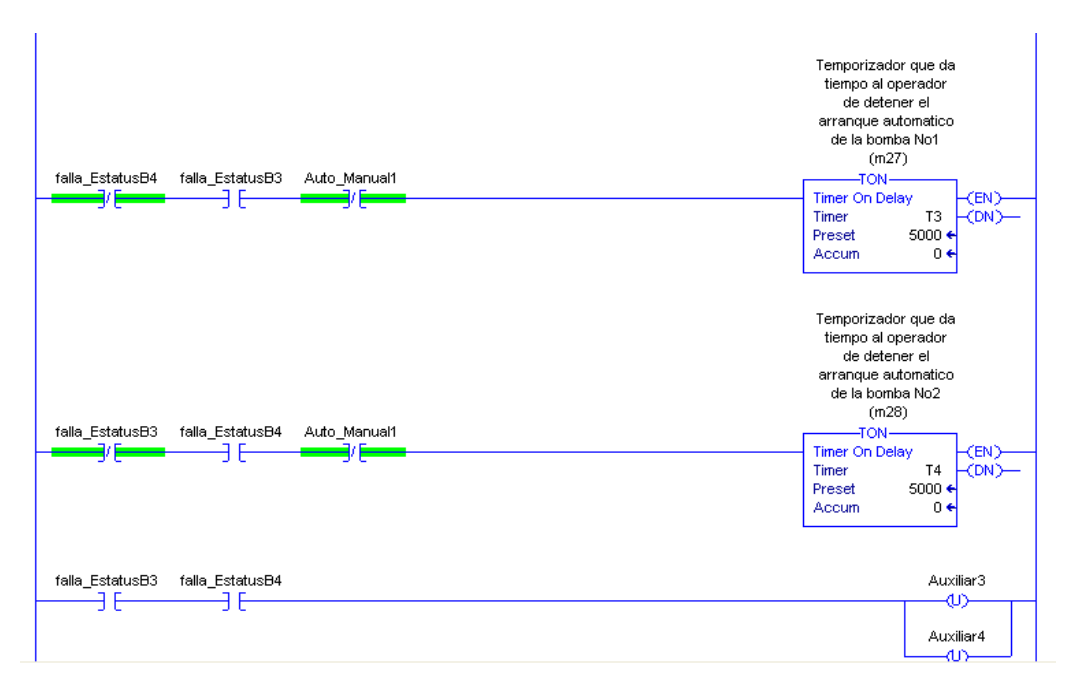

**Figura 4. 3. Continuación lógica escalera para arranque automático.** 

**4.2 Control de nivel de los tanques de agua mencionados anteriormente, a través del uso de bloques PID disponibles en software de programación del PLC.** 

A continuación se presenta en las figura 4.4 una imagen del bloque PIDE que controlará el nivel del agua en el tanque de agua potable. En ella se ven las conexiones de entrada y salida realizadas en el bloque destacando su sencillez, TAGS correspondientes a los terminales de las alarmas se direccionaron directamente desde el software Factory Talk.

| 臘<br>自团菌<br>Sheet  <br>$\Box$<br>Ø<br>                                                                                                    |                                                                                                    |              |                                                                             |  |  |
|----------------------------------------------------------------------------------------------------|----------------------------------------------------------------------------------------------------|--------------|-----------------------------------------------------------------------------|--|--|
| $\mathbb{A}$<br>Transmisor de Nivel<br>del Tanque de Agua<br>Potable<br>0.0<br>LT_Agua_Potable<br>$\mathbf{0}$<br>Local:7:Lch0fault<br>$\overline{2}$ | B<br>Control_Nivel_TQ_Agua_Potable<br>PIDE<br><b>Enhanced PID</b><br>0.0<br><b>PV</b><br>cveu b<br>0.0<br><b>el</b> PVFault∙<br>cv b<br>0.0<br>d CVProg<br><b>SP</b><br>г<br>n<br>PVHHAlarm <b>D</b><br>o<br>PVHAlarm <sub>D</sub><br>0<br>PVLAlarm <sub>D</sub><br>٥<br>PVLLAlarm <sub>2</sub><br>o<br>Auto <sup>1</sup><br>٥<br>Manual D<br>n<br>Override <b>b</b><br>0<br>Hand <b>b</b><br>AutotuneTag<br>? | $\mathbb{C}$ | Valvula de control<br>de Nivel Tanque de<br>agua Potable<br>LV_Agua_Potable |  |  |

**Figura 4. 4. Bloque de control PIDE. Para el lazo de control de nivel.**

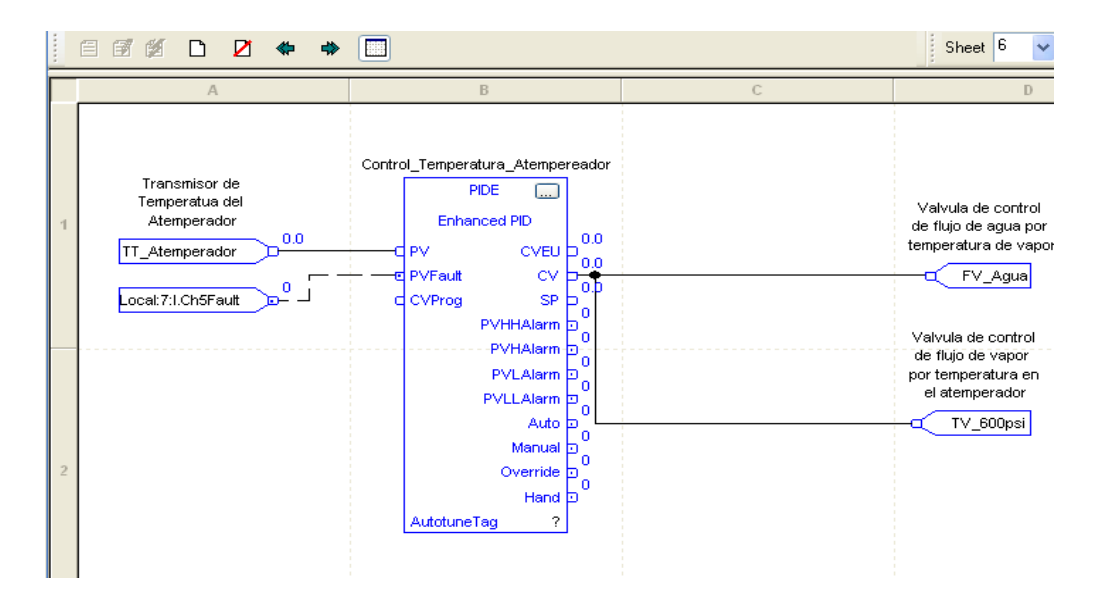

**Figura 4. 5. Bloque de control PIDE. Para el lazo de temperatura en el atemperador.**

Nótese en la figura 4.5 que la salida del controlador es direccionada hacia dos canales analógicos simultáneamente, en correspondencia con lo mostrado en la figura 3.5 que muestra los lazos de control existentes en el atemperador.

En la figura 4.6 se puede observar el bloque de control PIDE de la línea de 80 psi así como el bloque para de control de la línea de 5 psi.

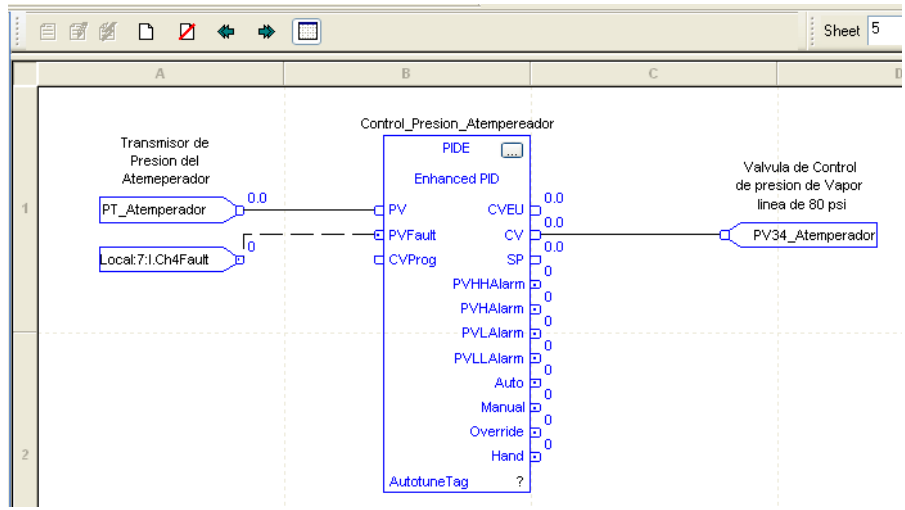

**Figura 4. 6. Bloque de control PIDE. Para el lazo de presión en el atemperador.** 

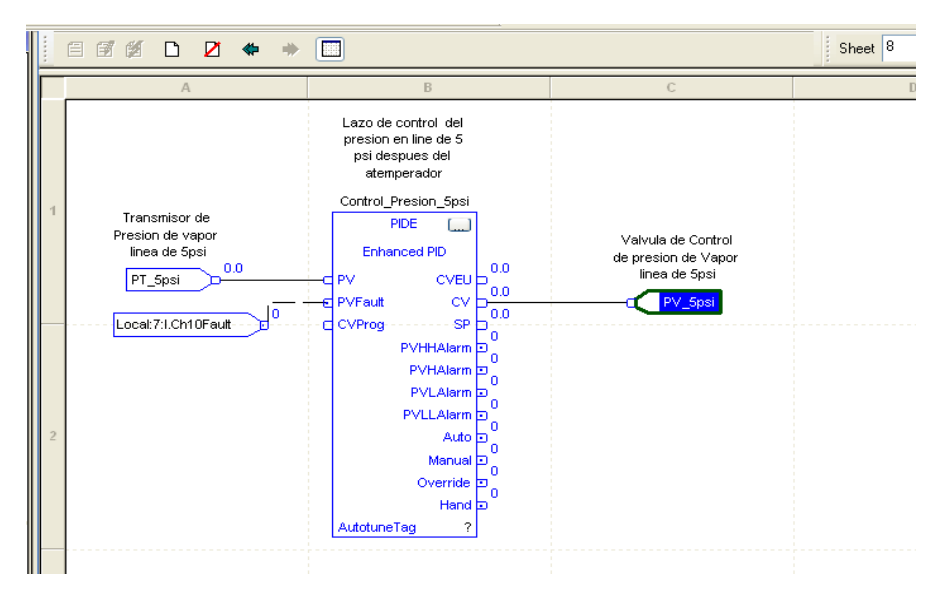

**Figura 4. 7. Bloque de control PIDE. Para el lazo de control de presión de 5 psi** 

# **4.3 Entonación del control PID de flujo a través del uso de Matlab-Simulink.**

En el capítulo 3 se sugirió la entonación de los controladores PID a través de un modelo hecho en Matlab mediante datos de entrada salida.

De acuerdo con la metodología expresada en el capítulo 3 se obtuvieron los siguientes resultados.

 La curva que se muestra a continuación en la figura 4.8 corresponde a la gráfica de datos de entrada y salida tanto estimados como reales.

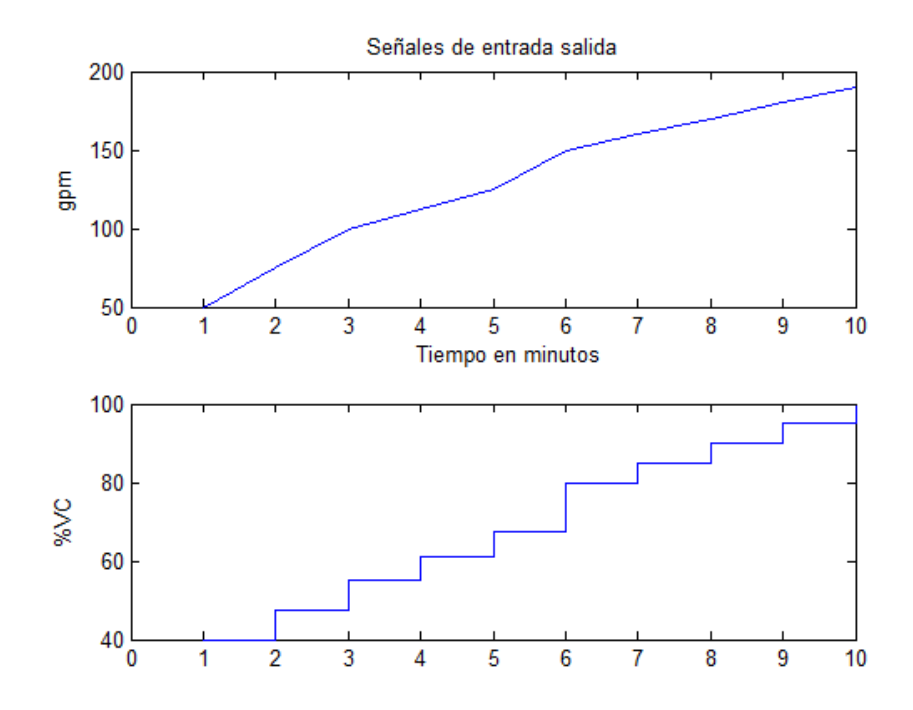

**Figura 4. 8. Curva de datos entrada salida.** 

 La función de transferencia obtenida por el algoritmo de identificación de sistema tuvo un porcentaje de coincidencia con la función original de 89% y es la siguiente:

$$
G(s) = \frac{5.29}{S + 2.586}
$$

Como se puede observar es una función de transferencia de primer orden con una constante de tiempo de 0.3867 segundos.

En cuanto a la función de transferencia del transmisor la misma tiene la siguiente forma:

$$
G(s) = \frac{12.5}{S+0.25}
$$

 Los parámetros obtenidos con el método de ganancia límite fueron los siguientes:

Ganancia límite Kc=20

Ganancia Proporcional= 12

Tiempo de acción integral= 130.36

Tiempo de acción derivativa=0.27615

 La respuesta observada al introducir una entrada escalón de magnitud 100 (simulando un set point o punto de ajuste de caudal) fue la siguiente:

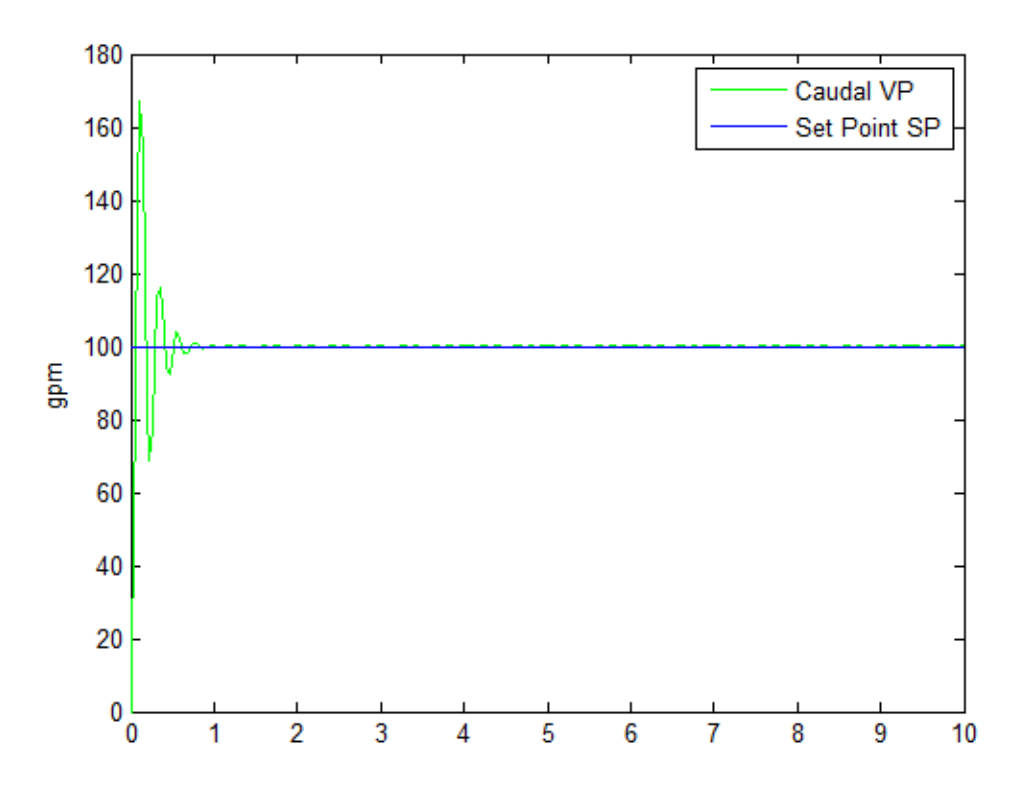

**Figura 4. 9. Respuesta del sistema con el control PID.** 

Al observar esta respuesta se nota un sobrepico bastante elevado e indeseable a pesar de que dura solo unos pocos instantes puede resultar perjudicial para el proceso puesto que se sale de los límites de caudal, por tanto se afinó el ajuste de los parámetros hasta dar con un valor que permitiera una respuesta más apropiada. El ajuste deseado se consiguió con un valor ganancia derivativa (Kc\*Td) igual a1.

A continuación en la figura 4.10 muestra la respuesta del sistema ante una entrada escalón de magnitud 100 con el nuevo valor de Kd.
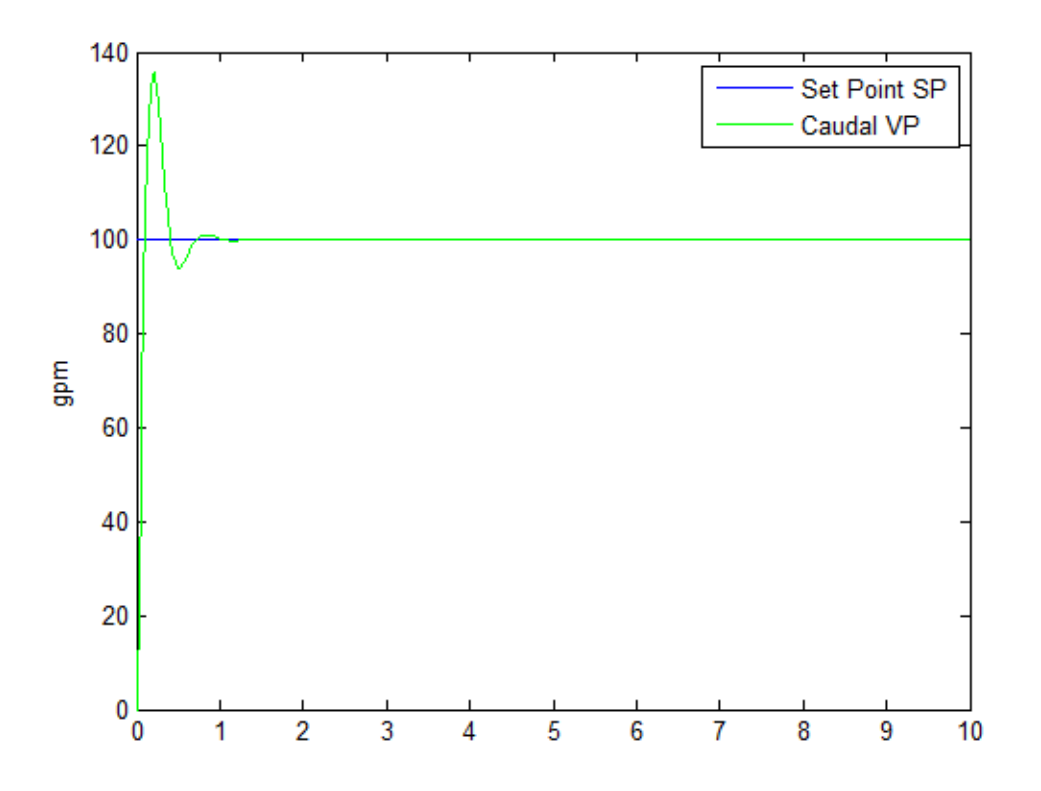

**Figura 4. 10. Respuesta del sistema con el control PID con ajuste de ganancia derivativa.**

# **4.4 Rutina que permite registrar en la memoria del autómata el consumo de agua, a través del uso de transmisores de caudal.**

En cuanto al algoritmo diseñado para calcular el consumo de agua a través de un transmisor de caudal, el resultado puede observarse en la figura 4.11 donde se muestra la lógica escalera que resume en un par de instrucciones sencillas las ecuaciones planteadas en el capítulo anterior.

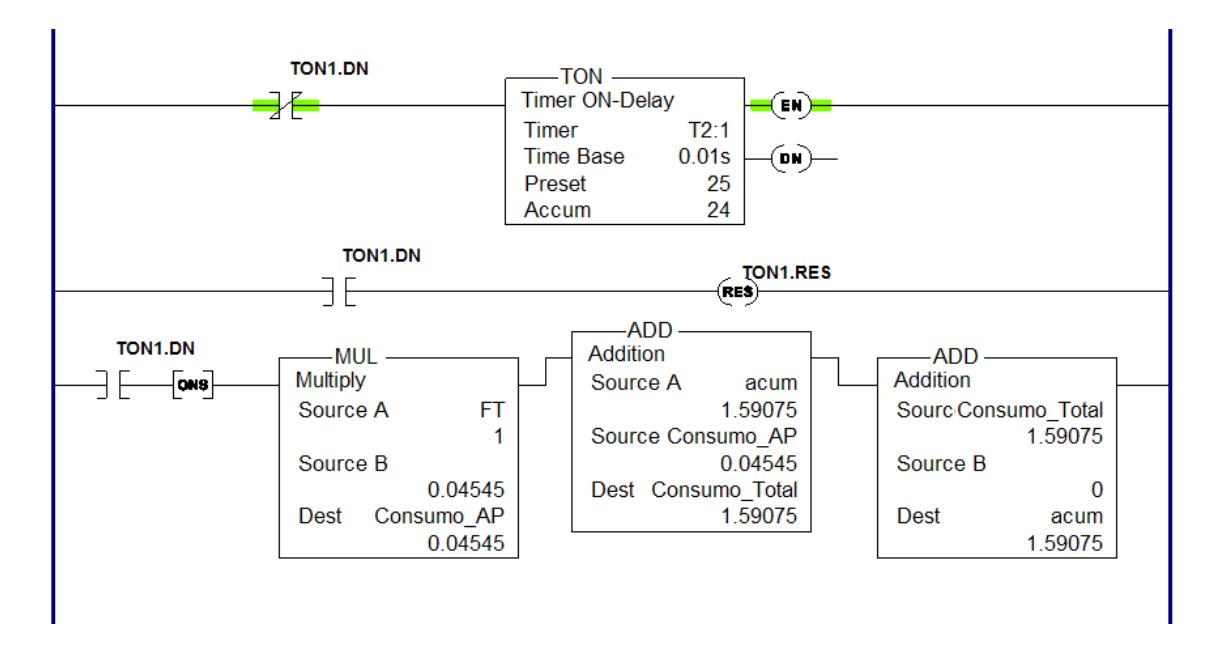

**Figura 4. 11. Diagrama escalera para registrador de consumo de agua.**

# **4.5 Subprograma que permite hacer uso de los bloques de alarma disponibles en el software de programación**

A continuación se puede observar en la figura 4.12 una imagen del bloque de alarmas utilizado, para el cual se realizó el direccionamiento de la variable de interés proveniente del canal analógico al correspondiente terminal de entrada del bloque de alarma, además se crearon los TAG´S o etiquetas que permitieran identificar rápidamente los bloques de alarma en el programa Factory Talk Studio.

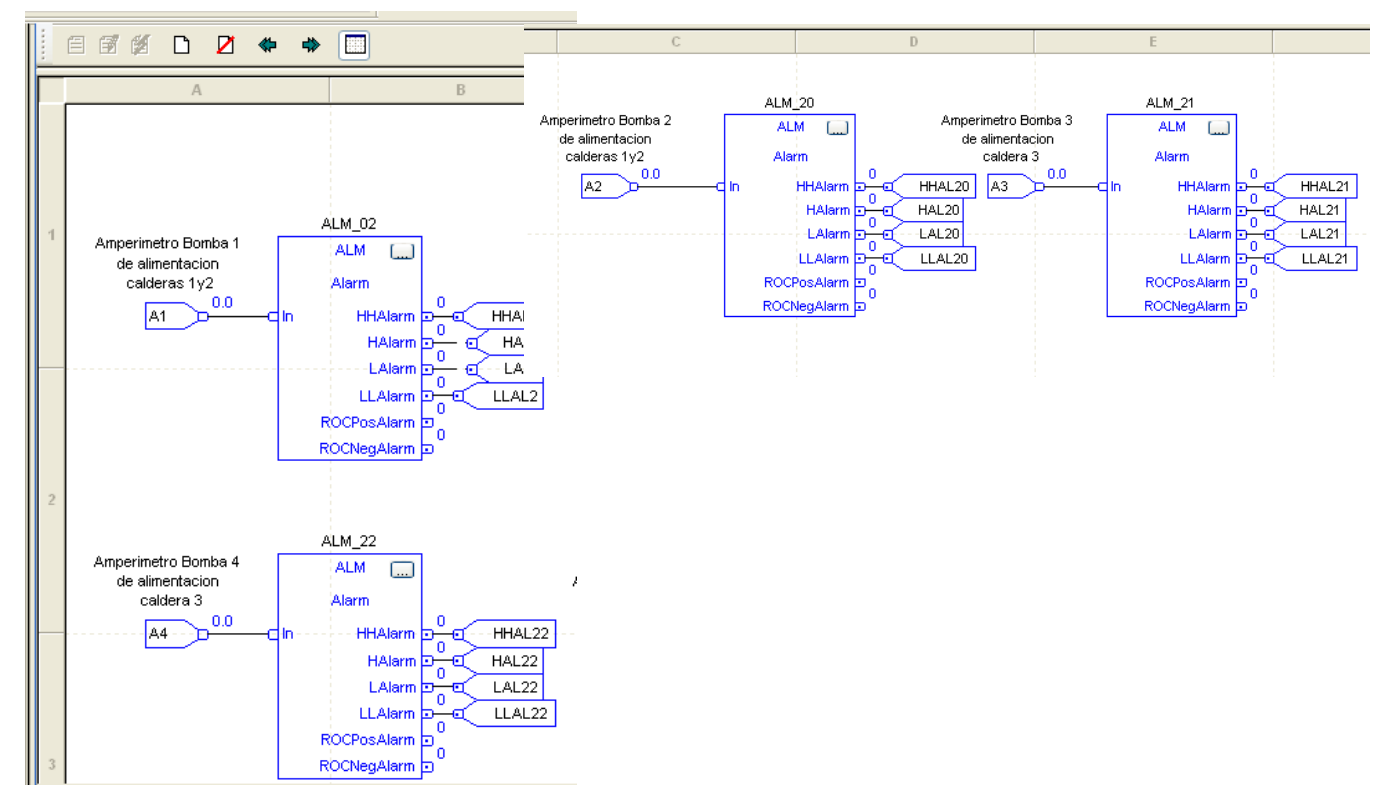

**Figura 4. 12. Bloques de alarma para la corriente de las bombas de alimentación de las calderas No1 No2 y No3**

# **4.6 Entorno gráfico supervisor para monitorear las diferentes etapas del proceso controladas por el autómata**

**Ventana de Agua de Procesos** 

A continuación se presenta en la figura 4.13 la ventana principal de agua de procesos, en ella se puede observar como se explicó anteriormente el recorrido del agua desde las piscinas hasta los tanques y demás áreas de la planta.

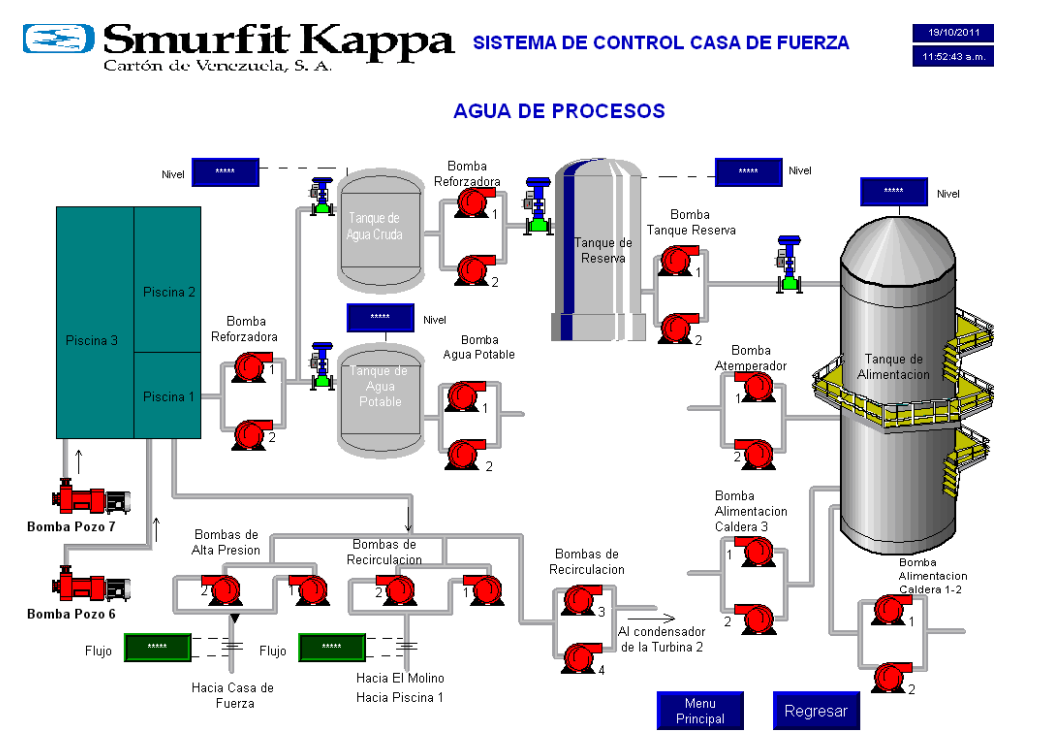

**Figura 4. 13. Ventana de Agua de Procesos.**

La ventana de agua de procesos da acceso a su vez a las siguientes ventanas secundarias:

**Sótano** (Figura 4.14)

En la ventana del sótano el operador podrá realizar las siguientes tareas:

- Ejecutar el arranque y parada de las bombas No1 y No2 del tanque de recuperación.
- Ejecutar el arranque y parada de las bombas de alta presión No1 y No2.
- Ejecutar el arranque y parada de las bombas del recirculación No1 y No2.
- Monitorear la corriente de las bombas de recirculación No1 y No2.

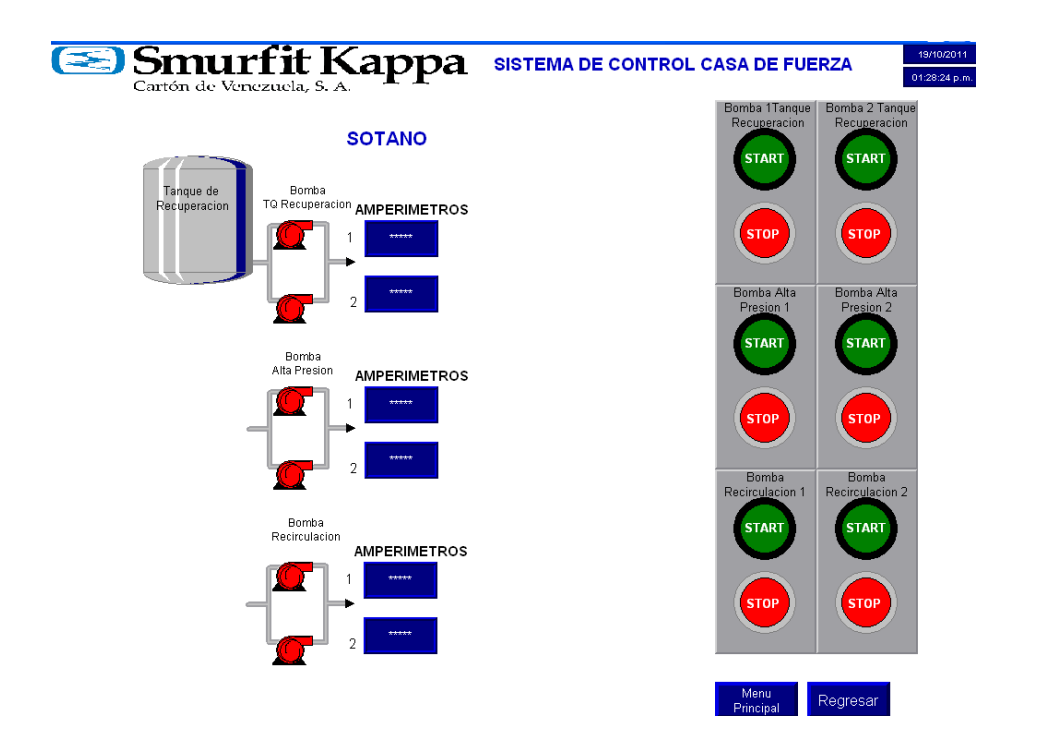

**Figura 4. 14. Ventana del sótano**

### **Pozos y Piscinas** (Figura 4.15)

En la ventana Pozos-Piscinas el operador puede realizar las siguientes tareas:

- Ejecutar el arranque y parada de las bombas reforzadoras No1 y No2.
- Ejecutar el arranque y parada de las bombas del pozo 6 y pozo 7.
- Ejecutar el arranque y parada de las bombas del recirculación No3 y No4.
- Monitorear la corriente de las bombas de recirculación No3 y No4.

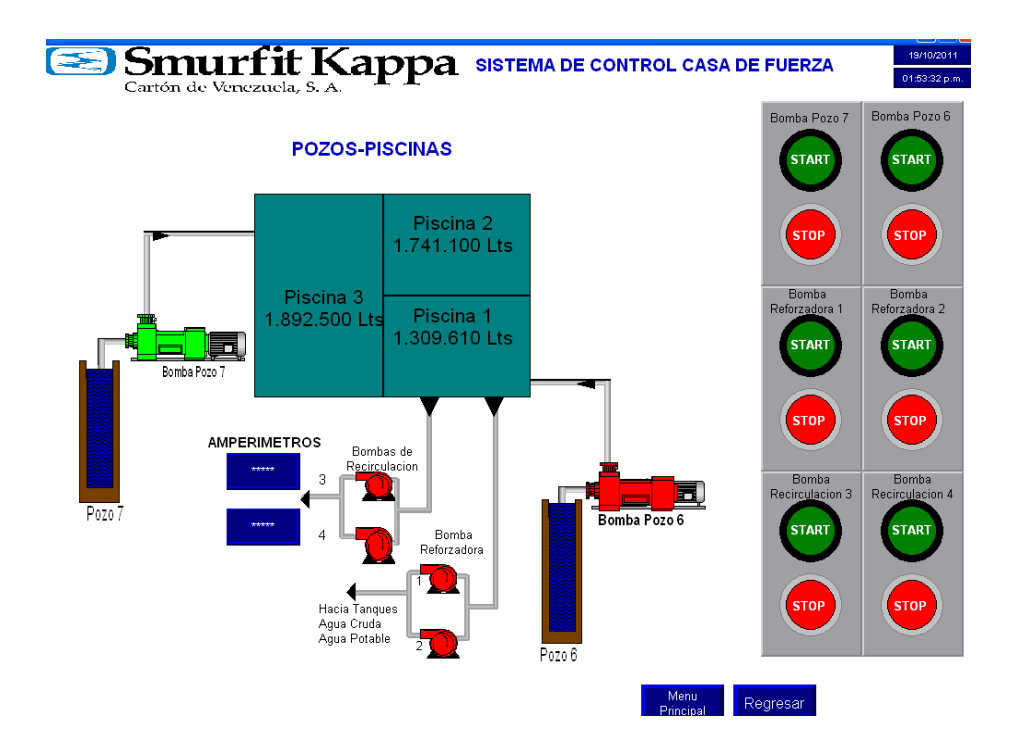

**Figura 4. 15. Ventana Pozos-Piscinas.** 

### **Tanque de agua Potable** (Figura 4.16)

En la ventana del Tanque de Agua Potable el operador puede realizar las siguientes tareas:

- Ejecutar el arranque y parada de las bombas reforzadoras No1 y No del tanque.
- Monitorear la corriente de las bombas No1 y No2.
- Manipular y monitorear el set point o punto de ajuste del nivel de tanque.
- Monitorear el porcentaje de la salida del controlador.
- Monitorear el porcentaje de la variable de proceso.

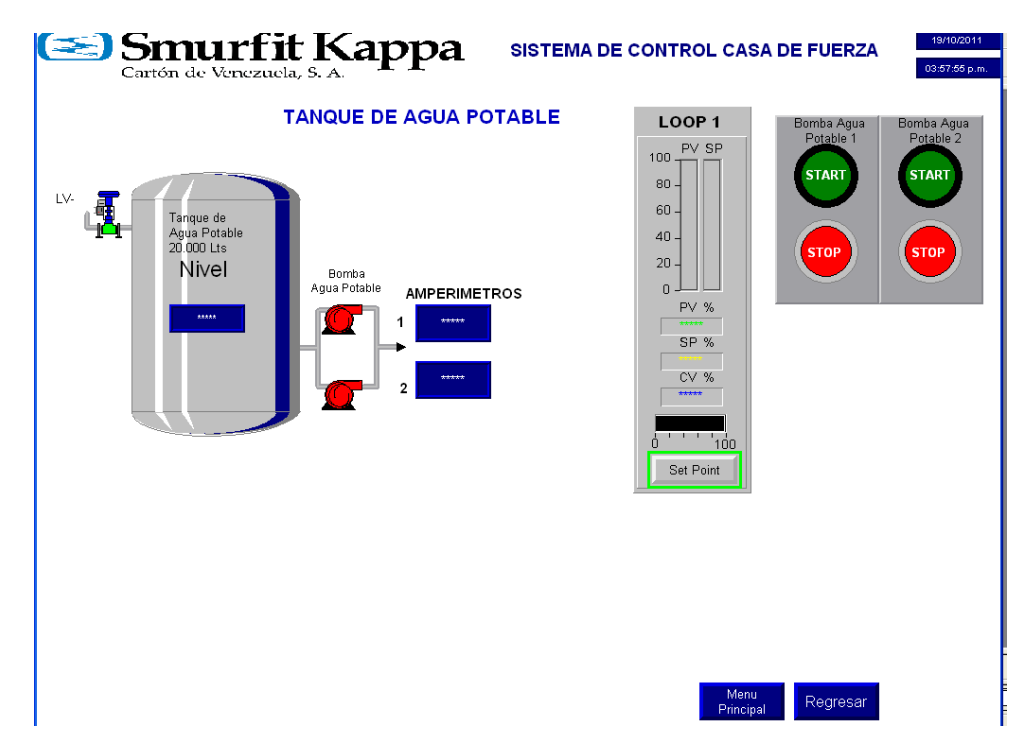

**Figura 4. 16. Ventana Tanque de Agua Potable.** 

## **Tanque de Agua Cruda** (Figura 4.17)

En la ventana del Tanque de Agua Cruda el operador puede realizar las siguientes tareas:

- Ejecutar el arranque y parada de las bombas reforzadoras No1 y No del tanque.
- Manipular y monitorear el set point o punto de ajuste del nivel de tanque.
- Monitorear el porcentaje de la salida del controlador.
- Monitorear el porcentaje de la variable de proceso.

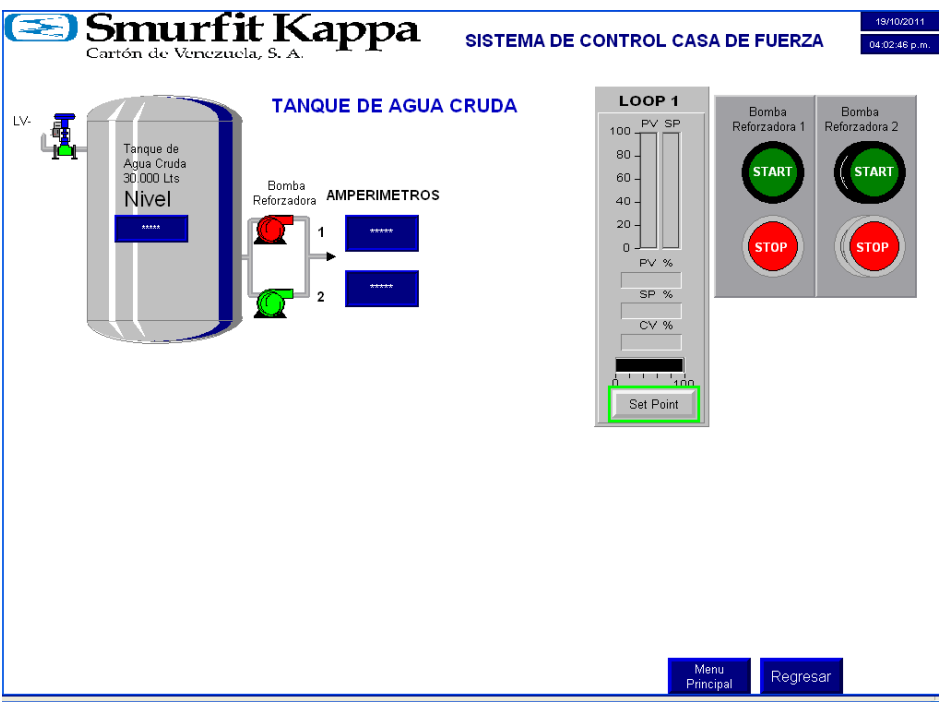

**Figura 4. 17. Tanque de Agua Cruda** 

## **Tanque de Reserva** (Figura 4.18)

En la ventana del Tanque de Reserva el operador puede realizar las siguientes tareas:

- Ejecutar el arranque y parada de las bombas No1 y No del tanque.
- Manipular y monitorear el set point o punto de ajuste del nivel de tanque.
- Monitorear el porcentaje de la salida del controlador.
- Monitorear el porcentaje de la variable de proceso.

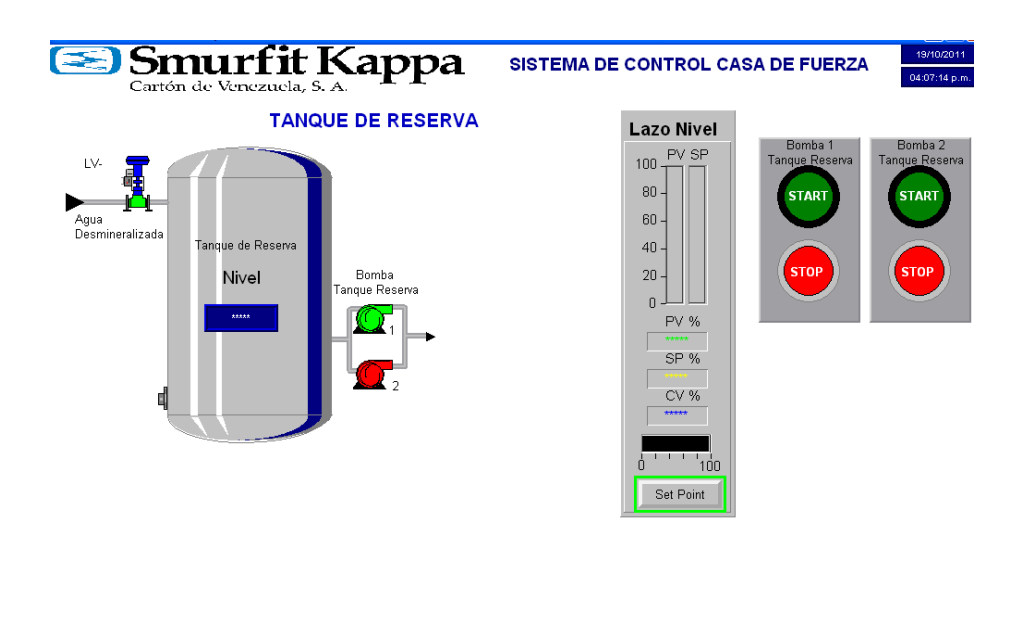

**Figura 4. 18. Ventana del Tanque de Reserva** 

### **Tanque de Alimentación**. (Figura 4.19)

En la ventana del Tanque de Alimentación el operador puede realizar las siguientes tareas:

 Ejecutar el arranque y parada de las bombas de alimentación No1 y No2 de las calderas No1 y No2.

Regresar **Alimentacio** 

- Ejecutar el arranque y parada de las bombas de alimentación No3 y No4 de la caldera No3.
- Manipular y monitorear el set point o punto de ajuste del nivel de tanque.
- Monitorear el porcentaje de la salida del controlador.
- Monitorear el porcentaje de la variable de proceso.
- Monitorear la corriente de las bombas antes mencionadas.

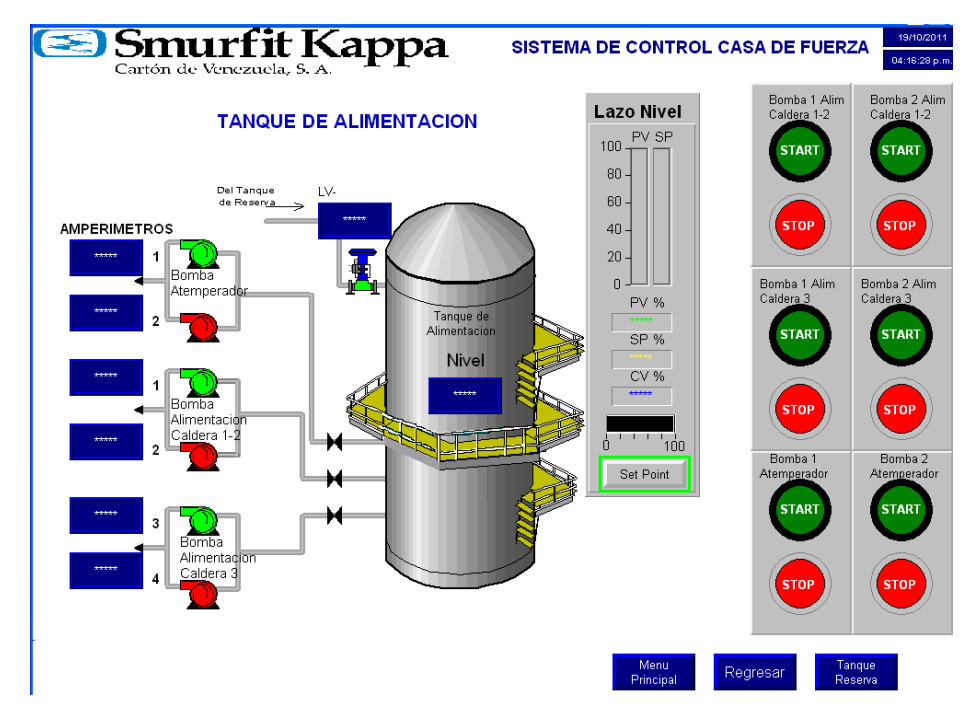

**Figura 4. 19. Ventana del Tanque de Alimentación** 

**Ventana de Aire comprimido** (Figura 4.20)

Continuando con las ventanas principales se encuentra la ventana de aire comprimido la cual es bastante sencilla de leer puesto que no existe demasiados elementos a destacar, en esta ventana el operador solo tendrá un rol supervisor puesto que no es posible manipular directamente desde la misma ninguna de las variables que en ella se presentan.

Esta ventana presenta el recorrido del aire comprimido que proviene de los compresores y desemboca en un cabezal de aire presurizado, luego el aire es enviado a un primer filtro y seguidamente a un conjunto de secadores para finalmente ser almacenado en el pulmón de aire seco.

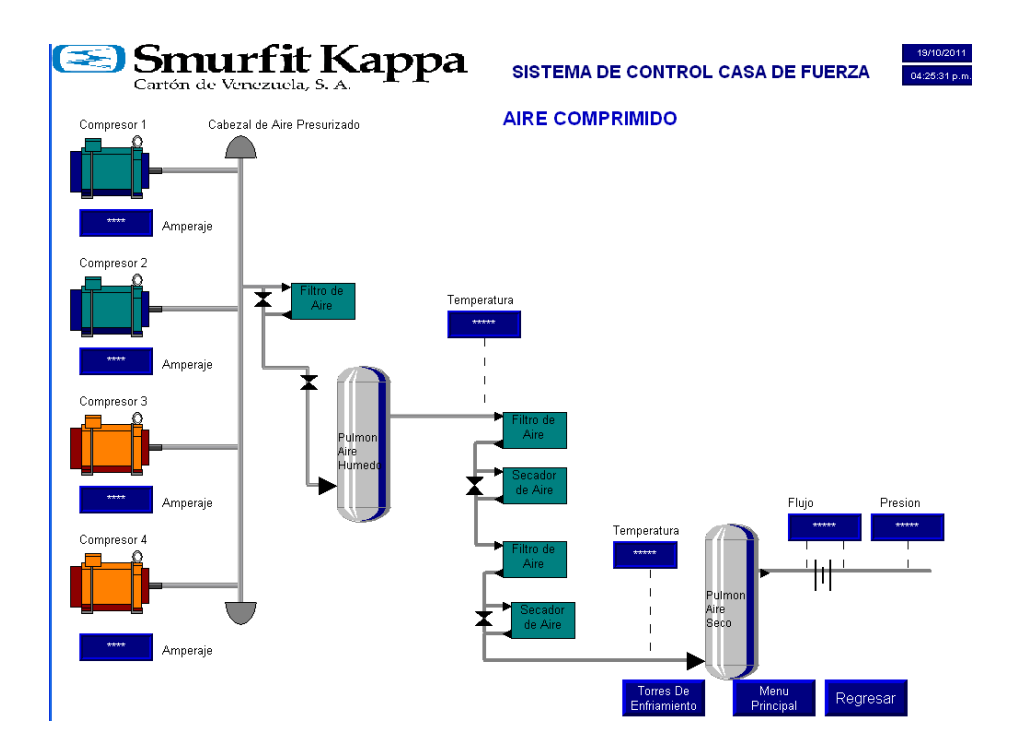

**Figura 4. 20. Ventana del sistema de aire comprimido.** 

En la ventana de aire comprimido el operador puede estar al tanto del valor de las siguientes variables:

- Presión a la salida del pulmón de aire seco.,
- Temperatura a la entrada /salida de los secadores.
- Flujo de aire a la salida del pulmón de aire seco.
- Corriente los compresores No1 No2 No3 y No4

### **Torre de enfriamiento de los compresores No1 y No2**

Finalmente, la ventana de aire comprimido ofrece acceso a la ventana de las torres de enfriamiento No1 y No2. En esta ventana mostrada en la figura 3.53 se puede realizar las siguientes tareas:

- Ejecutar el arranque y parada de las bombas No1 y No2
- Colocar en modo automático el arranque de la bomba de respaldo en caso de que se desenclave la salida de la bomba que está en servicio por una falla.
- Ejecutar el arranque y parada del ventilador de la torre

Para la torre de enfriamiento No2 se pueden realizar las mismas tareas.

En esta ventana se realizaron animaciones que permitieran ver el movimiento de las aspas del ventilador cuando este esté encendido para así ofrecer de manera gráfica del estado de funcionamiento del mismo.

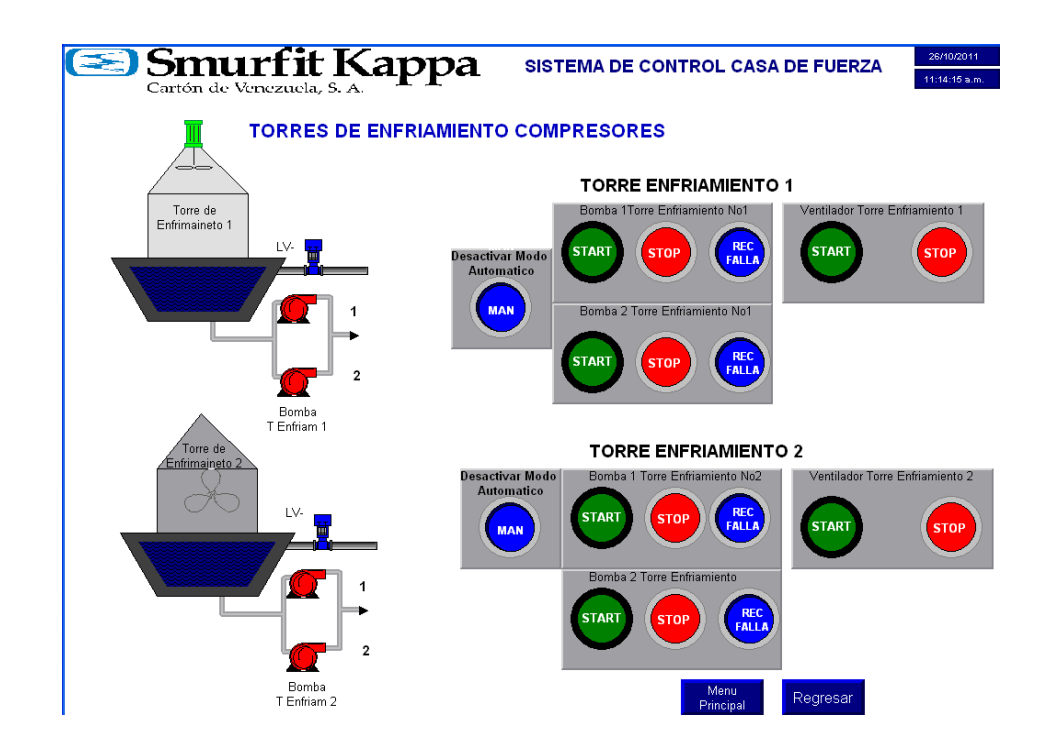

**Figura 4. 21. Ventana de las torres de enfriamiento de los compresores No1 No2 y No4.**

### **Ventana de Vapor** (Figura 4.22)

A continuación se presenta en la figura 4.22 la ventana principal de vapor, en ella se puede observar como se explicó anteriormente el recorrido del vapor desde las calderas hasta las turbinas, y los secadores. Esta ventana permite ejercer un rol supervisor y a su vez da acceso a dos ventanas secundarias una de ellas es la ventana del pozo caliente y la otra la ventana del atemperador.

En la ventana principal se puede observar el porcentaje de apertura de las válvulas de control involucradas en el proceso de atemperación del vapor y el flujo de vapor que sale de las calderas No1 No2 y No3. Se incluyeron animaciones que permitan visualizar el movimiento de las turbinas utilizando las herramientas ofrecidas por el software Factory Talk así como también visualizar el funcionamiento de las calderas, cabe destacar que estas animaciones en este caso solo cumplen un papel ornamental.

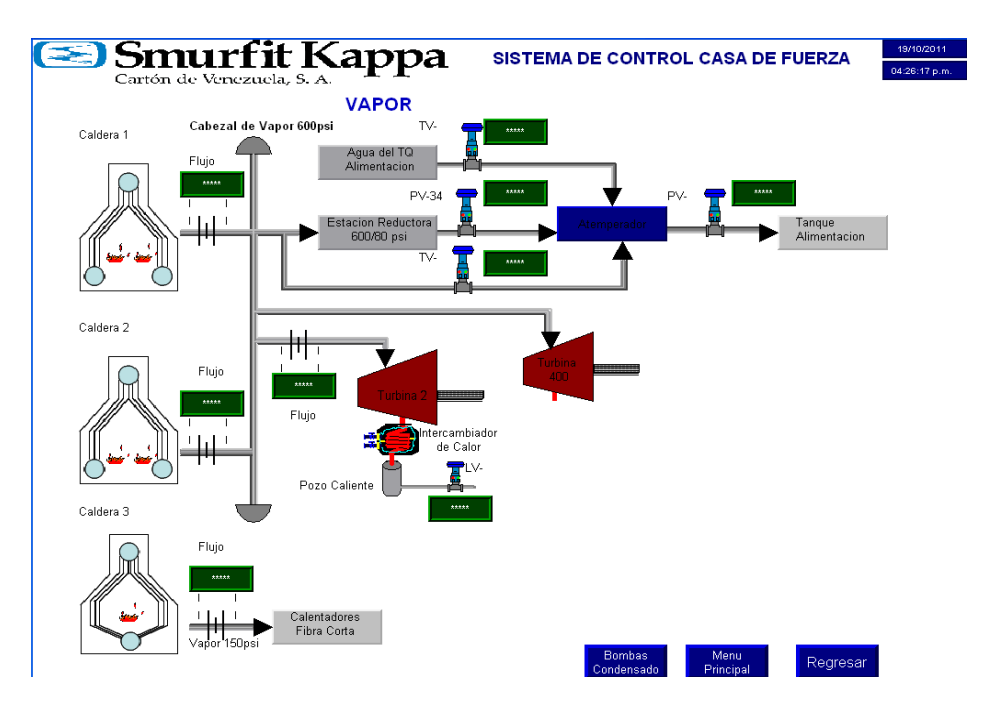

**Figura 4. 22. Ventana de vapor.** 

### **Ventana del Atemperador**

Al presionar el recuadro azul con el nombre atemperador se tendrá acceso a la ventana secundaria que muestra los controladores involucrados en los lazos del mismo como su ve en la figura 4.23. En esta ventana el operador puede realizar para los lazos de control de temperatura y presión las tareas siguientes:

- Manipular y monitorear el set point o punto de ajuste del nivel de tanque.
- Monitorear el porcentaje de la salida del controlador.
- Monitorear el porcentaje de la variable de proceso.

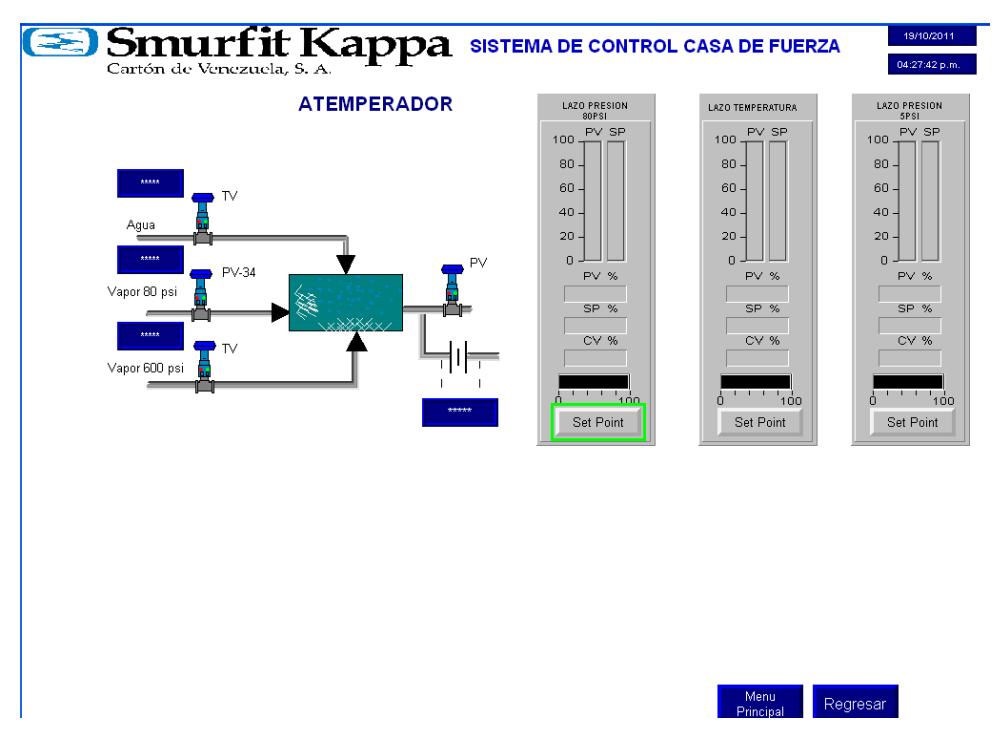

**Figura 4. 23. Ventana del atemperador.** 

### **Ventana del Pozo Caliente**

Desde la ventana de vapor se puede acceder a la venta del pozo caliente a través de dos maneras, bien sea presionando con el dedo el objeto que representa al pozo caliente o bien en la esquina inferior derecha haciendo presión sobre el botón que se llama bombas de condensado, puesto que la ventana del pozo caliente también incluye a las bombas de vapor condensado No1 y No2.

Desde la ventana del pozo caliente mostrada a continuación el operador podrá realizar las siguientes tareas:

- Ejecutar el arranque y parada de las bombas No1 y No2 de vapor condensado.
- Manipular y monitorear el set point o punto de ajuste del nivel de tanque.
- Monitorear el porcentaje de la salida del controlador.
- Monitorear el porcentaje de la variable de proceso.
- Monitorear la corriente de las bombas antes mencionadas.

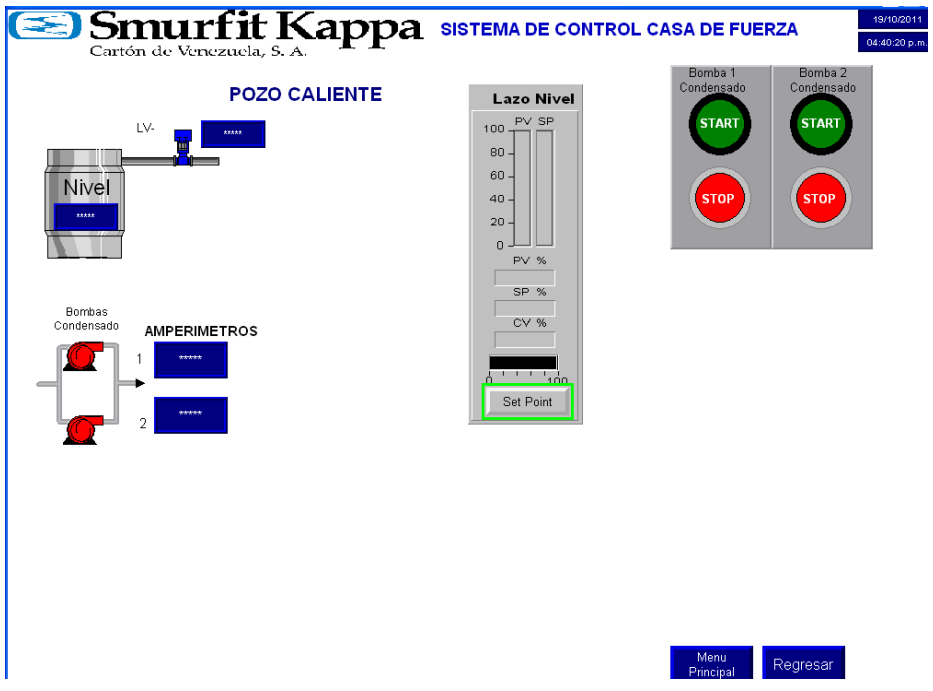

**Figura 4. 24. Ventana del Pozo caliente.** 

# **CAPITULO V**

### **5.1 Conclusiones**

- Con el desarrollo de la metodología expuesta se alcanzaron los objetivos planteados en este trabajo de grado en cuanto a desarrollar las rutinas necesarias en el ambiente de programación RSLogix 5000 para ejecutar el arranque y parada de equipos y la configuración parcial de los bloques de control PID para los lazos de nivel presión y temperatura, así como también se realizó la simulación a través del uso de un PLC de prueba disponible en planta al que se le conectó la HMI.
- En cuanto a la simulación, en la misma se pudo observar el desempeño impecable de la HMI permitiendo una interacción muy sencilla y amigable, observar el nivel de los tanques de manera gráfica y numérica a través de la introducción de un potenciómetro conectado a uno de los canales de entrada analógicos del módulo de entrada analógico del PLC, así como también fue posible desplazarse por cada una de sus ventanas e interactuar con sus objetos.
- Se logró probar el funcionamiento de la rutina que permite el enclavamiento necesario para energizar los motores de las bombas de agua involucrados en el proceso, destacando la sencillez con la que se puede realizar el START / STOP desde la HMI de un gran número de equipos en un corto período de tiempo (solo un par de segundos) en comparación con el tiempo que tomaría realizar la misma rutina en un tablero tradicional. También se comprobó el funcionamiento satisfactorio de

la rutina de arranque automático dispuesta para las bombas de reserva de las torres de enfriamiento.

- Con respecto a los bloques de control PID no fue posible verificar su correcto funcionamiento debido a que la configuración de los valores de las ganancias proporcional, integral y derivativa asociadas al bloque de control PID se encontraba fuera del alcance de este trabajo. Sin embargo, fue posible observar mediante la simulación en MATLAB el correcto funcionamiento del bloque de control PID entonado mediante el método de ganancia límite lo que deja claro que al seguir esta misma estrategia se podrá realizar sin ningún problema la entonación de los módulos de control PID existentes en la lógica del PLC.
- El registrador de consumo de agua resultó ser bastante preciso y exacto en sus resultados percibiendo cualquier variación de caudal que durase un tiempo mayor a dos segundos.
- En cuanto a la manifestación de las alarmas, no hubo problemas, las mismas se dispararon en el momento adecuado a través de mensajes emergentes en las ventanas de la HMI.
- En líneas generales la realización del presente trabajo permitió diseñar un sistema que ahorra espacio y además actúa centralizando el control de las tareas, lo que permite realizar múltiples procesos con la ventaja de disminuir el tiempo de reacción ante eventos y alarmas, permitiendo así aumentar la eficiencia de todos los procesos involucrados. En adición a esto, esta solución en automatización permitirá la disminución de costos de mantenimiento y la actualización de equipos y

dispositivos que cumplan con los estándares del sistema para el momento en que se realice su implementación en la empresa.

## **5.2 Recomendaciones**

- Se sugiere que a la hora de la puesta en marcha de los equipos utilizando la HMI se tome una pequeña pausa entre cada arranque de equipos, debido a que en el arranque las máquinas eléctricas consumen una corriente que está muy por encima de la nominal y dado que es posible presionar muy rápidamente cada uno de los pulsadores de arranque de las máquinas desde el HMI, se puede producir un pico de consumo de energía muy elevado que causaría la sobrecarga del sistema de suministro eléctrico.
- Se sugieren dos formas de realizar la entonación del control PID una de ellas a través de la determinación de la función de transferencia u obtener datos de proceso para identificar el modelo así estimar los parámetros de control para el lazo PID un buen momento para realizar dicha entonación puede ser la parada de planta programada para el mes de diciembre del presente año.
- Resultaría de gran utilidad construir un sistema que haga un registro histórico de fallas detectadas, para así poder obtener información que permita diseñar estrategias a la hora de resolver problemas.

 Finalmente sería de gran ayuda un estudio económico en cuanto a mantenimiento y consumo energético antes de tomar la decisión de cambiar los posicionadores neumáticos de las válvulas de control por unos posicionadores eléctricos.

### **Referencias**

[1] J, TORO; G, HERNÁNDEZ; D, BLANDÓN. "Actualización Del Sistema De Control Automático Para La Planta De Cementos Rioclaro S.A. Colombia". HMV Engineers and Project Managers Calle 72 No. 44-32 Itaguí, Colombia. [Articulo en línea]. Disponible en: http://pdfpirate.org/storage/remove\_restrictions/2b3b915e-0121-411b-9206-9e9c5016b3ce/pdfpirate.org\_unlocked.pdf

[2] MURILLO, G; MOLINA. M. Septiembre 2011. Modernización de Sistemas de Control en Calderas de las Unidades de Vapor TV2 y TV3. [Artículo en línea]. Disponible en: http://www.ecuacier.org/siptermo/images/stories/trabajos/cm2‐10.pdf

[3] COLMENARES, E; RUBINSTEIN, D; FLOREZ, M. "MODERNIZACIÓN DE SISTEMA DE CONTROL PROTECCIÓN E INSTRUMENTACIÓN DE LA CENTRAL HIDROELÉCTRICA DE GURI". Revista ABB 3/2006 (pps 32-36).

[4] CORONEL I, ARREAGA, M, MASUR, A. 2006. "Diseño del sistema SCADA del proceso de transporte de cemento para Holcim-Ecuador". [Artículo en línea]. Disponible en: http://www.dspace.espol.edu.ec/bitstream/123456789/592/1/1092.pdf

 [5] CREUS. ANTONIO. "INSTRUMENTACIÓN INDUSTRIAL" Alfa Omega Grupo Editor, S.A de C.V. México DF.

# **Apéndice**

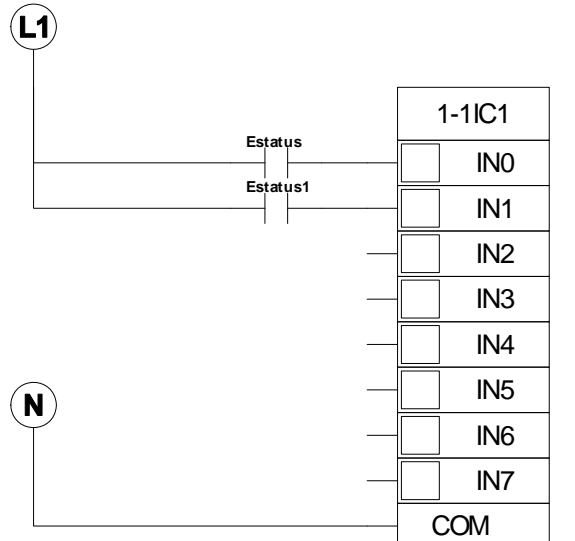

# **A. Esquema de conexiones para el módulo de entrada digital**

# **Esquema de conexiones para el módulo de salida digital**

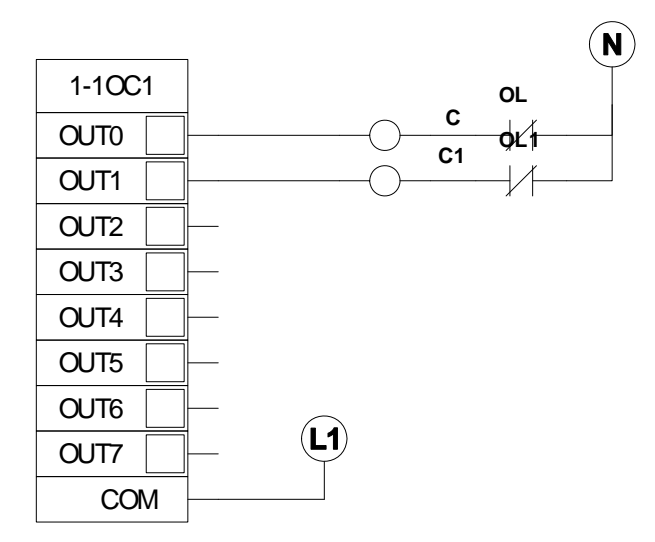

# **Lógica cableada fuera del PLC**

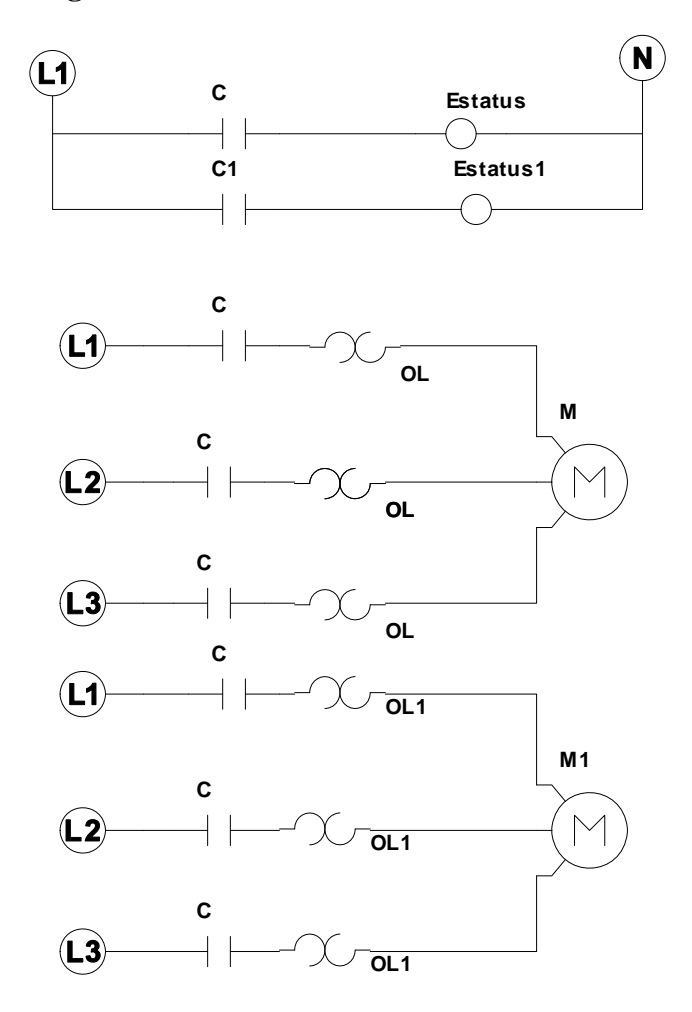

Nota: Las conexiones para el resto de las 32 entradas analógicas se hacen de la misma manera.

# **Esquema de terminales, módulo de entrada analógico:**

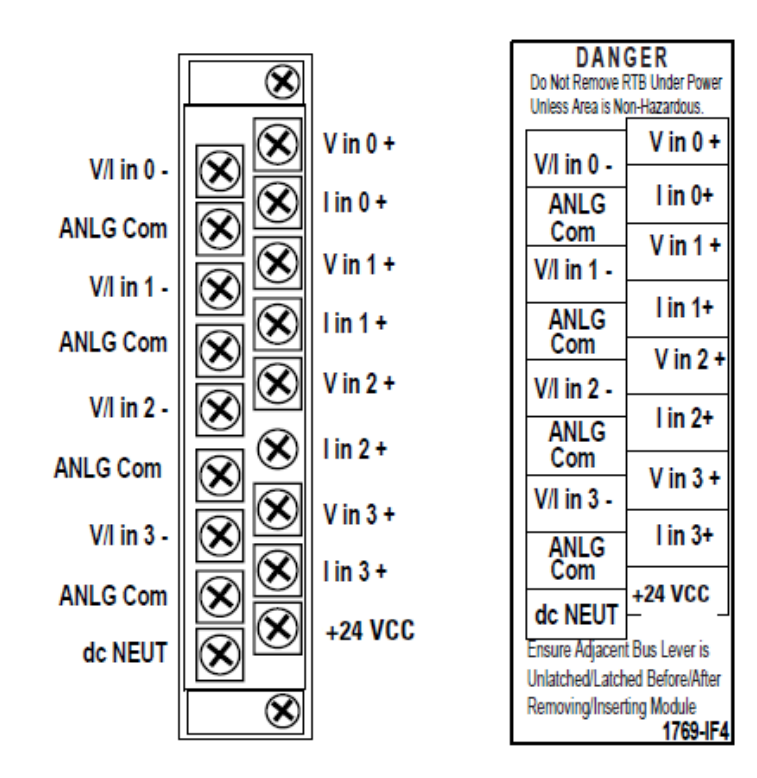

**Esquema de conexiones para el módulo de entrada analógico con transmisor tipo unipolar:** 

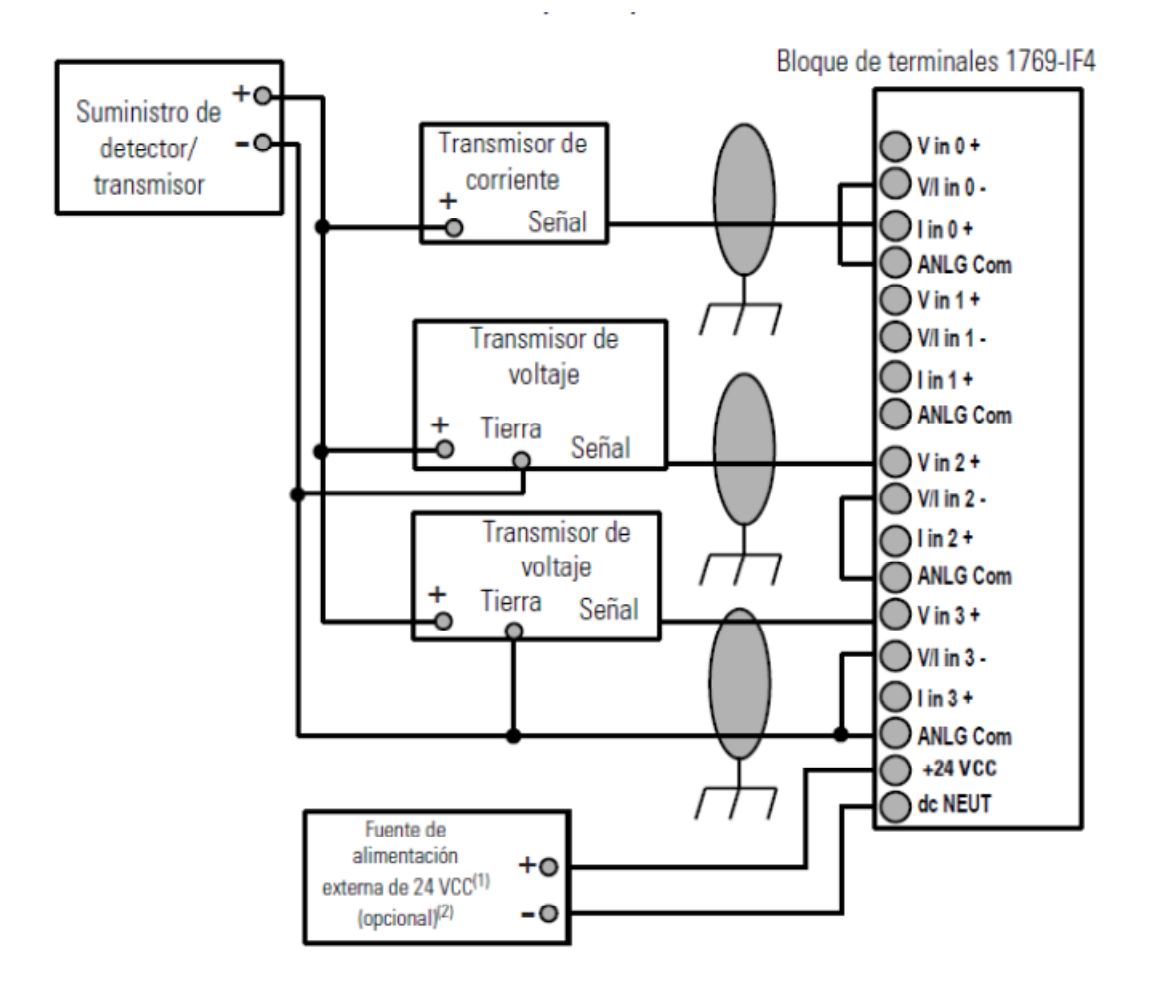

119

**Esquema de conexiones para el módulo de entrada analógico con transmisor tipo combinado:** 

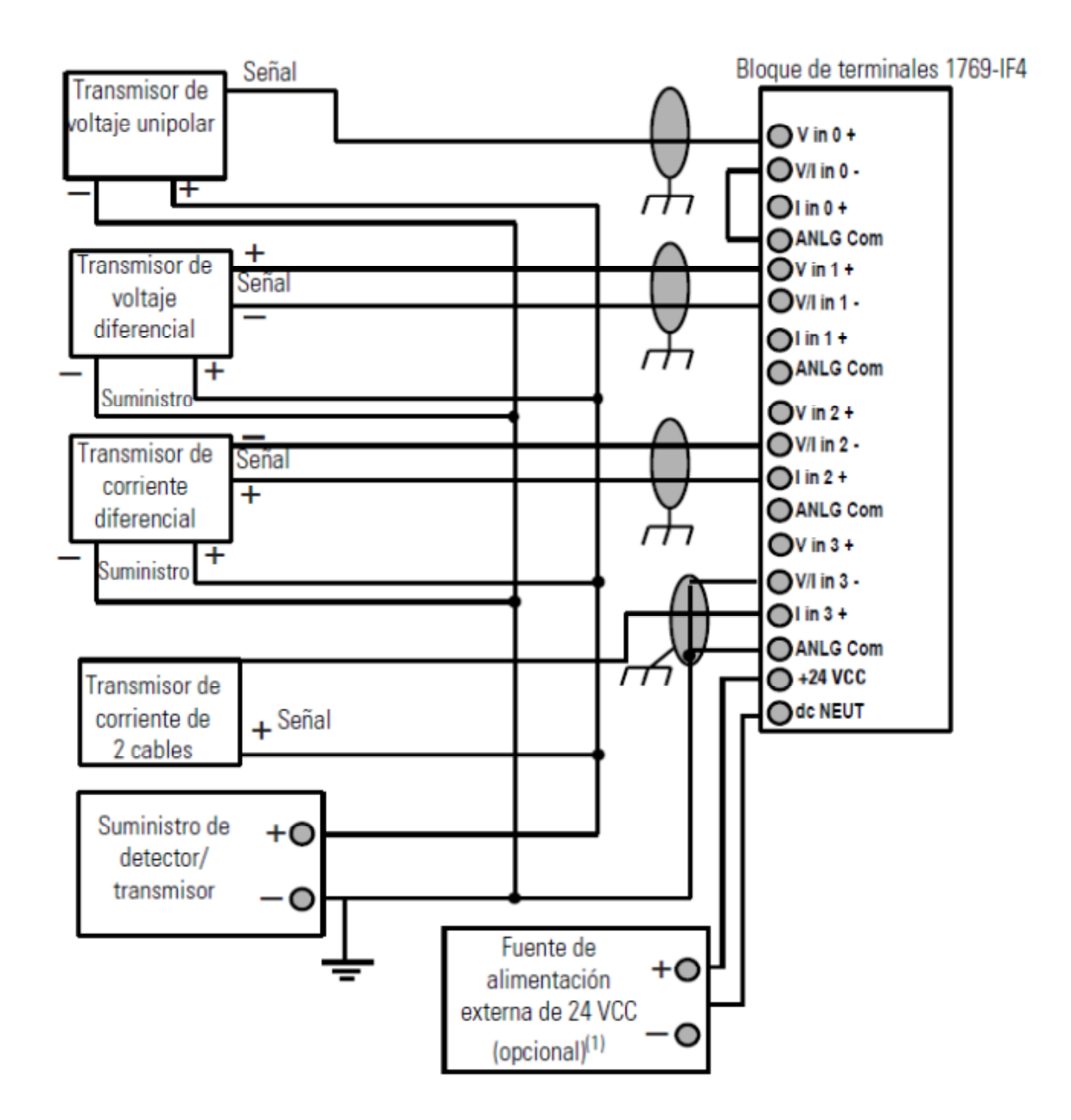

**Esquema de terminales, módulo de salida analógico:** 

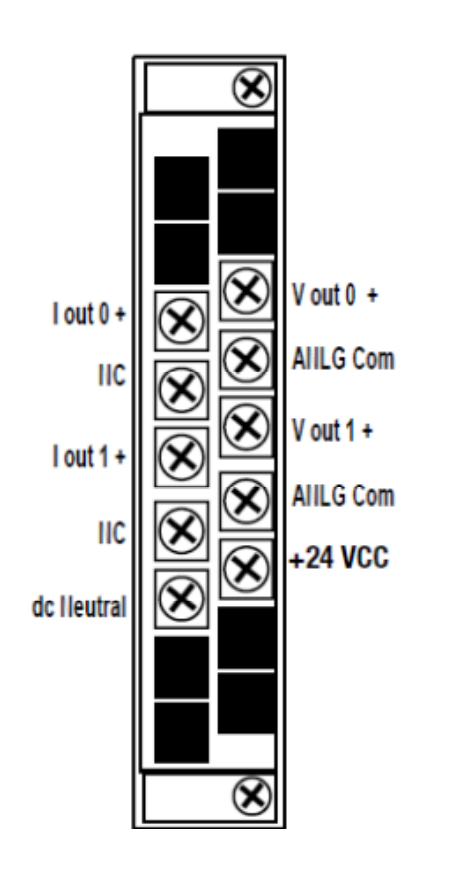

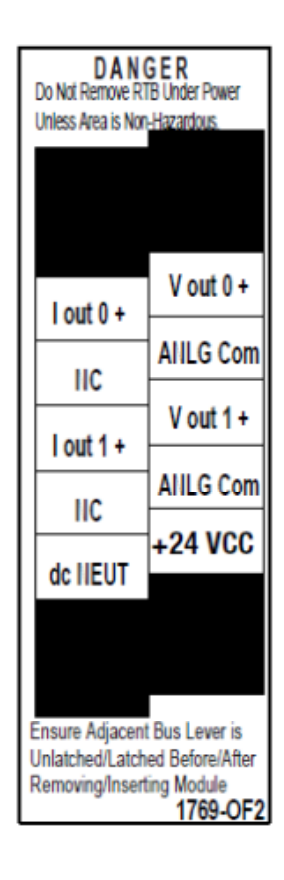

**Esquema de conexiones para el módulo de salida analógico:** 

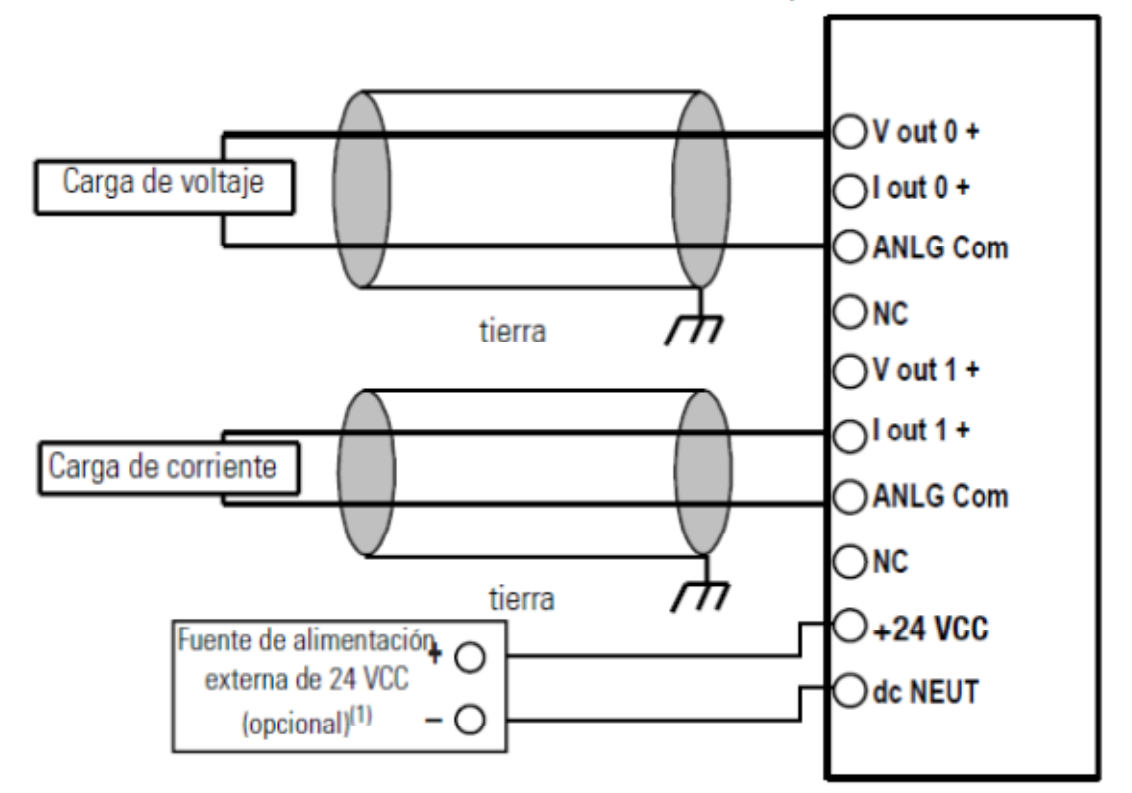

Bloque de terminales 1769-OF.

# **B. Información sobre transmisores sugeridos:**

- Transmisor de temperatura Rosemount serie 644H: Ver hoja técnica 00813-0109- 4728 Rev. BA en archivo adjunto.
- Transmisor de presión Rosemount serie 3051S: Ver hoja técnica adjunta 00813- 0109-4051 Rev. BA en archivo adjunto.
- Transmisor de nivel Rosemount serie 2300: Ver hoja técnica adjunta 00813-0109- 4130 Rev. BA en archivo adjunto.
- Transmisor de caudal Rosemount serie 2300: Ver hoja técnica adjunta 00813-0109- 4130 Rev. BA en archivo adjunto

# **C. Manual de operaciones**

Esta guía práctica tiene como objetivo enseñar al usuario del sistema de control de casa de fuerza a utilizar la interfaz gráfica que permite interactuar con el proceso, en la misma se describen las tareas que puede realizar el operador desde la HMI y la manera correcta de realizar las mismas, de tal forma que se garantice un funcionamiento óptimo y seguro.

## **Árbol de conexiones entre ventanas**

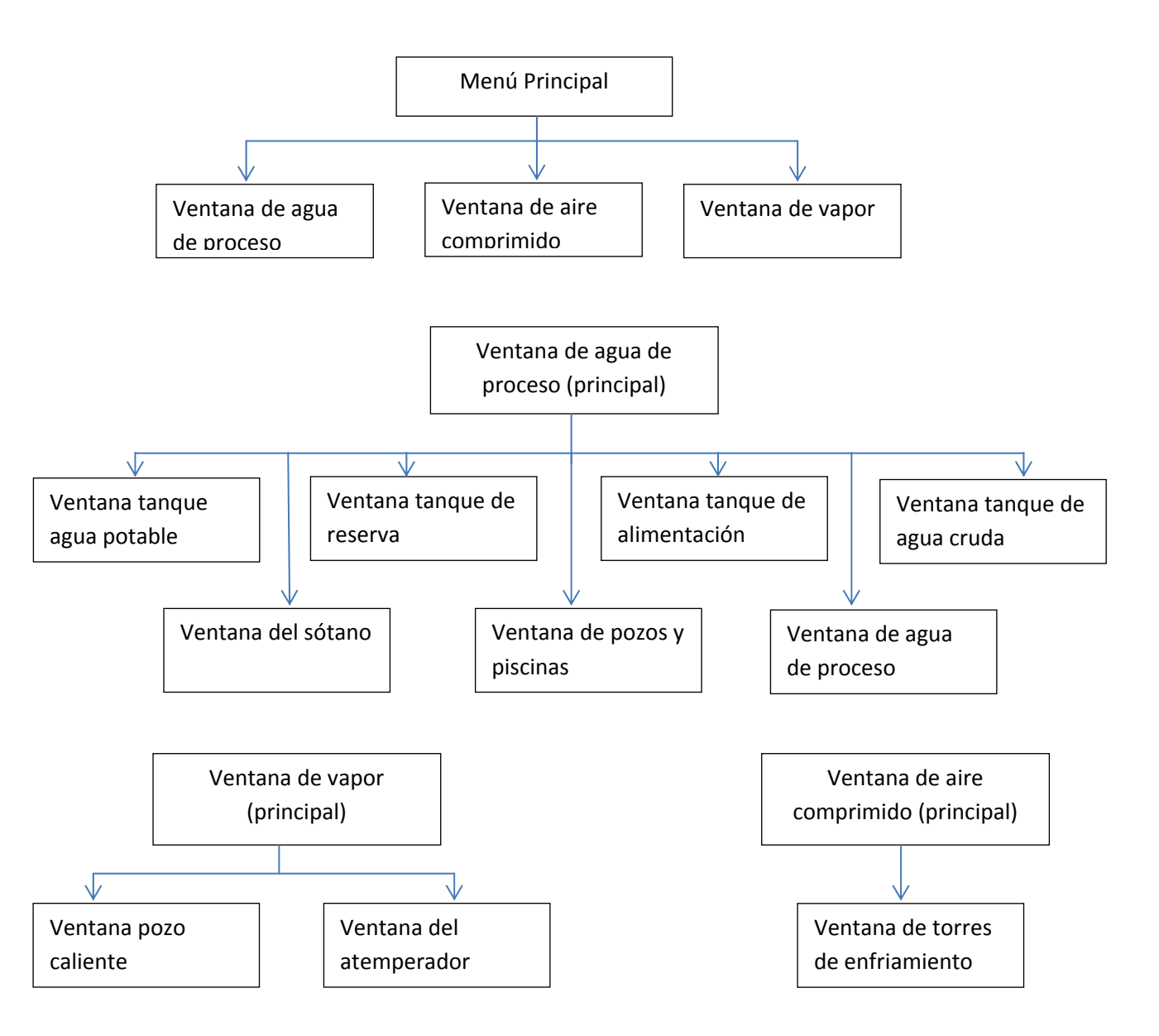

- Existen tres ventanas principales a saber: la ventana de agua de proceso, la de aire comprimido y la de vapor, cada una de ellas tiene un propósito informativo permitiendo ejercer una labor supervisora, además cada ventana principal da acceso a ventanas secundarias.
- Es importante destacar que todas las ventanas tienen un botón de acceso al menú principal, y además tienen un botón de retorno a la página anterior (es decir la página en la que se estaba inmediatamente antes).
- La manera mas recomendable de acceder a las ventanas principales es desde el menú principal.

### **Arranque y parada de equipos**

El arranque y parada de equipos sólo puede realizarse desde ventanas secundarias y debe tomarse una pausa breve de por lo menos cinco (5) segundos entre cada arranque consecutivo de equipos, para evitar altos picos de consumo de corriente que pudieran sobrecargar la red eléctrica. Para acceder a una ventana secundaria se debe hacer presión con el dedo sobre el objeto asociado a la ventana secundaria y luego utilizar el panel de botones de arranque y parada (START/ STOP). Por ejemplo, si se quisiera arrancar la bomba No1 del tanque de agua potable se seguiría el siguiente procedimiento:

### **Desde el menú principal**

- 1. Presionar el botón "Agua de Proceso"
- 2. Presionar el objeto denominado "Tanque de Agua Potable"

3. Presionar el botón "START" asociado a la bomba No1 del tanque de agua potable en el panel ubicado en la esquina superior derecha.

### **Desde una ventana secundaria:**

1. Presionar el botón "Menú Principal" en la esquina inferior derecha.

2. Realizar el procedimiento descrito para ejecutar el arranque desde el menú principal.

Nota: Para detener un equipo siga el mismo procedimiento, solo que en caso de querer detener el equipo presione el botón de parada "STOP".

# **Arranque automático de la bomba de respaldo en torres de enfriamiento.**

El arranque automático al igual que el resto de arranque y parada de equipos se realiza desde una ventana secundaria, en este caso la ventana referente a las torres de enfriamiento, para activar el arranque automático siga los siguientes pasos:

#### **Desde el menú principal:**

1. Presionar el botón "Aire Comprimido"

2. Presionar el botón denominado "Torres de Enfriamiento" ubicado en la esquina inferior derecha de la ventana.

3. Verifique que el sistema se encuentra en automático, para lo cual el botón azul llamado "MAN/AUT" **no debe** estar presionado.

4. Verifique que las protecciones asociadas al motor estén en su estado normal.

Nota 1: Si desea impedir el arranque automático de la bomba de respaldo presione el botón "MAN/AUT" para colocar el sistema en manual.

Nota 2: En caso de falla de la bomba que se encuentra en servicio, el sistema le notificara mediante una ventana emergente la situación mediante el mensaje "Falla en estatus bomba" lo cual se refiere a que se produjo un desenclavamiento no deseado de la salida del PLC. Notifique a su supervisor y evite volver a intentar arrancar dicho equipo antes de hacer un análisis de la situación.

Nota 3: En caso de falla de la bomba que se encuentra en servicio, aparecerá un recuadro que indicará un conteo regresivo para el arranque automático, el tiempo por defecto es de 10 segundos antes de los cuales se puede abortar el arranque automático.

### **Manipulación del los controladores PID:**

Desde la HMI el operador puede realizar ajustes a los controladores PID al mando de los lazos de control descritos en este trabajo, estos ajustes al igual que el resto de las acciones sólo pueden efectuarse desde ventanas secundarias y se realizan de una manera muy sencilla como se verá a continuación:

 Primero acceda a la ventana secundaria en donde desea hacer el ajuste del bloque de control PID.

### **Para ajustar el set poit:**

- 1. Ubique el Face Plate ubicado en el lado derecho de la ventana.
- 2. Presione el botón gris con el nombre "set point".
- 3. Aparecerá una ventana emergente con un teclado numérico.
- 4. Ingrese el nuevo valor de set point.
- 5. Presione la tecla "Enter" del teclado.

Nota: El ajuste de los valores de las ganancias integral, proporcional y derivativa, está restringido y solo podrá ser manipulado por personal autorizado, lo mismo sucede con el ajuste de los valores límite para las alarmas.